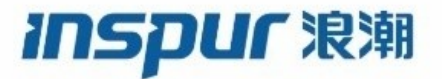

# **Inspur CN6000 Series INOS-CN IP SLAs Configuration Guide**

**Inspur-Cisco Networking Technology Co.,Ltd.** provides customers with comprehensive technical support and services.<br>For any assistance, please contact our local office or company headquarters.<br>Technical Support Tel: 400-69 **Inspur-Cisco Networking Technology Co., Ltd.** provides customers with comprehensive technical sup<br>For any assistance, please contact our local office or company headquarters.<br>Website: http://www.inspur.com/<br>Technical Supp **Inspur-Cisco Networking Technology Co., Ltd.**<br>For any assistance, please contact our local offic<br>Website: http://www.inspur.com/<br>Technical Support Tel: 400-691-1766<br>Technical Support Email:<u>inspur\_network@insp</u><br>Technical **Inspur-Cisco Networking Technology Co., Ltd.** provides custor<br>For any assistance, please contact our local office or company<br>Website: http://www.inspur.com/<br>Technical Support Email:<u>inspur\_network@inspur.com</u><br>Technical Do **Inspur-Cisco Networking Technology Co., Ltd.** provides customers with comprehensive tec<br>For any assistance, please contact our local office or company headquarters.<br>Website: thtp://www.inspur.com/<br>Technical Support Email: **Inspur-Cisco Networking Technology Co., Ltd.** provides customers with comprehensive technical supp<br>For any assistance, please contact our local office or company headquarters.<br>Website: http://www.inspur.com/<br>Technical Sup **Inspur-Cisco Networking Technology Co., Ltd.** provides customers with comprehensive technical support a<br>For any assistance, please contact our local office or company headquarters.<br>Website: http://www.inspur.com/<br>Technica **Inspur-Cisco Networking Technology Co., Ltd.** prov<br>For any assistance, please contact our local office of<br>Website: http://www.inspur.com/<br>Technical Support Tel: 400-691-1766<br>Technical Support Email: inspur\_network@inspur.

-----------------------------------------------------------------------------------------------------------------------------------------

## **Notice**

**Notice**<br>
Copyright © 2020<br>
Copyright © 2020<br>
Inspur Group.<br>
All rights reserved.<br>
No part of this publication may be excerpted, represented and the publication may be excerpted, represented. **Notice**<br>
Copyright © 2020<br>
Inspur Group.<br>
All rights reserved.<br>
No part of this publication may be excerpted,<br>
electronic or mechanical, including photocopy<br>
Networking Technology Co. Ltd. **Notice**<br>
Copyright © 2020<br>
Inspur Group.<br>
All rights reserved.<br>
No part of this publication may be excerpted, repelectronic or mechanical, including photocopying<br>
Networking Technology Co., Ltd. Notice<br>
Copyright © 2020<br>
Inspur Group.<br>
All rights reserved.<br>
All rights reserved.<br>
No part of this publication may be excerpted, reproduced, translated or utilized in any form or by any means,<br>
electronic or mechanical, **Notice**<br>
Copyright © 2020<br>
Inspur-Group.<br>
All rights reserved.<br>
No part of this publication may be excerpted, reproduced, translated or utilized in any form or by any means,<br>
Networking rechnology Co., Ltd.<br> **INSPUIT REM Notice**<br>
Copyright © 2020<br>
Inspur Group.<br>
All rights reserved.<br>
No part of this publication may be excerpted, reproduced, transla<br>
electronic or mechanical, including photocopying and microfilm,<br>
Networking Technology Co **Notice**<br>
Copyright © 2020<br>
Chapter Croup.<br>
All rights reserved.<br>
No part of this publication may be excerpted, reproduced, translated or utilized in any form or by any means,<br>
Networking Technology Co.,Ltd.<br> **All other tr Notice**<br>
Copyright © 2020<br>
Inspur Group.<br>
All rights reserved.<br>
No part of this publication may be excerpted, reproduced, translated or utilized in any form or by any means,<br>
Nectronic or mechanical, including photocopyin **Notice**<br>Copyright © 2020<br>Inspur Group.<br>All rights reserved.<br>No part of this publication may be excerpted, reproduced, translated or utilized in any form or by any means,<br>electronic or mechanical, including photocopying an **NOTICE**<br>Copyright © 2020<br>Inspur Group.<br>Map in rights reserved.<br>All rights reserved.<br>No part of this publication may be excerpted, reproduced, translated or utilized in any form or by any n<br>electronic or mechanical, inclu

# **Preface**

# Objectives

This guide describes main functions of the CN6000 Series. To have a quick grasp of the CN6000 Series, please read this manual carefully.

## Versions

The following table lists the product versions related to this document.

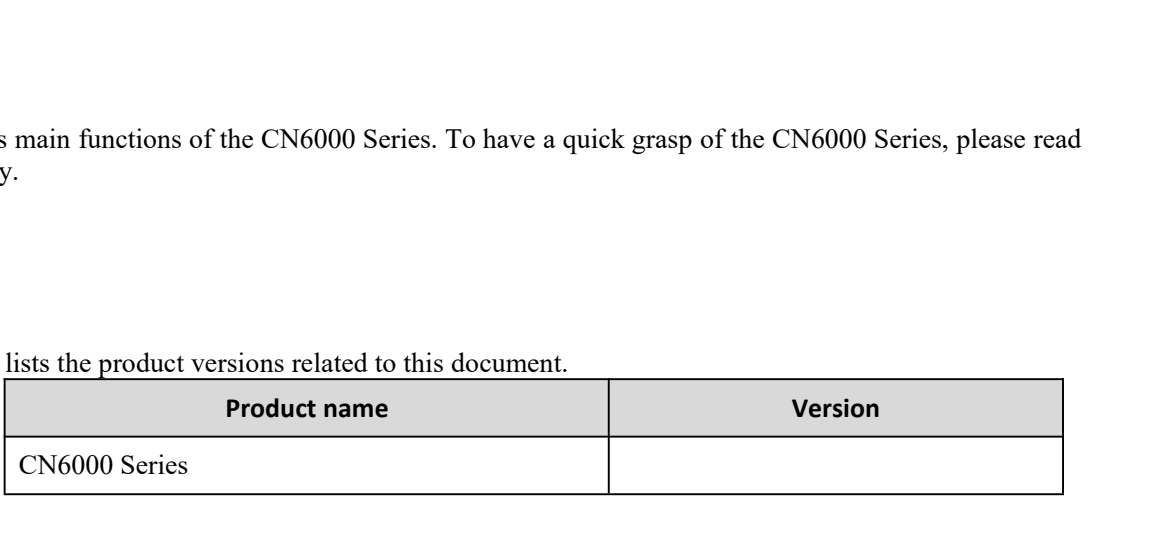

# Conventions

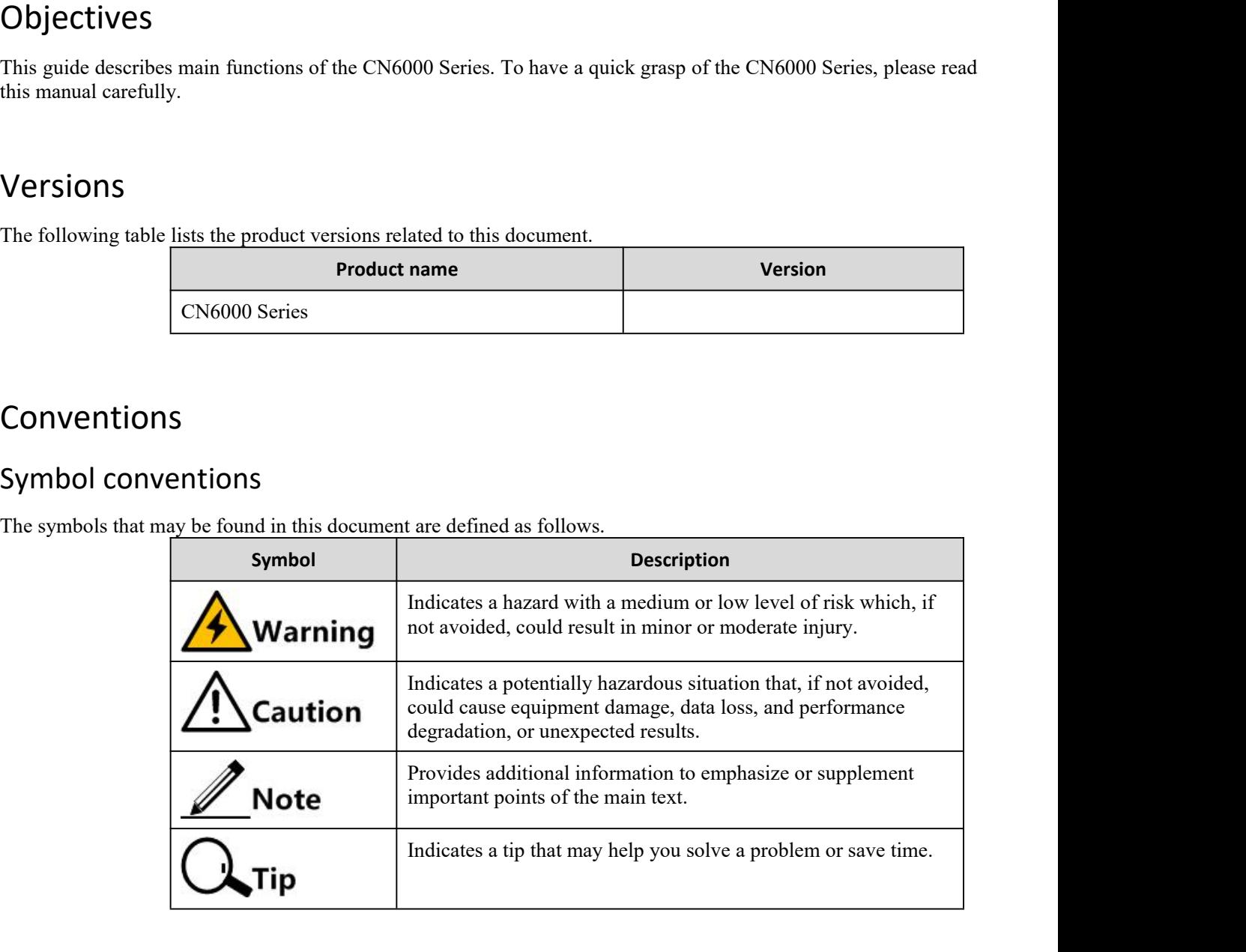

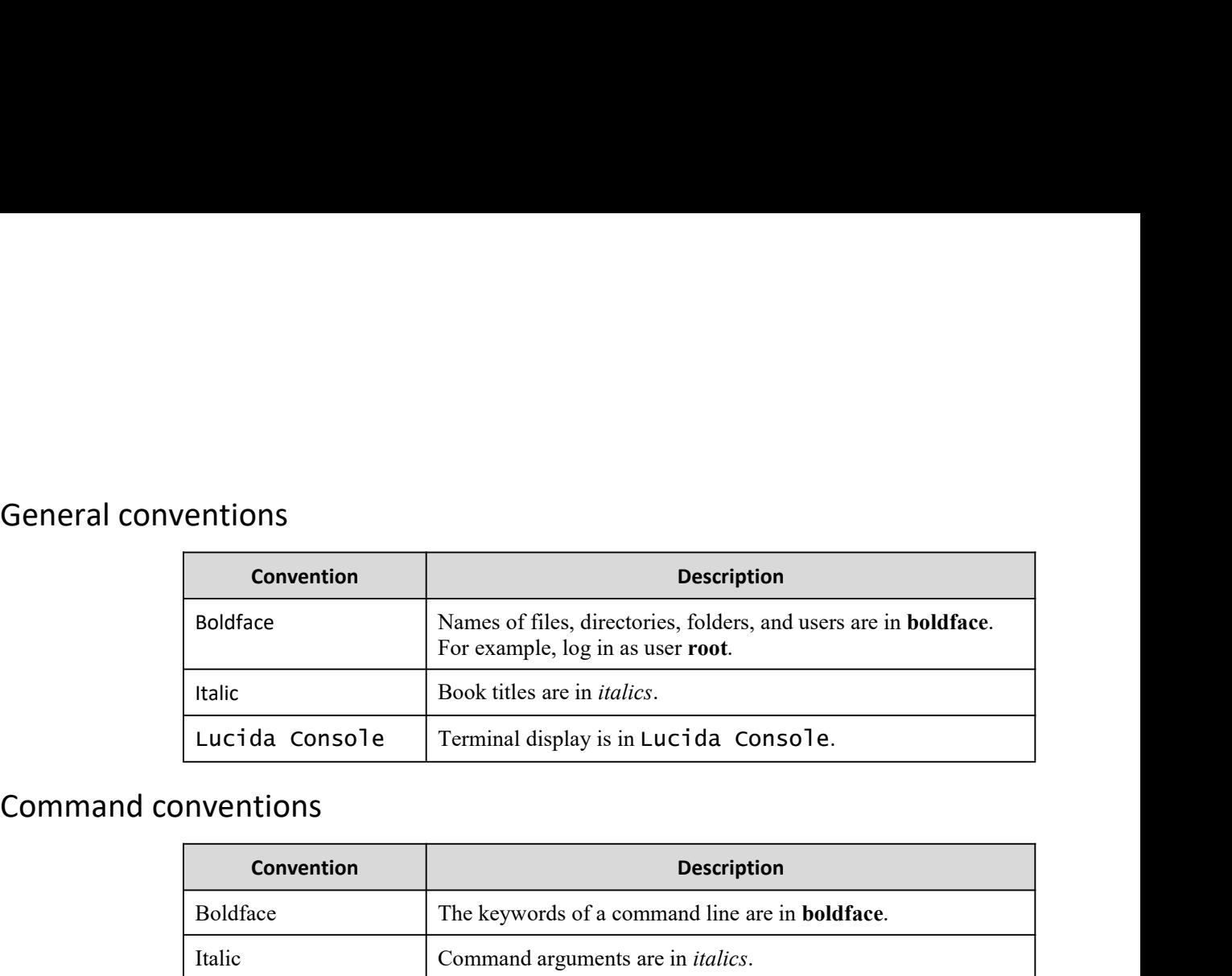

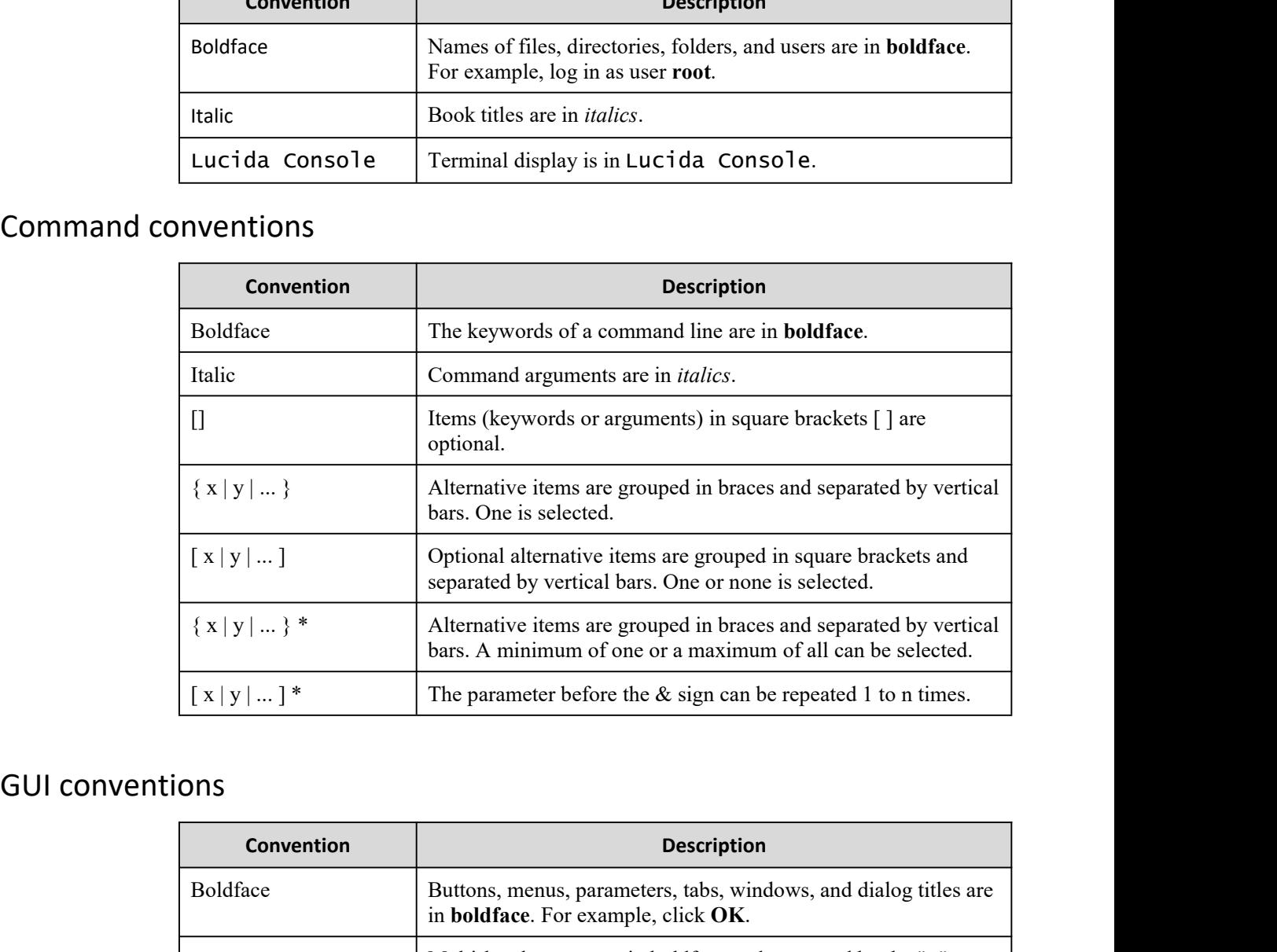

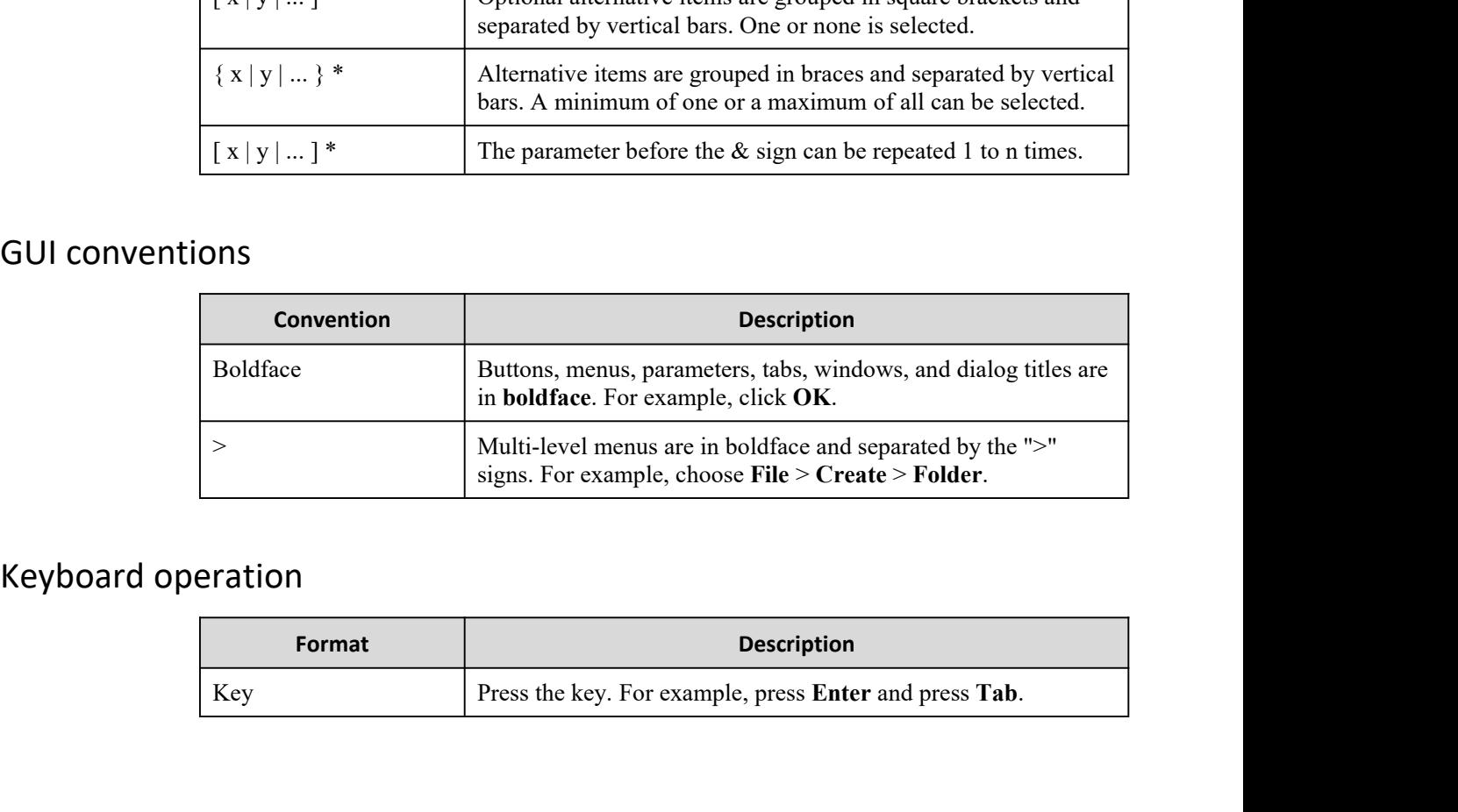

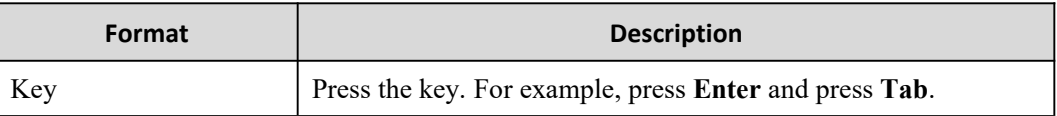

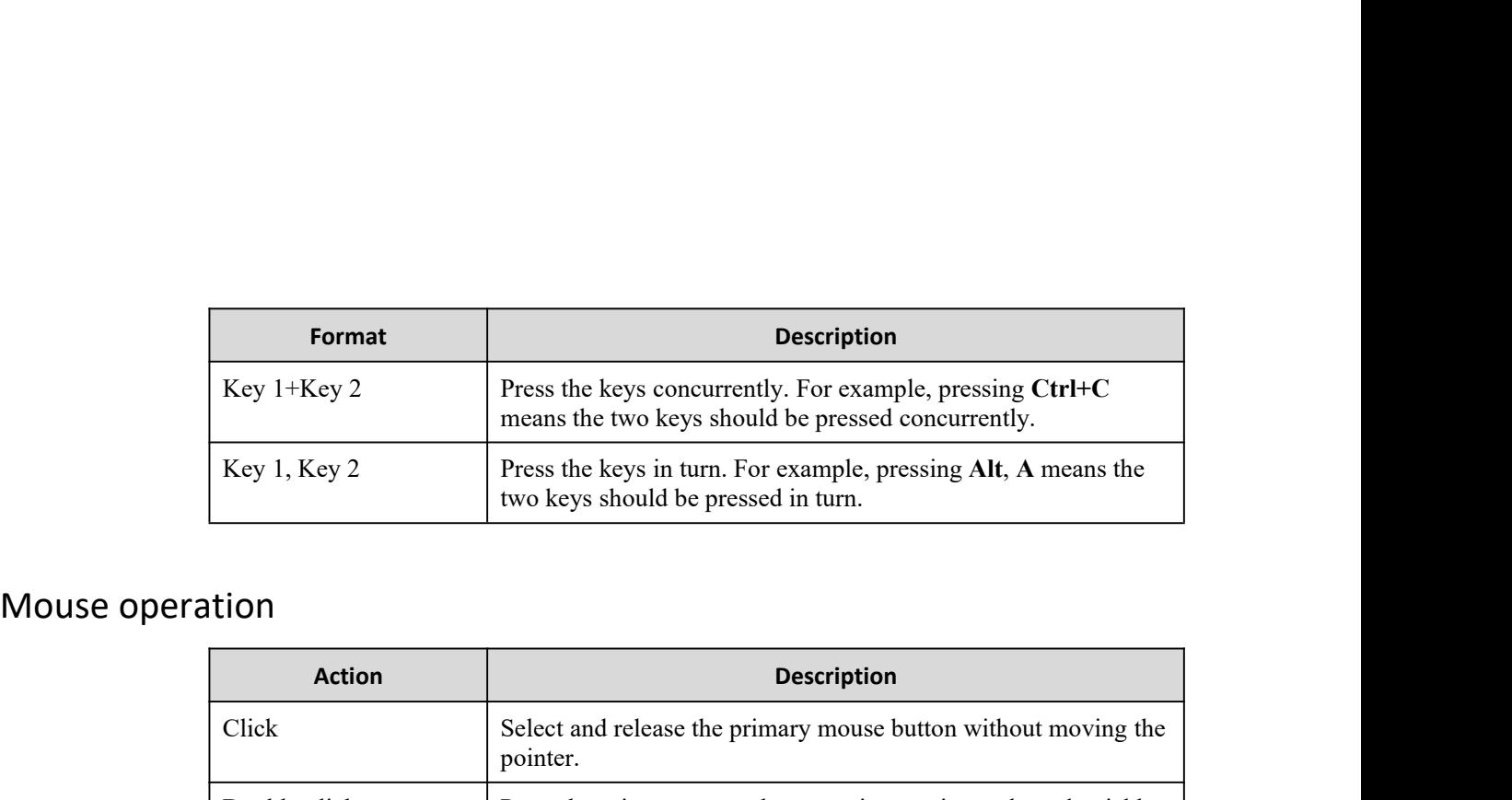

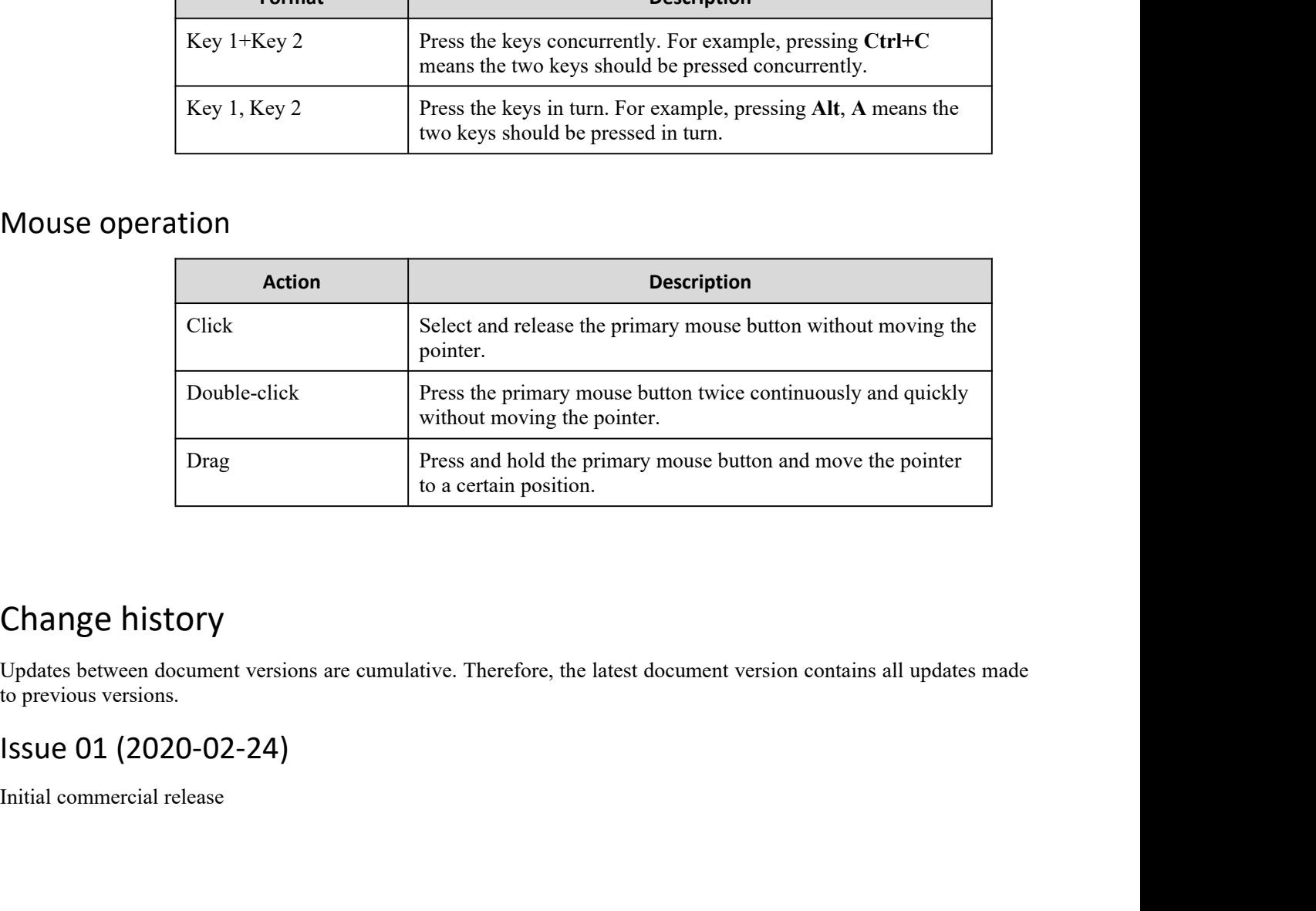

It to a certa<br>
Change history<br>
Updates between document versions are cumulative. The<br>
to previous versions.<br>
ISSUE 01 (2020-02-24)<br>
Initial commercial release

## **C O N T E N T S**

 $\Gamma$ 

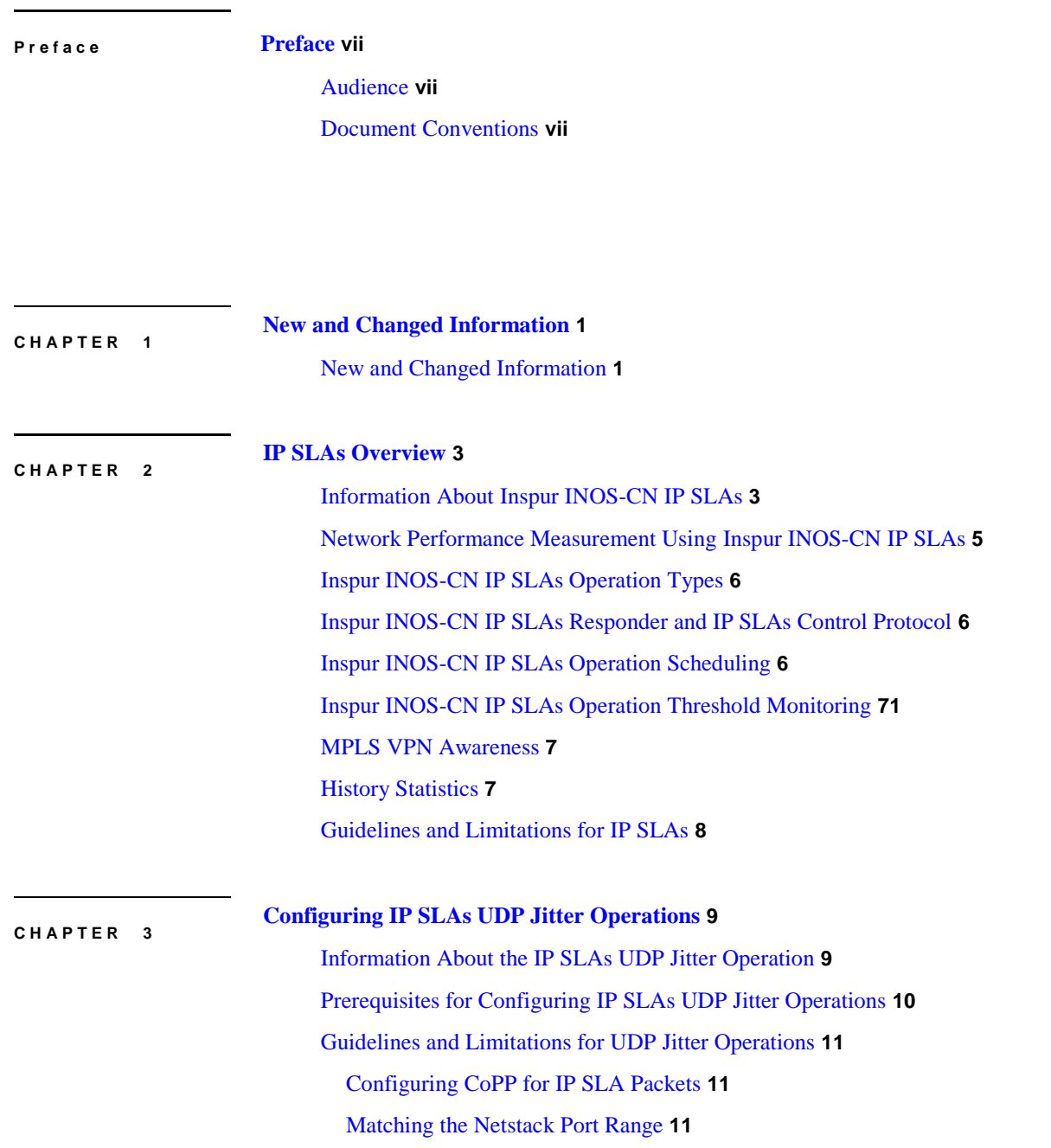

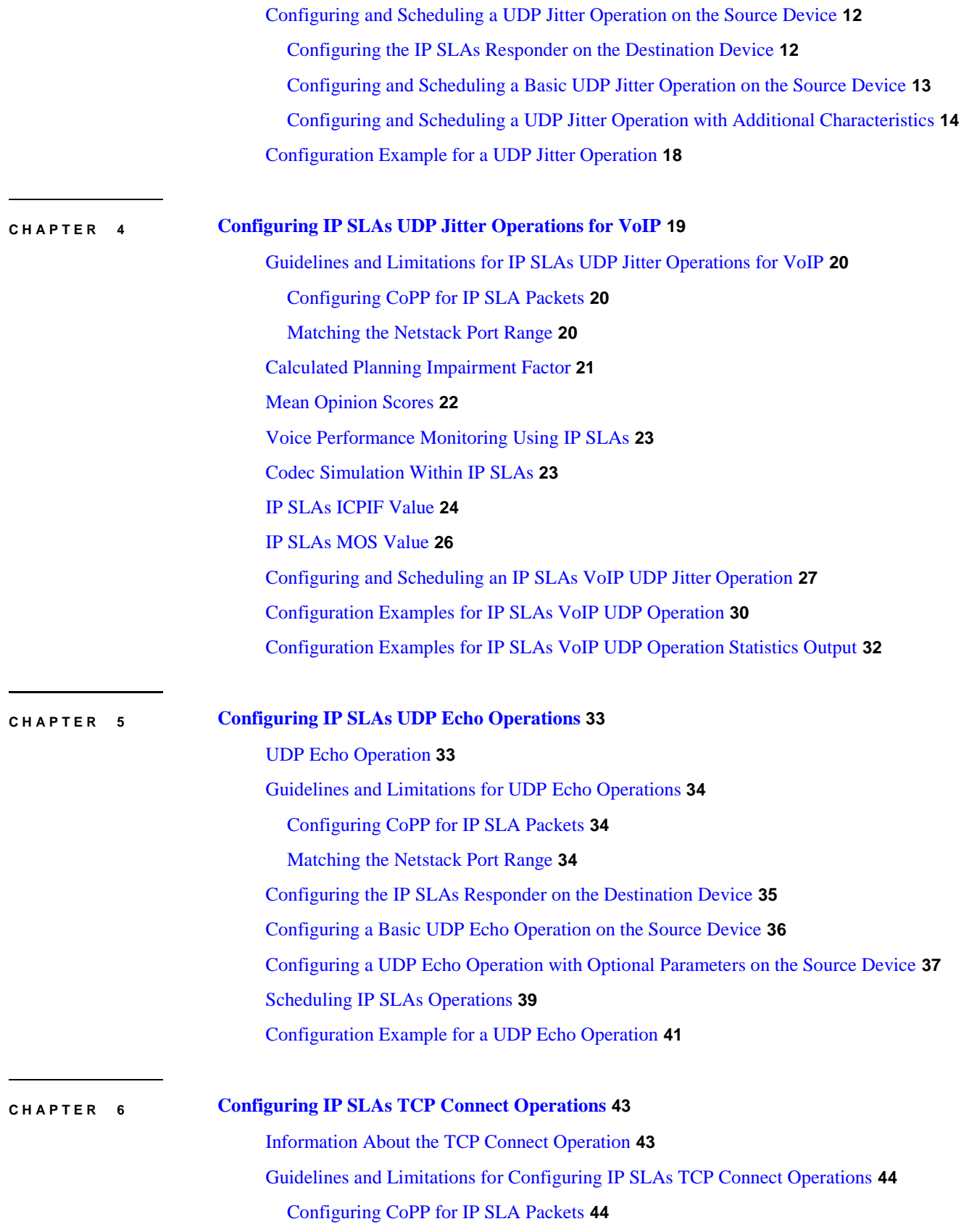

 $\overline{\phantom{a}}$ 

l

 $\overline{\phantom{a}}$ 

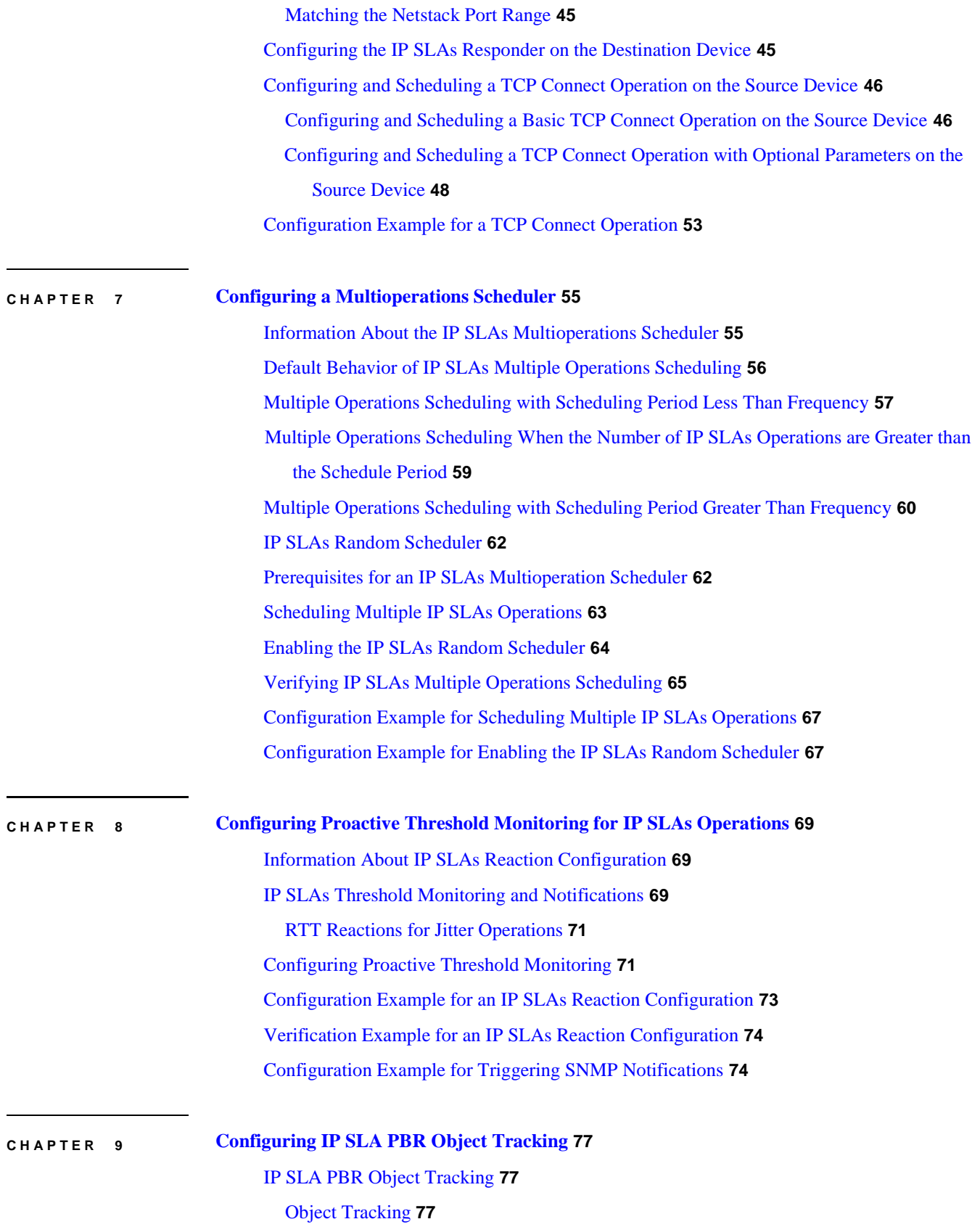

۰

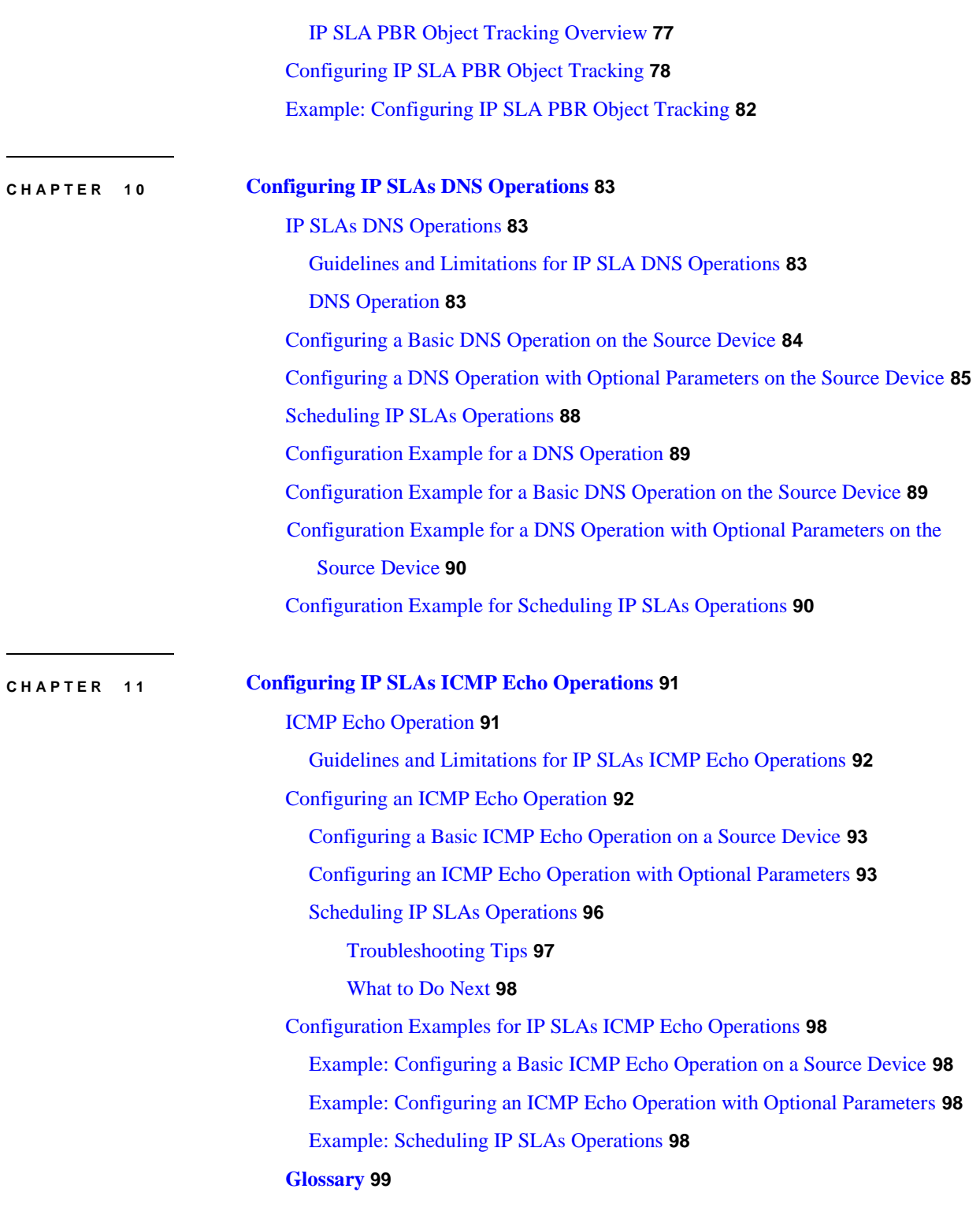

 $\overline{\phantom{a}}$ 

 $\mathsf{l}$ 

# <span id="page-9-0"></span>**Preface**

This preface includes the following sections:

- Audience
- Document Conventions

# **Audience**

 $\overline{ }$ 

This publication is for network administrators who install, configure, and maintain Inspur CN6048TP, CN6132Q-V, CN61108PC-V, and CN61108TC-V switches.

# **Document Conventions**

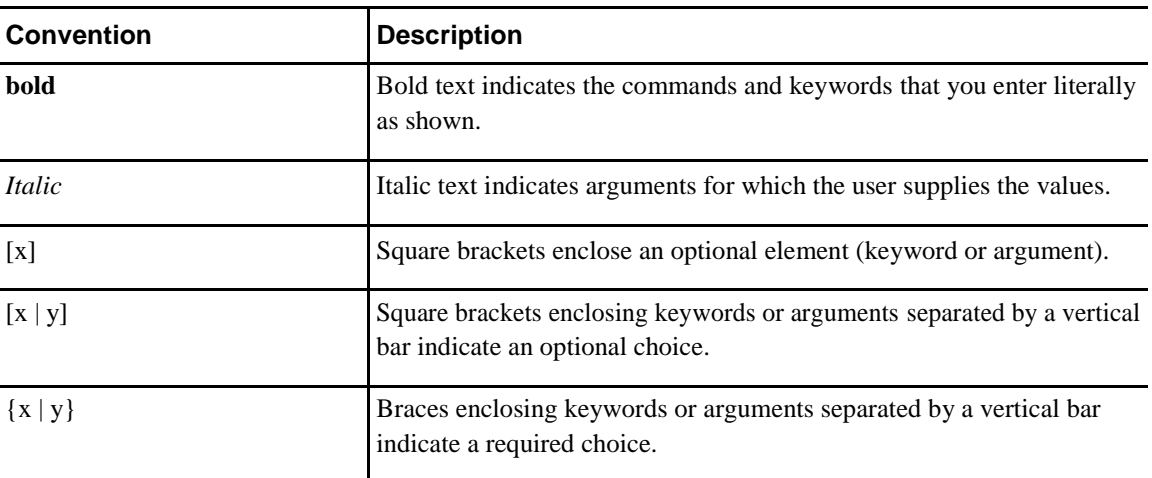

Command descriptions use the following conventions:

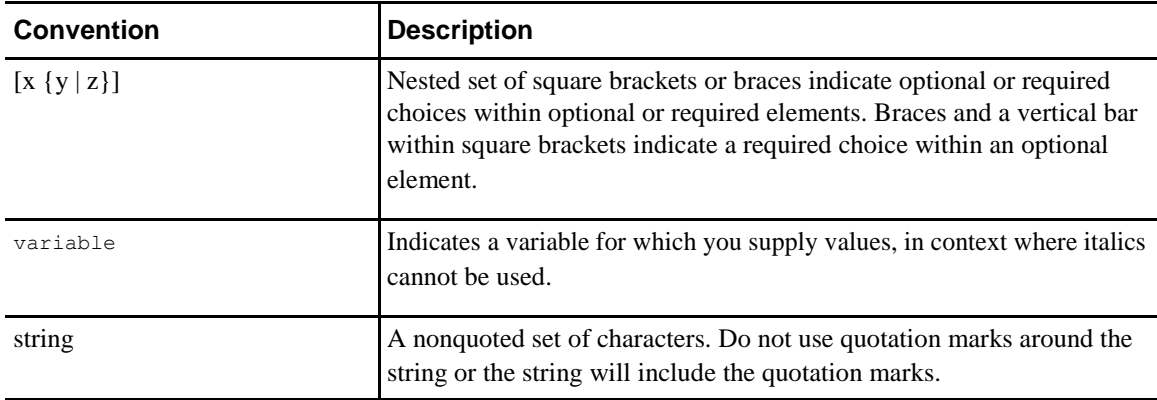

Examples use the following conventions:

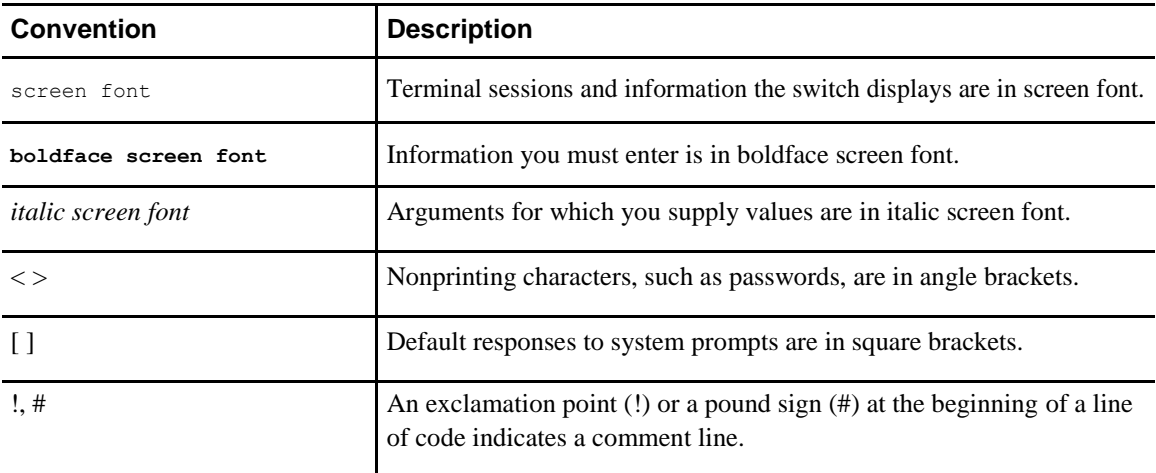

This document uses the following conventions:

 $\mathbb{Q}$ 

**Note** Means *reader take note*. Notes contain helpful suggestions or references to material not covered in the manual.

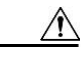

**Caution** Means *reader be careful*. In this situation, you might do something that could result in equipment damage or loss of data.

Ι

 $\overline{1}$ 

T

# **C H A P T E R 1**

# <span id="page-13-0"></span>**New and Changed Information**

This chapter provides release-specific information for each new and changed feature in the *Inspur CN6000 Series INOS-CN IP SLAs Configuration Guide*.

• New and Changed Information

# **New and Changed Information**

 $\overline{I}$ 

This table summarizes the new and changed features for the *Inspur CN6000 Series INOS-CN IP SLAs Configuration Guide*.

### *Table 1: New and Changed Features*

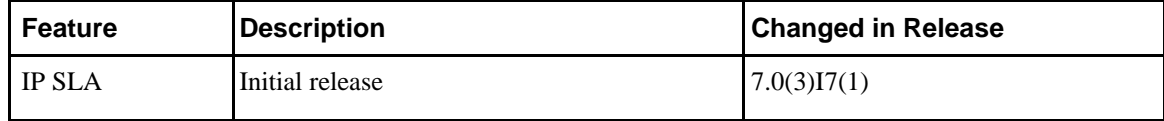

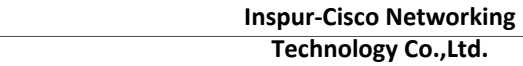

 $\overline{\phantom{a}}$ 

 $\overline{\mathsf{I}}$ 

 $\blacksquare$ 

# **C H A P T E R 2**

# <span id="page-15-0"></span>**IP SLAs Overview**

This chapter provides an overview of Inspur INOS-CN IP Service Level Agreements (SLAs).

- Information About Inspur INOS-CN IP SLAs
- Network Performance Measurement Using Inspur INOS-CN IP SLAs
- Inspur INOS-CN IP SLAs Operation Types,
- Inspur INOS-CN IP SLAs Responder and IP SLAs Control Protocol,
- Inspur INOS-CN IP SLAs Operation Scheduling
- Inspur INOS-CN IP SLAs Operation Threshold Monitoring
- MPLS VPN Awareness
- **History Statistics**
- Guidelines and Limitations for IP SLAs

# **Information About Inspur INOS-CN IP SLAs**

Many companies conduct most of their business online and any loss of service can affect the profitability of the company. Internet service providers (ISPs) and even internal IT departments now offer a defined level of service--a service level agreement--to provide their customers with a degree of predictability.

The latest performance requirements for business-critical applications, voice over IP (VoIP) networks, audio and visual conferencing, Multiprotocol Label Switching (MPLS), and Virtual Private Networks (VPNs) are creating internal pressures on converged IP networks to become optimized for performance levels. Network administrators are increasingly required to support service level agreements that support application solutions. IP Service Level Agreements (SLAs) allow you to manage IP service levels for IP applications and services.

The Inspur INOS-CN IP SLAs use active traffic monitoring--the generation of traffic in a continuous, reliable, and predictable manner--for measuring network performance. Inspur INOS-CN IP SLAs send data across the network to measure performance between multiple network locations or across multiple network paths. It simulates network data and IP services and collects network performance information in real time. The information collected includes data about the response time, one-way latency, jitter (interpacket delay variance), packet loss, voice quality scoring, network resource availability, application performance, and server response time. Inspur INOS-CN IP SLAs performs active monitoring by generating and analyzing traffic to measure

performance either between Inspur INOS-CN devices or from an Inspur INOS-CN device to a remote IP device such as a network application server. Measurement statistics provided by the various Inspur INOS-CN IP SLAs operations can be used for troubleshooting, problem analysis, and designing network topologies.

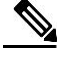

**Note** IPSLA do not support rollback. The rollback is related to IPSLA configuration via CLI.

Inspur INOS-CN IP SLAs provides the following improvements over a traditional service level agreement:

- End-to-end measurements—The ability to measure performance from one end of the network to the other allows a broader reach and more accurate representation of the end-user experience.
- Sophistication--Statistics such as delay, jitter, packet sequence, Layer 3 connectivity, and path and download time that are broken down into bidirectional and round-trip numbers provide more data than just the bandwidth of a Layer 2 link.
- Ease of deployment--Leveraging the existing Inspur devices in a large network makes Inspur INOS-CN IP SLAs easier and cheaper to implement than the physical probes often required with traditional service level agreements.
- Application-aware monitoring--Inspur INOS-CN IP SLAs can simulate and measure performance statistics generated by applications running over Layer 3 through Layer 7. Traditional service level agreements can only measure Layer 2 performance.
- Pervasiveness--Inspur INOS-CN IP SLAs support exists in Inspur networking devices that range from low-end to high-end switches. This wide range of deployment gives Inspur INOS-CN IP SLAs more flexibility over traditional service level agreements.

The following figure shows how Inspur INOS-CN IP SLAs have taken the traditional concept of Layer 2 service level agreements and applied a broader scope to support end-to-end performance measurement, including support of applications.

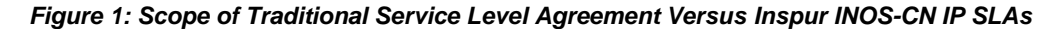

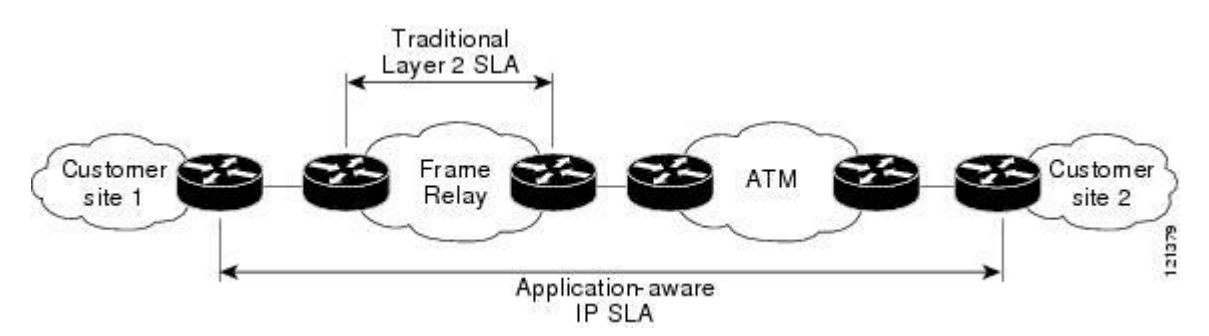

Using Inspur INOS-CN IP SLAs, you can measure, provide, and verify service level agreements. You can also analyze and troubleshoot network performance for IP services and applications. Depending on the specific Inspur INOS-CN IP SLAs operation, statistics of delay, packet loss, jitter, packet sequence, connectivity, path, server response time, and download time can be monitored within the Inspur device and stored in CLI. The packets have configurable IP and application layer options such as a source and destination IP address, User Datagram Protocol (UDP)/TCP port numbers, a type of service (ToS) byte (including Differentiated Services Code Point [DSCP] and IP prefix bits), a Virtual Private Network (VPN) routing/forwarding instance (VRF), and a URL web address.

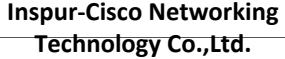

<span id="page-17-0"></span>Because Inspur INOS-CN IP SLAs are accessible using SNMP, it also can be used by third-party performance monitoring applications.

SNMP notifications based on the data gathered by an Inspur INOS-CN IP SLAs operation allow the switch to receive alerts when performance drops below a specified level and when problems are corrected.

# **Network Performance Measurement Using Inspur INOS-CN IP SLAs**

Using Inspur INOS-CN IP SLAs, you can monitor the performance between any area in the network: core, distribution, and edge. Monitoring can be done anytime, anywhere, without deploying a physical probe.

Inspur INOS-CN IP SLAs use generated traffic to measure network performance between two networking devices such as switches. The following figure shows how Inspur INOS-CN IP SLAs start when the Inspur INOS-CN IP SLAs device sends a generated packet to the destination device. After the destination device receives the packet, and depending on the type of Inspur INOS-CN IP SLAs operation, the device responds with time-stamp information for the source to make the calculation on performance metrics. An Inspur INOS-CN IP SLAs operation performs a network measurement from the source device to a destination in the network using a specific protocol such as UDP.

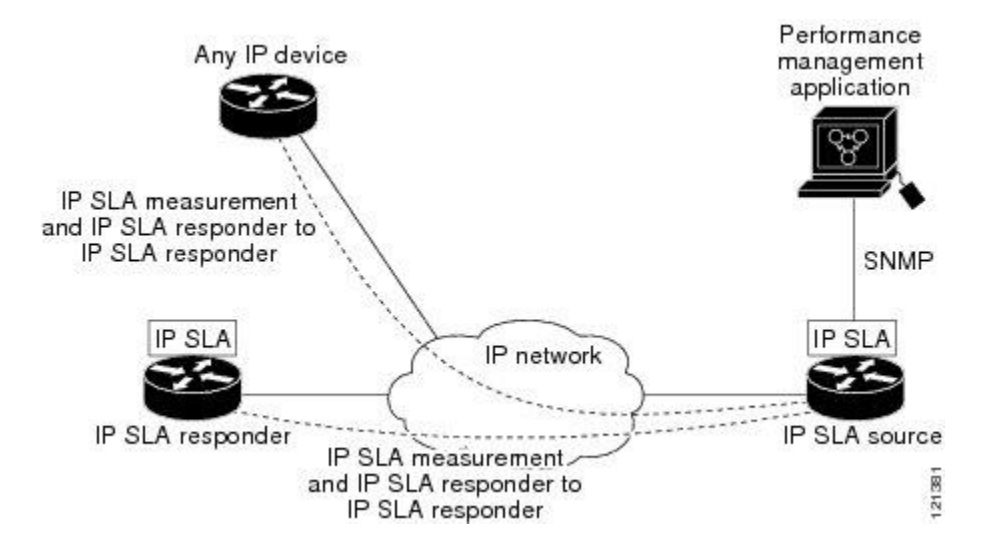

### *Figure 2: Inspur INOS-CN IP SLAs Operations*

To implement an Inspur INOS-CN IP SLAs network performance measurement, you must perform these tasks:

**1** Enable the Inspur INOS-CN IP SLAs Responder, if

appropriate.

**2** Configure the required Inspur INOS-CN IP SLAs operation

type.

**3** Configure any options available for the specified Inspur INOS-CN IP SLAs operation type.

**4** Configure threshold conditions, if required.

- <span id="page-18-0"></span>**5** Schedule the operation to run and then let the operation run for a period of time to gather statistics.
- 6 Display and interpret the results of the operation using Inspur INOS-CN CLI or a network management system with SNMP.

# **Inspur INOS-CN IP SLAs Operation Types**

The various types of Inspur INOS-CN IP SLAs operations include the following:

- UDP jitter
- UDP jitter for VoIP
- UDP echo
- Transmission Control Protocol (TCP) connect
- Multioperation Scheduler
- Proactive Threshold Monitoring

## **Inspur INOS-CN IP SLAs Responder and IP SLAs Control Protocol**

The responder is a component that is embedded in the destination Inspur routing device that allows the system to anticipate and respond to Inspur INOS-CN IP SLAs request packets. The IP SLAs Responder provides accurate measurements without the need for dedicated probes and additional statistics that are not available via standard ICMP-based measurements. The Inspur INOS-CN IP SLAs Control Protocol is used by the IP SLAs Responder to provide a mechanism through which the responder can be notified on which port it should listen and respond. Only an Inspur INOS-CN device can be a source for a destination responder.

The IP SLAs Responder listens on a specific port for control protocol messages sent by an Inspur INOS-CN IP SLAs operation. Upon receipt of the control message, the responder enables the specified UDP or TCP port for the specified duration. During this time, the responder accepts the requests and responds to them. The responder disables the port after it responds to the Inspur INOS-CN IP SLAs packet or when the specified time expires.

Enabling the IP SLAs Responder on the destination device is not required for all IP SLAs operations. For example, if services that are already provided by the destination switch (such as Telnet or HTTP) are chosen, the IP SLAs Responder does not need to be enabled. For non-Inspur devices, the IP SLAs Responder cannot be configured and Inspur INOS-CN IP SLAs can send operational packets only to services native to those devices.

# **Inspur INOS-CN IP SLAs Operation Scheduling**

After an Inspur INOS-CN IP SLAs operation has been configured, you must schedule the operation to begin capturing statistics and collecting error information. When scheduling, an operation can start immediately or start at a certain month, day, and hour. There is a pending option to set the operation to start at a later time. The pending option is also an internal state of the operation visible through SNMP. The pending state is also used when an operation is a reaction (threshold) operation waiting to be triggered. You can schedule a single Inspur INOS-CN IP SLAs operation or a group of operations at one time.

Multioperations scheduling allows you to schedule multiple Inspur INOS-CN IP SLAs operations using a single command through the Inspur INOS-CN CLI. This feature allows you to control

<span id="page-19-0"></span>the amount of IP SLAs monitoring traffic by scheduling the operations to run at evenly distributed times. This distribution of IP SLAs operations allows you to minimize the CPU utilization and enhance the scalability of the network.

For more details about the IP SLAs multioperations scheduling functionality, see the IP SLAs Multioperation Scheduler section.

# **Inspur INOS-CN IP SLAs Operation Threshold Monitoring**

To support successful service level agreement monitoring or to proactively measure network performance, threshold functionality is essential. Consistent reliable measurements immediately identify issues and can save troubleshooting time. To roll out a service level agreement, you must have mechanisms that notify you immediately of any possible violations. Inspur INOS-CN IP SLAs can send SNMP traps that are triggered by events such as the following:

- Connection loss
- Timeout
- Round-trip time threshold
- Average jitter threshold
- One-way packet loss
- One-way jitter
- One-way mean opinion score (MOS)
- One-way latency

Alternately, an Inspur INOS-CN IP SLAs threshold violation can trigger another Inspur INOS-CN IP SLAs operation for further analysis.

For more details on using thresholds with Inspur INOS-CN IP SLAs operations, see the Proactive Threshold Monitoring for IP SLAs Operations section.

# **MPLS VPN Awareness**

The Inspur INOS-CN IP SLAs MPLS VPN Awareness feature allows you to monitor IP service levels within Multiprotocol Label Switching (MPLS) Virtual Private Networks (VPNs). Using IP SLAs within MPLS VPNs allows service providers to plan, provision, and manage IP VPN services according to the service level agreement for a customer. IP SLAs operations can be configured for a specific VPN by specifying a VPN routing and forwarding (VRF) name.

# **History Statistics**

Inspur INOS-CN IP SLAs maintain the following three types of history statistics:

• Aggregated statistics--By default, IP SLAs maintain two hours of aggregated statistics for each operation. The value from each operation cycle is aggregated with the previously available data within a given

<span id="page-20-0"></span>hour. The Enhanced History feature in IP SLAs allows for the aggregation interval to be shorter than an hour.

- Operation snapshot history--IP SLAs maintain a snapshot of data for each operation instance that matches a configurable filter, such as all, over threshold, or failures. The entire set of data is available and no aggregation takes place.
- Distribution statistics--IP SLAs maintain a frequency distribution over configurable intervals. Each time IP SLAs starts an operation, a new history bucket is created until the number of history buckets that matches the specified size or the lifetime of the operation expires. By default, the history for an IP SLAs operation is not collected. If history is collected, each bucket contains one or more history entries from the operation. History buckets do not wrap.

# **Guidelines and Limitations for IP SLAs**

IP SLAs have the following guidelines and limitations:

• IP SLAs do not support the Inspur INOS-CN rollback feature.

# CHAPTER 3

# <span id="page-21-0"></span>**Configuring IP SLAs UDP Jitter Operations**

This chapter describes how to configure an IP Service Level Agreements (SLAs) UDP jitter operation to analyze round-trip delay, one-way delay, one-way jitter, one-way packet loss, and connectivity in networks that carry UDP traffic in IPv4 networks. This chapter also demonstrates how the data gathered using the UDP jitter operation can be displayed and analyzed using the Inspur software commands.

This chapter includes the following sections:

- Information About the IP SLAs UDP Jitter Operation
- Prerequisites for Configuring IP SLAs UDP Jitter Operations
- Guidelines and Limitations for UDP Jitter Operations
- Configuring and Scheduling a UDP Jitter Operation on the Source Device
- Configuration Example for a UDP Jitter Operation

# **Information About the IP SLAs UDP Jitter Operation**

The IP SLAs UDP jitter operation can diagnose network suitability for real-time traffic applications such as voice over IP (VoIP), video over IP, or real-time conferencing.

Jitter means inter-packet delay variance. When multiple packets are sent consecutively from source to destination, for example, 10 ms apart, and if the network is behaving ideally, the destination should be receiving them 10 ms apart. But if there are delays in the network (such as queuing, arriving through alternate routes, and so on), the arrival delay between packets might be greater than or less than 10 ms. Using this example, a positive jitter value indicates that the packets arrived greater than 10 ms apart. If the packets arrive 12 ms apart, then positive jitter is 2 ms; if the packets arrive 8 ms apart, then negative jitter is 2 ms. For delay-sensitive networks such as VoIP, positive jitter values are undesirable, and a jitter value of 0 is ideal.

However, the IP SLAs UDP jitter operation does more than just monitor jitter. As the UDP jitter operation includes the data returned by the IP SLAs UDP operation, the UDP jitter operation can be used as a multipurpose data gathering operation. The packets that IP SLAs generate carry packet sending sequence, receiving sequence information, and sending and receiving time stamps from the source and the operational target. UDP jitter operations can measure the following:

- Per-direction jitter (source to destination and destination to source)
- Per-direction packet-loss

Ī

- <span id="page-22-0"></span>• Per-direction delay (one-way delay)
- Round-trip delay (average round-trip time)

As the paths for the sending and receiving of data may be different (asymmetric), the per-direction data allow you to more readily identify where congestion or other problems are occurring in the network.

The UDP jitter operation functions by generating synthetic (simulated) UDP traffic. The UDP jitter operation sends N UDP packets, each of size S, sent T milliseconds apart, from a source switch to a target switch, at a given frequency of F. By default, ten packet-frames (N), each with a payload size of 10 bytes (S), are generated every 10 ms (T), and the operation is repeated every 60 seconds (F). Each of these parameters are user-configurable as shown in the following table.

| <b>UDP Jitter Operation Parameter</b>                          | <b>Default</b>  | <b>Command</b>                              |
|----------------------------------------------------------------|-----------------|---------------------------------------------|
| Number of packets (N)                                          | 10 packets      | udp-jitter<br>command.<br>numpackets option |
| Payload size per packet (S)                                    | 32 bytes        | request-data-size<br>command                |
| Time between packets, in milliseconds (T)                      | $20 \text{ ms}$ | udp-jitter<br>command, interval<br>option   |
| Elapsed time before the operation repeats,<br>in seconds $(F)$ | 60 seconds      | frequency (IP<br><b>SLA</b> ) command       |

*Table 2: UDP Jitter Operation Parameters*

The prerequisites for configuring IP SLAs UDP jitter operations are as follows:

- Time synchronization, such as that provided by NTP, is required between the source and the target device in order to provide accurate one-way delay (latency) measurements. Time synchronization is not required for the one-way jitter and packet loss measurements. If the time is not synchronized between the source and target devices, one-way jitter and packet loss data are returned, but values of "0" are returned for the one-way delay measurements provided by the UDP jitter operation.
- Before configuring any IP SLAs application, you can use the **show ip sla application** command to verify that the operation type is supported on your software image.

# <span id="page-23-0"></span>**Guidelines and Limitations for UDP Jitter Operations**

## **Configuring CoPP for IP SLA Packets**

When using IP SLA operations on a large scale, a specific CoPP configuration to allow the IP SLA packets to pass through might be needed. Since IP SLA uses user defined UDP ports, there is no way to allow all IP SLA packets to the control plane. However, you can specify each destination/source port that IP SLA can use.

For more information about the verified scalability of the number of IP SLA probes, see the *Inspur CN6000 Series INOS-CN Verified Scalability Guide*.

The following shows an example of a CoPP configuration that allows IP SLA packets to pass through. It assumes destination ports and source ports in the range of 6500-7000.

```
ip access-list copp-system-sla-allow
```

```
10 remark ### ALLOW SLA control packets from 1.1.1.0/24
  20 permit udp 1.1.1.0/24 any eq 1967
  30 remark ### ALLOW SLA data packets from 1.1.1.0/24 using ports 6500-7000 
  40 permit udp 1.1.1.0/24 any range 6500 7000
  statistics per-entry
ip access-list copp-system-sla-deny
  10 remark ### this is a catch-all to match any other traffic 
  20 permit ip any any
  statistics per-entry
class-map type control-plane match-any copp-system-class-management-
  allow match access-group name copp-system-sla-allow
class-map type control-plane match-any copp-system-class-management-deny 
  match access-group name copp-system-sla-deny
policy-map type control-plane copp-system-policy 
    class copp-system-class-management-allow 
     set cos 7
   police cir 4500 kbps bc 250 ms conform transmit violate drop
    class copp-system-class-management-deny
    police cir 4500 kbps bc 250 ms conform drop violate drop 
control-plane
  service-policy input copp-system-policy
```
## **Matching the Netstack Port Range**

IP SLA only accepts ports within the local netstack port range. The source and destination ports used in the probe's configuration must match the supported netstack ports on the SLA sender and the SLA responder. You can use the **show sockets local-port-range** command to view the port range on the sender/responder.

The following is an example of viewing the netstack port range:

```
switch# show sockets local-port-range
Kstack local port range (15001 - 22002)
Netstack local port range (22003 – 65535)
```
# <span id="page-24-0"></span>**Configuring and Scheduling a UDP Jitter Operation on the Source Device**

This section describes how to configure and schedule a UDP jitter operation.

# **Configuring the IP SLAs Responder on the Destination Device**

This section describes how to configure the responder on the destination device.

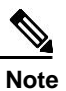

**Note** A responder should not configure a permanent port for the same sender. If the responder configures the permanent port for the same sender, even if the packets are successfully sent (no timeout or packet loss issues), the jitter values are zero.

### **Procedure**

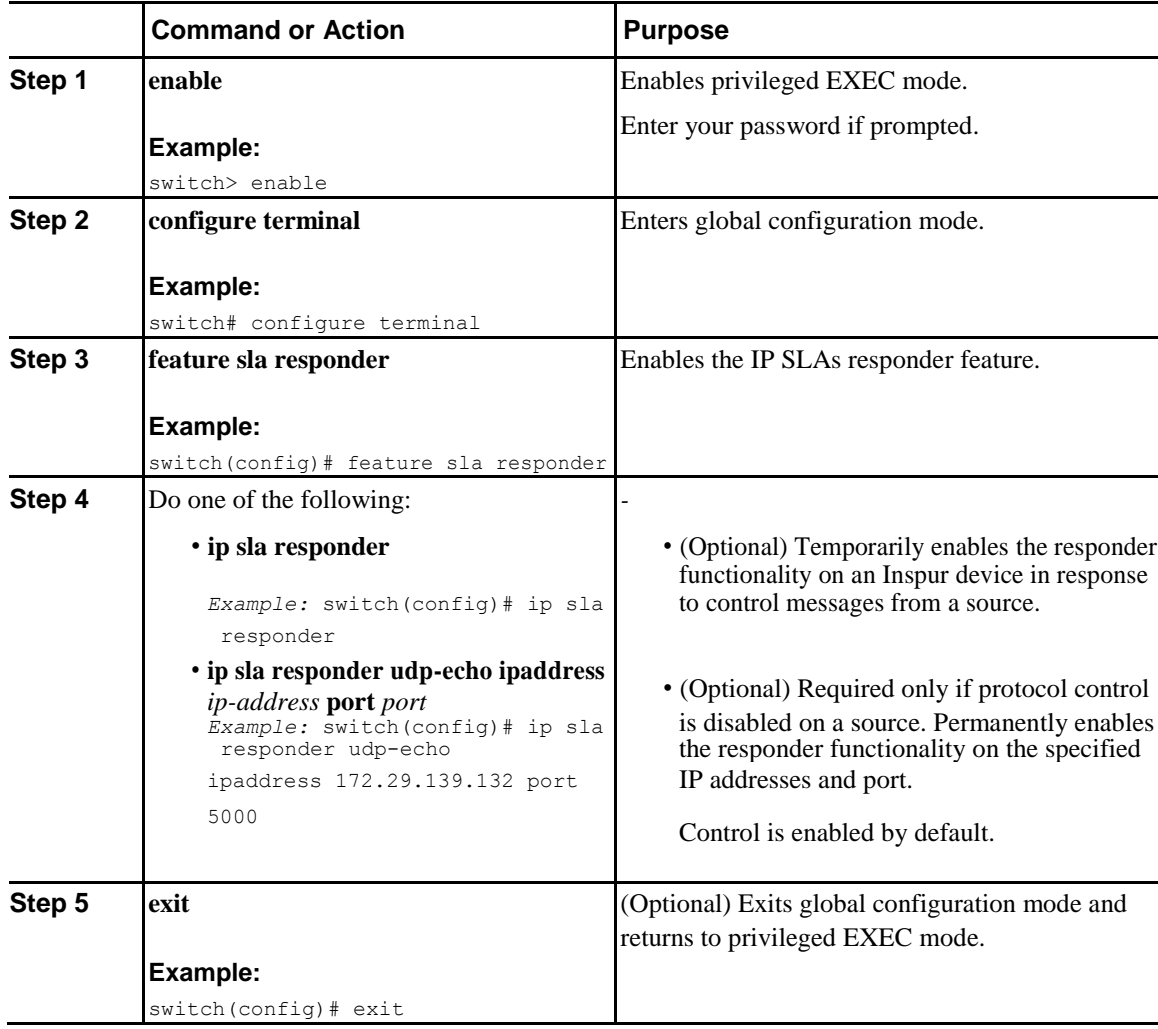

ı

## <span id="page-25-0"></span>**Configuring and Scheduling a Basic UDP Jitter Operation on the Source Device**

This section describes how to configure and schedule a basic UDP jitter operation on the source device.

- **Tip**  If the IP SLAs operation is not running and generating statistics, add the **verify-data** command to the configuration of the operation (while configuring in IP SLA configuration mode) to enable data verification. When enabled, each operation response is checked for corruption. Use the **verifydata** command with caution during normal operations because it generates unnecessary overhead.
	- Use the **debug ip sla sender trace** and **debug ip sla sender error** commands to help troubleshoot issues with an IP SLAs operation.

## **Procedure**

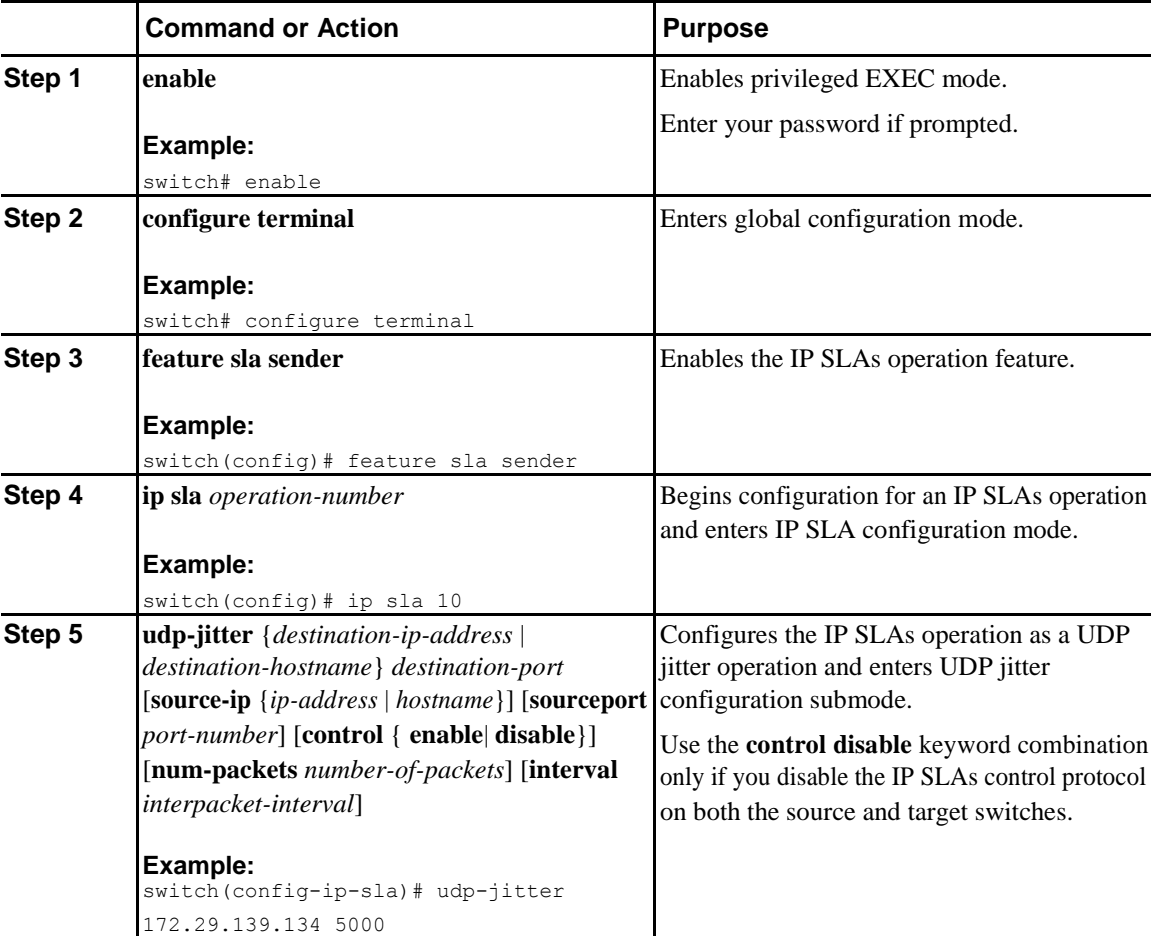

<span id="page-26-0"></span>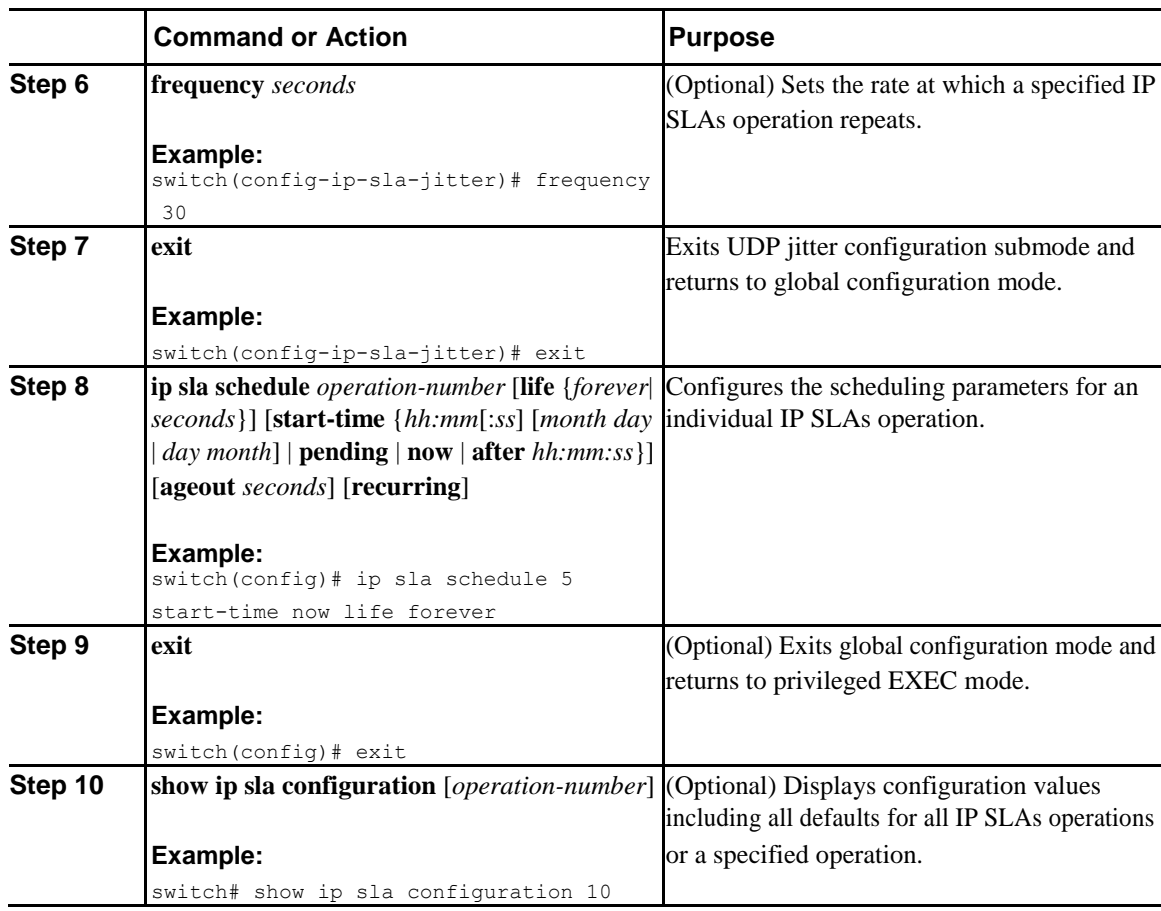

### **What to Do Next**

To add proactive threshold conditions and reactive triggering for generating traps or for starting another operation, see the "Configuring Proactive Threshold Monitoring" section.

To view and interpret the results of an IP SLAs operation, use the **show ip sla statistics** command. Checking the output for fields that correspond to criteria in your service level agreement helps you to determine whether the service metrics are acceptable.

# **Configuring and Scheduling a UDP Jitter Operation with Additional Characteristics**

This section describes how to configure and schedule a UDP jitter operation with additional characteristics.

• The IP SLAs UDP jitter operation does not support the IP SLAs History feature (statistics history buckets) because of the large data volume involved with UDP jitter operations, which means that the following commands are not supported for UDP jitter operations: **history buckets-kept**, **history filter**, **historylives-kept**, **samples-of-history-kept**, and **show ip sla history**.

• The hours-of-statistics kept for the UDP jitter operation is limited to two hours. Configuring a larger value using the **history hours-of-statistics** *hours* global configuration change does not increase the value beyond two hours.

I

- **Tip**  If the IP SLAs operation is not running and generating statistics, add the **verify-data** command to the configuration of the operation (while configuring in IP SLA configuration mode) to enable data verification. When enabled, each operation response is checked for corruption. Use the **verifydata** command with caution during normal operations because it generates unnecessary overhead.
	- Use the **debug ip sla sender trace** and **debug ip sla sender error** commands to help troubleshoot issues with an IP SLAs operation.

## **Before You Begin**

Before configuring a UDP jitter operation on the source device, the IP SLAs Responder must be enabled on the target device (the operational target). The IP SLAs Responder is available only on Inspur INOS-CN software based devices. To enable the responder, perform the task in the "Configuring the IP SLAs Responder on the Destination Device" section.

## **Procedure**

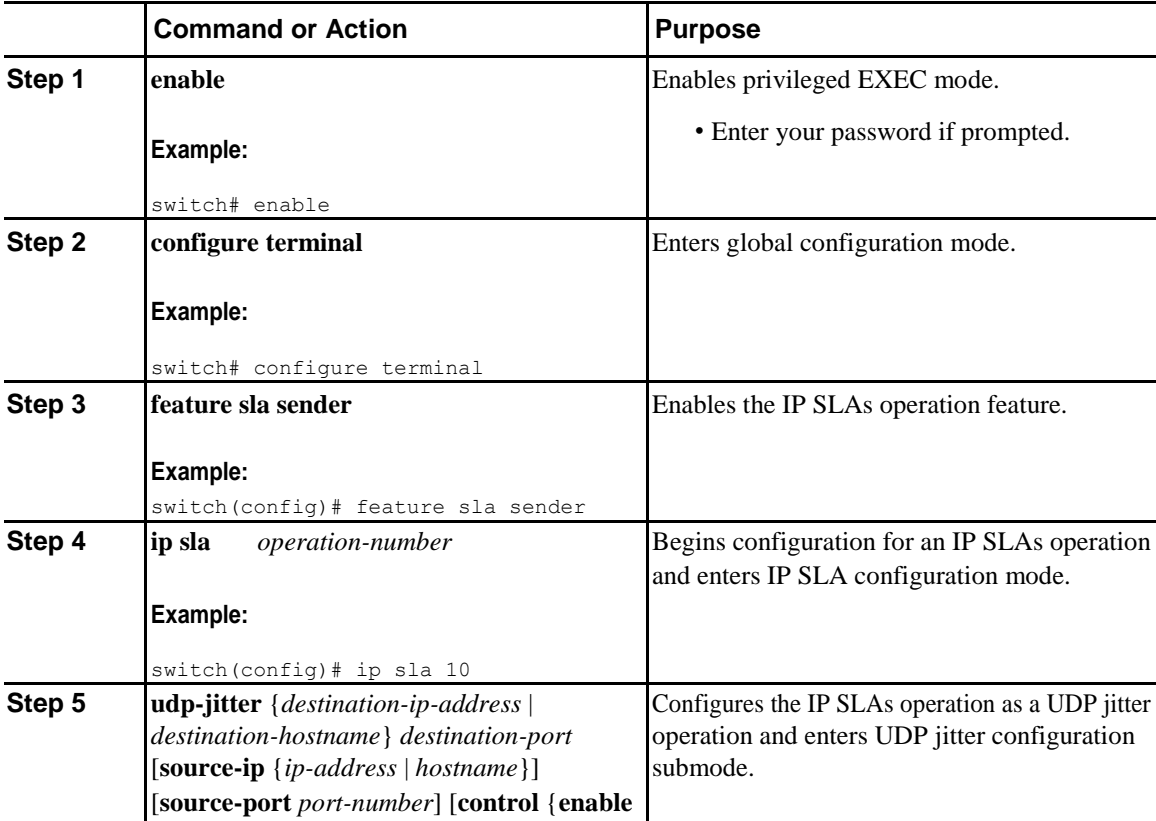

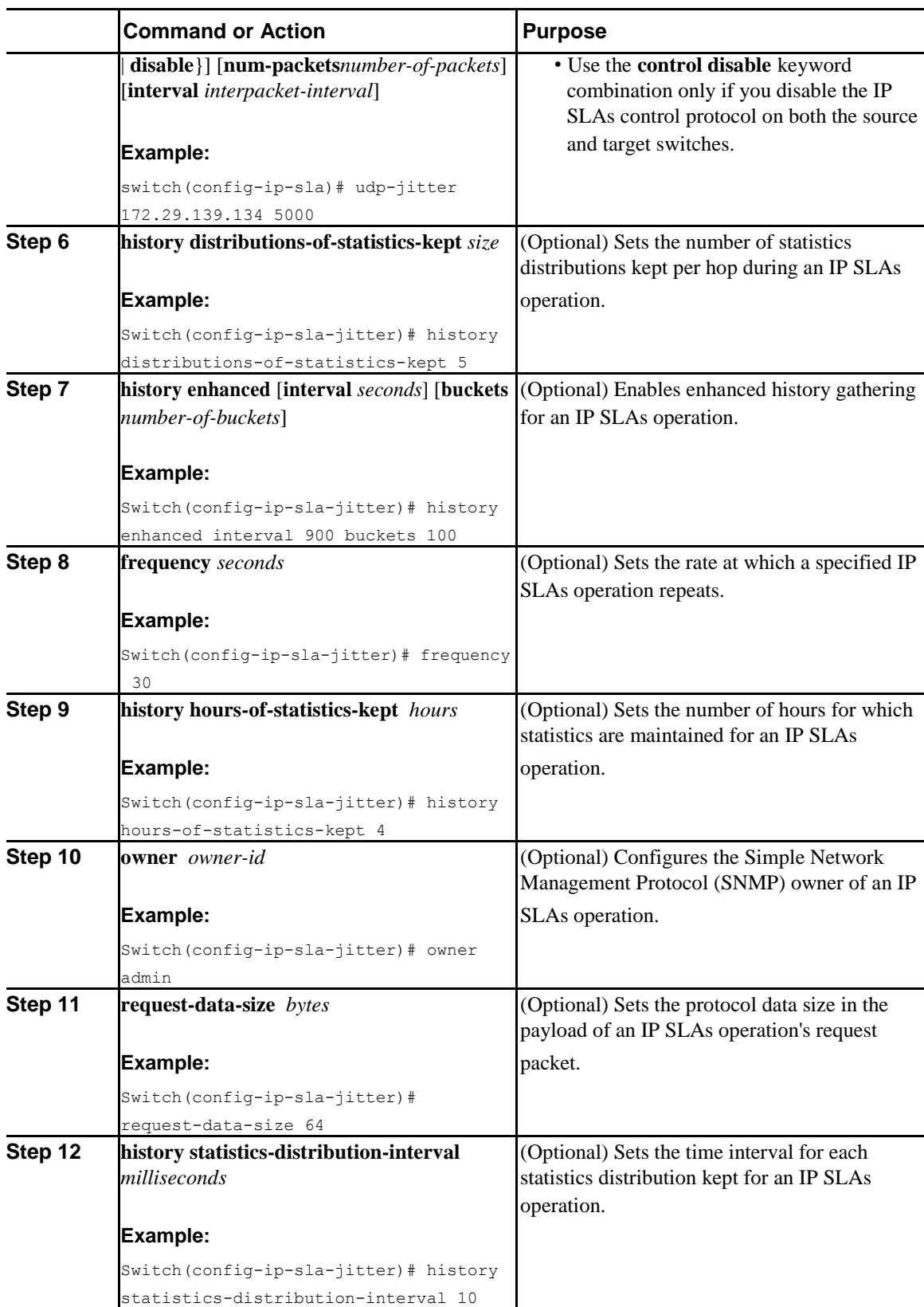

Ī

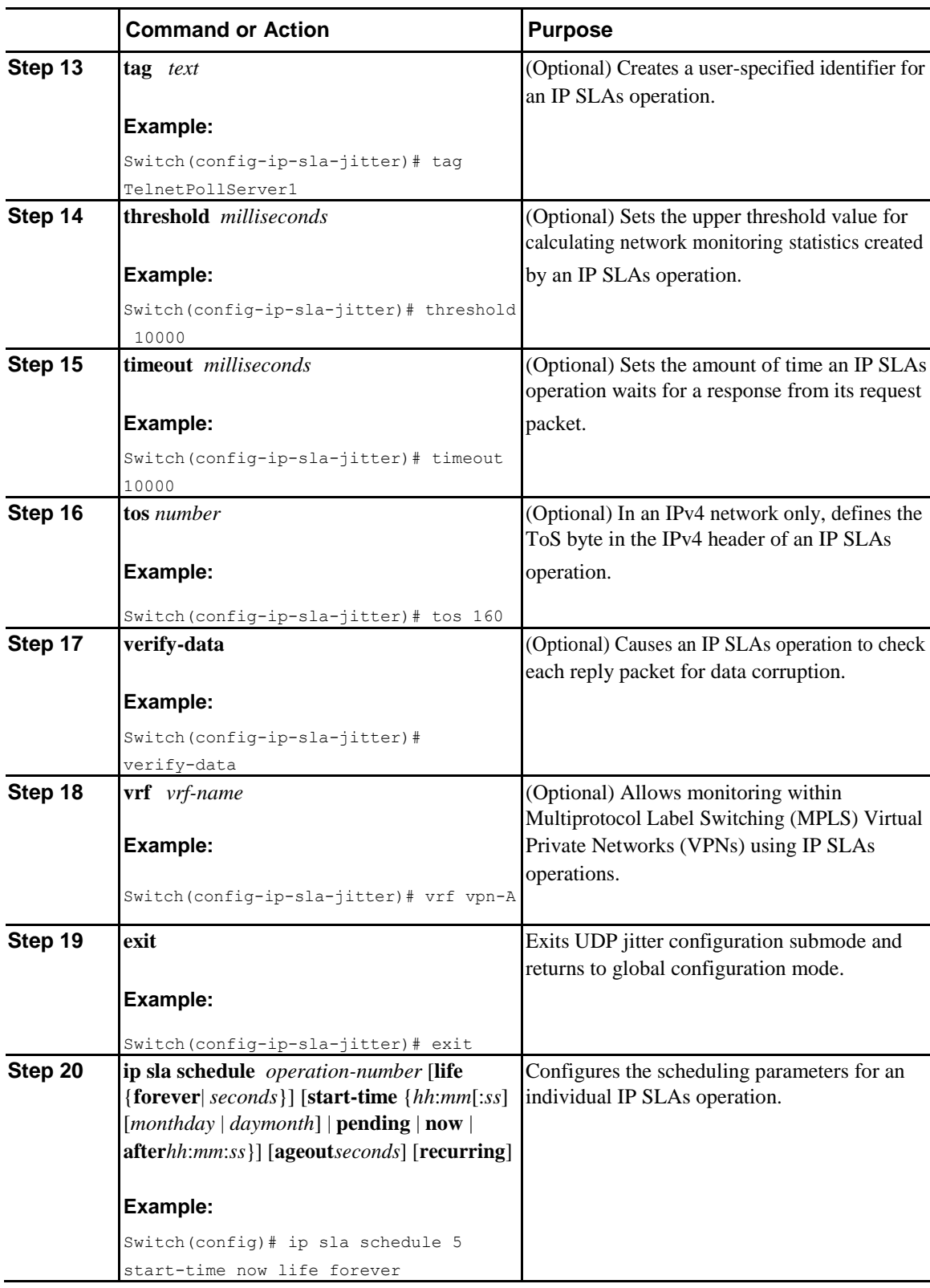

 $\overline{I}$ 

<span id="page-30-0"></span>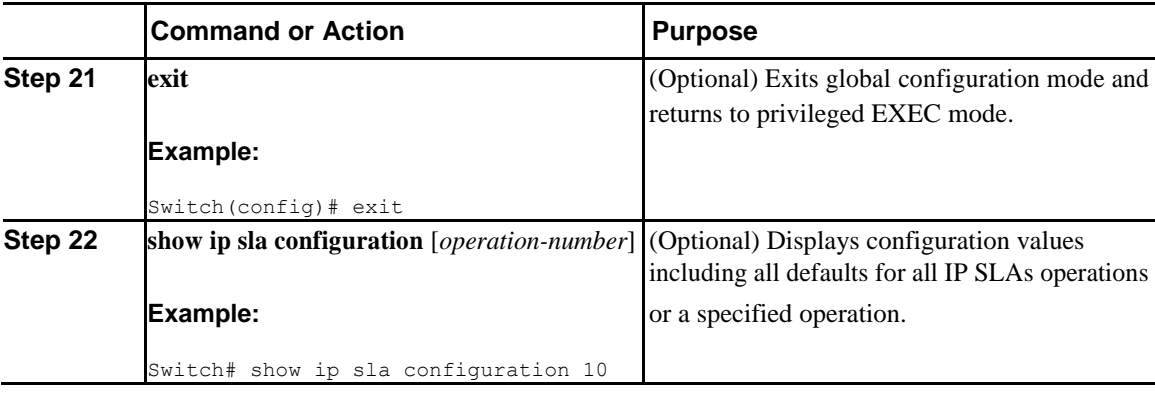

### **What to Do Next**

To add proactive threshold conditions and reactive triggering for generating traps or for starting another operation, see the Proactive [Configuring Proactive Threshold Monitoring](http://www.cisco.com/en/US/docs/ios/ipsla/configuration/guide/sla_threshold_mon.html) .

To view and interpret the results of IP SLAs operations, use the **show ip sla statistics** command. Checking the output for fields that correspond to criteria in your service level agreement will help you determine whether the service metrics are acceptable.

# **Configuration Example for a UDP Jitter Operation**

This example shows two operations that are configured as UDP jitter operations, with operation 2 starting five seconds after the first operation. Both operations will run indefinitely.

```
feature sla 
sender ip sla 1
udp-jitter 20.0.10.3 65051 num-packets 20 
request-data-size 160
tos 128 
frequency 30
ip sla schedule 1 start-time after 00:05:00 
ip sla 2
udp-jitter 20.0.10.3 65052 num-packets 20 interval 10 
request-data-size 20
tos 64 
frequency 30
ip sla schedule 2 start-time after 00:05:05
```
### On the target (destination) device:

feature sla responder ip sla responder

# **CHAPTER**

# <span id="page-31-0"></span>**Configuring IP SLAs UDP Jitter Operations for VoIP**

This chapter describes how to configure an IP Service Level Agreements (SLAs) User Datagram Protocol (UDP) jitter operation to proactively monitor Voice over IP (VoIP) quality levels in your network, allowing you to guarantee VoIP quality levels to your users in IPv4 networks. The IP SLAs VoIP UDP jitter operation accurately simulates VoIP traffic using common codecs and calculates consistent voice quality scores, such as Mean Opinion Score (MOS) and Calculated Planning and Improvement Factor (ICPIF), between Inspur devices in the network.

I

**Note** In this document, the term Voice refers to Internet telephony applications. The term Voice over IP can include the transmission of multimedia (both voice and video) over IP networks.

This chapter includes the following sections:

- Guidelines and Limitations for IP SLAs UDP Jitter Operations for VoIP
- Calculated Planning Impairment Factor
- Mean Opinion Scores
- Voice Performance Monitoring Using IP SLAs
- Codec Simulation Within IP SLAs
- IP SLAs ICPIF Value
- IP SLAs MOS Value
- Configuring and Scheduling an IP SLAs VoIP UDP Jitter Operation
- Configuration Examples for IP SLAs VoIP UDP Operation
- Configuration Examples for IP SLAs VoIP UDP Operation Statistics Output

# <span id="page-32-0"></span>**Guidelines and Limitations for IP SLAs UDP Jitter Operations for VoIP**

- This feature uses UDP traffic to generate approximate Voice over IP scores. It does not provide support for the Real-Time Transport Protocol (RTP).
- The Calculated Planning Impairment Factor (ICPIF) and MOS values provided by this feature, while consistent within IP SLAs, are estimates only and are intended only for relative comparisons. The values may not match values that are determined using other methods.
- Predictions of customer opinion (such as those listed for the E-Model transmission rating factor R and derived Mean Opinion Scores) that are determined by any method are intended only for transmission planning and analysis purposes and should not be interpreted as reflecting actual customer opinions.

## **Configuring CoPP for IP SLA Packets**

When using IP SLA operations on a large scale, a specific CoPP configuration to allow the IP SLA packets to pass through might be needed. Since IP SLA uses user defined UDP ports, there is no way to allow all IP SLA packets to the control plane. However, you can specify each destination/source port that IP SLA can use.

For more information about the verified scalability of the number of IP SLA probes, see the *Inspur CN6000 Series INOS-CN Verified Scalability Guide*.

The following shows an example of a CoPP configuration that allows IP SLA packets to pass through. It assumes destination ports and source ports in the range of 6500-7000.

```
ip access-list copp-system-sla-allow
 10 remark ### ALLOW SLA control packets from 1.1.1.0/24
  20 permit udp 1.1.1.0/24 any eq 1967
  30 remark ### ALLOW SLA data packets from 1.1.1.0/24 using ports 6500-7000 
  40 permit udp 1.1.1.0/24 any range 6500 7000
  statistics per-entry
ip access-list copp-system-sla-deny
  10 remark ### this is a catch-all to match any other traffic 
  20 permit ip any any
  statistics per-entry
class-map type control-plane match-any copp-system-class-management-allow 
 match access-group name copp-system-sla-allow
class-map type control-plane match-any copp-system-class-management-deny 
   match access-group name copp-system-sla-deny
policy-map type control-plane copp-system-policy 
    class copp-system-class-management-allow
    set cos 7
    police cir 4500 kbps bc 250 ms conform transmit violate drop 
    class copp-system-class-management-deny
    police cir 4500 kbps bc 250 ms conform drop violate drop 
control-plane
  service-policy input copp-system-policy
```
## **Matching the Netstack Port Range**

IP SLA only accepts ports within the local netstack port range. The source and destination ports used in the probe's configuration must match the supported netstack ports on the SLA sender and the SLA responder. You can use the **show sockets local-port-range** command to view the port range on the sender/responder.

<span id="page-33-0"></span>The following is an example of viewing the netstack port range:

```
switch# show sockets local-port-range
Kstack local port range (15001 - 22002)
Netstack local port range (22003 – 65535)
```
# **Calculated Planning Impairment Factor**

The ICPIF originated in the 1996 version of ITU-T recommendation G.113, "Transmission impairments," as part of the formula Icpif = Itot - A. An ICPIF refers to the "calculated planning impairment factor." The ICPIF attempts to quantify, for comparison and planning purposes, the key impairments to voice quality that are encountered in the network.

The ICPIF is the sum of measured impairment factors (total impairments or Itot ) minus a user-defined access Advantage Factor (A ) that is intended to represent the user's expectations, based on how the call was placed (for example, a mobile call versus a land-line call). In its expanded form, the full formula is expressed as follows:

*Icpif = Io + Iq + Idte + Idd + Ie - A*

where

- *Io* represents impairments caused by nonoptimal loudness rating.
- *Iq* represents impairments caused by PCM quantizing distortion.
- *Idte* represents impairments caused by talker echo.
- *Idd* represents impairments caused by one-way transmission times (one-way delay).
- *Ie* represents impairments caused by equipment effects, such as the type of codec used for the call and packet loss.
- *A* represents an access Advantage Factor (also called the user Expectation Factor) that compensates for users who might accept some degradation in quality in return for ease of access.

ICPIF values are expressed in a typical range of 5 (very low impairment) to 55 (very high impairment). ICPIF values numerically less than 20 are generally considered "adequate." While intended to be an objective measure of voice quality, the ICPIF value is also used to predict the subjective effect of combinations of impairments. The following table, taken from G.113 (02/96), shows how sample ICPIF values are expected to

correspond to subjective quality judgement.

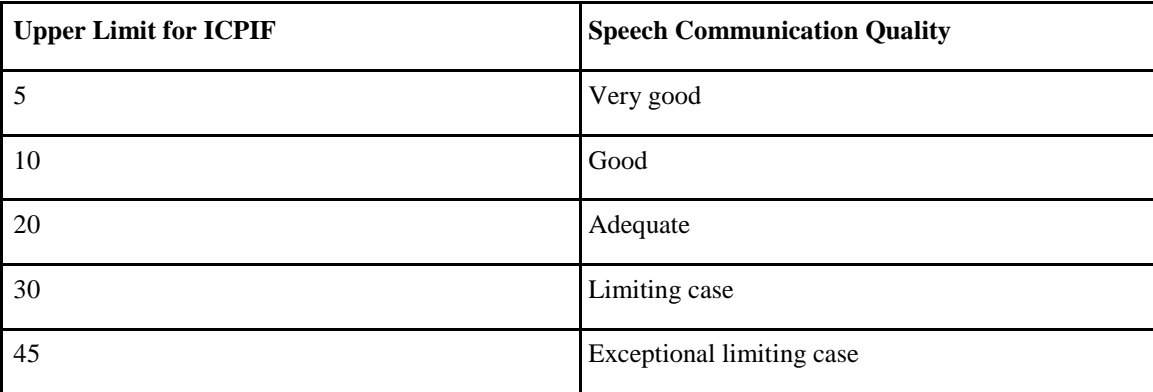

<span id="page-34-0"></span>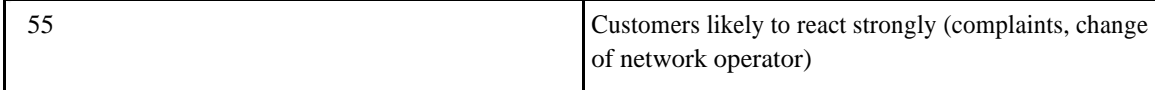

For more details on the ICPIF, see the 1996 version of the G.113 specification.

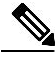

The latest version of the ITU-T G.113 Recommendation (2001), no longer includes the ICPIF model. Instead, G.107 states "The Impairment Factor method, used by the E-model of ITU-T G.107, is now recommended. The earlier method that used Quantization Distortion Units is no longer recommended." The full E-Model (also called the ITU-T Transmission Rating Model), expressed as *R = Ro - Is - Id - Ie + A* , provides the potential for more accurate measurements of call quality by refining the definitions of impairment factors (see the 2003 version of the G.107 for details). Though the ICPIF shares terms for impairments with the E-Model, the two models are different. The IP SLAs VoIP UDP Operation feature takes advantage of observed correspondences between the ICPIF, transmission rating factor R, and MOS values, but does not support the E-Model.

# **Mean Opinion Scores**

The quality of transmitted speech is a subjective response of the listener. Each codec used for transmission of VoIP provides a certain level of quality. A common benchmark used to determine the quality of sound produced by specific codecs is the mean opinion score (MOS). With MOS, a wide range of listeners have judged the quality of voice samples sent using particular codecs, on a scale of 1 (poor quality) to 5 (excellent quality). The opinion scores are averaged to provide the mean for each sample.

The following table shows MOS ratings and the corresponding description of quality for each value.

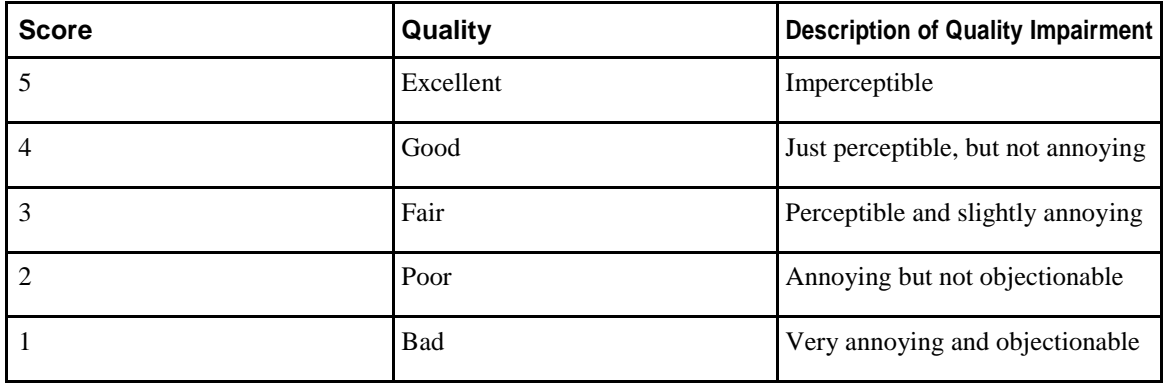

### *Table 3: MOS Ratings*

As the MOS ratings for codecs and other transmission impairments are known, an estimated MOS can be computed and displayed based on measured impairments. This estimated value is designated as MOS-CQE (Mean Opinion Score; Conversational Quality, Estimated) by the ITU in order to distinguish it from objective or subjective MOS values (see P.800.1 for details).

# <span id="page-35-0"></span>**Voice Performance Monitoring Using IP SLAs**

One of the key metrics in measuring voice and video quality over an IP network is jitter. Jitter indicates the variation in delay between arriving packets (inter-packet delay variance). Jitter affects voice quality by causing uneven gaps in the speech pattern of the person talking. Other key performance parameters for voice and video transmission over IP networks include latency (delay) and packet loss. IP SLAs allow you to simulate and measure these parameters in order to ensure your network is meeting or exceeding servicelevel agreements with your users.

IP SLAs provide a UDP jitter operation, which consists of UDP probe packets sent across the network from an origin device to a specific destination (called the operational target). This synthetic traffic is used to record the amount of jitter for the connection, as well as the round-trip time, per-direction packet loss, and one-way delay time (one-way latency). (Synthetic traffic indicates that the network traffic is simulated; that is, the traffic is generated by IP SLAs.) Data, in the form of collected statistics, can be displayed for multiple tests over a user-defined period of time, allowing you to see, for example, how the network performs at different times of the day or over the course of a week. The jitter probe can use the IP SLAs Responder to provide minimal latency at the receiving end.

The IP SLAs VoIP UDP jitter operation modifies the standard UDP jitter operation by adding the capability to return MOS and ICPIF scores in the data collected by the operation, in addition to the metrics already gathered by the UDP jitter operation. This VoIP-specific implementation allows you to determine the performance of your VoIP network.

# **Codec Simulation Within IP SLAs**

The IP SLAs VoIP UDP jitter operation computes statistics by sending n UDP packets, each of size s, sent t milliseconds apart, from a given source switch to a given target switch, at a given frequency f. The target switch must be running the IP SLAs Responder in order to process the probe operations.

To generate MOS and ICPIF scores, you specify the codec type used for the connection when configuring the VoIP UDP jitter operation. Based on the type of codec that you configure for the operation, the number of packets (n), the size of each payload (s), the inter-packet time interval (t), and the operational frequency (f) are automatically configured with default values. However, you are given the option, if needed, to manually configure these parameters in the syntax of the **udp-jitter** command.

The following table shows the default parameters that are configured for the operation by codec.

| Codec                                   | <b>Default Request</b><br><b>Size (Packet</b><br>Payload) (s) | Default Interval<br><b>Between Packets (t)</b> | Packets (n) | Default Number of   Frequency of Probe<br><b>Operations (f)</b> |
|-----------------------------------------|---------------------------------------------------------------|------------------------------------------------|-------------|-----------------------------------------------------------------|
| $G.711 \text{ mu-Law}$<br>$(g711$ ulaw) | $160 + 12$ RTP bytes 20 ms                                    |                                                | 1000        | Once every 1<br>minute                                          |
| $G.711$ A-Law<br>$(g711$ alaw)          | $160 + 12$ RTP bytes 20 ms                                    |                                                | 1000        | Once every 1<br>minute                                          |
| G.729A (g729a)                          | $20 + 12$ RTP bytes                                           | $20 \text{ ms}$                                | 1000        | Once every 1<br>minute                                          |

*Table 4: Default VoIP UDP Jitter Operation Parameters by Codec*
For example, if you configure the VoIP UDP jitter operation to use the characteristics for the g711ulaw codec, by default a probe operation is sent once a minute (**f**). Each probe operation consists of 1000 packets (**n**), each packet containing 180 bytes of synthetic data (**s**), sent 20 milliseconds apart (**t**).

## **IP SLAs ICPIF Value**

ICPIF value computation with the Inspur INOS-CN software is based primarily on the two main factors that can impair voice quality: delayed packets and lost packets. Because packet delay and packet loss can be measured by IP SLAs, the ICPIF formula, *Icpif=Io+Iq+Idte+Idd+Ie-A*, is simplified by assuming that the values of *Io*, *Iq*, and *Idte* are zero, as follows:

*Total Impairment Factor (Icpif) = Delay Impairment Factor (Idd) + Equipment Impairment Factor (Ie)*  — *Expectation/Advantage Factor (A)*

The ICPIF value is computed by adding a Delay Impairment Factor, which is based on a measurement of delayed packets, and an Equipment Impairment Factor, which is based on a measurement of lost packets. From this sum of the total impairments measured in the network, an impairment variable (the Expectation Factor) is subtracted to yield the ICPIF.

Inspur gateways use this formula to calculate the ICPIF for received VoIP data streams.

#### **Delay Impairment Factor**

The Delay Impairment Factor (*Idd* ) is a number based on two values. One value is fixed and is derived using the static values (as defined in the ITU standards) for Codec Delay, Look Ahead Delay, and Digital Signal Processing (DSP) Delay. The second value is a variable and is based on the measured one-way delay (round-trip time measurement divided by 2). The one-way delay value is mapped to a number using a mapping table that is based on a G.107 (2002 version) analytic expression.

The following table shows sample correspondences between the one-way delay measured by IP SLAs and Delay Impairment Factor values.

| <b>One-Way Delay (ms)</b> | <b>Delay Impairment Factor</b> |
|---------------------------|--------------------------------|
| 50                        |                                |
| 100                       | 2                              |
| 150                       | 4                              |
| 200                       |                                |

*Table 5: Sample Correspondence of One-Way Delay to ICPIF Delay Impairment*

#### **Equipment Impairment Factor**

The Equipment Impairment Factor (*Ie*) is a number based on the amount of measured packet loss. The amount of measured packet loss, expressed as a percentage of total number of packets sent, corresponds with an Equipment Impairment Factor that is defined by the codec.

I

The following table shows sample correspondences between the packet loss measured by IP SLAs and Equipment Impairment Factor values corresponding with each other.

| total number of packets sent) PCM (G.711) Codecs | Packet Loss (as a percentage of Equipment Impairment Value for Equipment Impairment Value for | the CS-ACELP (G.729A) Codec |
|--------------------------------------------------|-----------------------------------------------------------------------------------------------|-----------------------------|
| 2%                                               | 12                                                                                            | 20                          |
| 4%                                               | 22                                                                                            | 30                          |
| 6%                                               | 28                                                                                            | 38                          |
| 8%                                               | 32                                                                                            | 42                          |

*Table 6: Sample Correspondence of Measured Packet Loss to ICPIF Equipment Impairment*

### **Expectation Factor**

Ī

The Expectation Factor, also called the Advantage Factor (*A*), represents the expectation that users might accept some degradation in quality in return for ease of access. For example, a mobile phone user in a hardto-reach location might expect that the connection quality will not be as good as a traditional land-line connection. This variable is also called the Advantage Factor (short for Access Advantage Factor) because it attempts to balance an increased access advantage against a decline in voice quality.

The table below, adapted from ITU-T Rec. G.113, defines a set of provisional maximum values for *A* in terms of the service provided.

*Table 7: Advantage Factor Recommended Maximum Values*

| <b>Communication Service</b>                                                            | <b>Advantage/Expectation Factor:</b><br><b>Maximum value of A</b> |
|-----------------------------------------------------------------------------------------|-------------------------------------------------------------------|
| Conventional wire-line (land-line)                                                      | 0                                                                 |
| Mobility (cellular connections) within a building                                       | 5                                                                 |
| Mobility within a geographical area or moving in a<br>vehicle                           | 10                                                                |
| Access to hard-to-reach location; (for example, via<br>multi-hop satellite connections) | <b>20</b>                                                         |

These values are only suggestions. To be meaningful, you should use the factor *A* and its selected value in a specific application consistently in any planning model that you adopt. However, the values in the table should be considered as the absolute upper limits for *A*.

The default Advantage Factor for IP SLAs VoIP UDP jitter operations is always zero.

# **IP SLAs MOS Value**

IP SLAs use an observed correspondence between ICPIF and MOS values to estimate an MOS value.

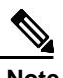

**Note** The abbreviation MOS represents MOSCQE (Mean Opinion Score; Conversational Quality, Estimated).

The E model, as defined in G.107 (03/2003), predicts the subjective quality that is experienced by an average listener by combining the impairment caused by transmission parameters (such as loss and delay) into a single rating, the transmission rating factor R (the R Factor). This rating, expressed in a scale of 0 (worst) to 100 (best), can be used to predict subjective user reactions, such as the MOS. Specifically, the MOS can be obtained from the R Factor with a converting formula. Conversely, a modified inverted form can be used to calculate R Factors from MOS values.

There is also a relationship between the ICPIF value and the R Factor. IP SLAs takes advantage of this correspondence by deriving the approximate MOS score from an estimated R Factor, which, in turn, is derived from the ICPIF score.

The following table shows the MOS values that are generated for corresponding ICPIF values.

| <b>ICPIF Range</b> | <b>MOS</b> | <b>Quality Category</b> |
|--------------------|------------|-------------------------|
| $0 - 3$            | 5          | <b>Best</b>             |
| $4 - 13$           | 4          | High                    |
| $14 - 23$          | 3          | Medium                  |
| $24 - 33$          | 2          | Low                     |
| $34 - 43$          |            | Poor                    |

*Table 8: Correspondence of ICPIF Values to MOS Values*

IP SLAs always express the estimated MOS value as a number in the range of 1 to 5, with 5 being the best quality. A MOS value of 0 (zero) indicates that MOS data could not be generated for the operation.

ı

# **Configuring and Scheduling an IP SLAs VoIP UDP Jitter Operation**

• Currently, IP SLAs supports only the following speech codecs (compression methods):

◦G.711 A Law (g711alaw: 64 kbps PCM compression method)

◦G.711 mu Law (g711ulaw: 64 kbps PCM compression method)

- ◦G.729A (g729a: 8 kbps CS-ACELP compression method)
- The following commands, available in UDP jitter configuration mode, are not valid for UDP jitter (codec) operations:

◦**history distributions-of-statistics-kept**

◦**history statistics-distribution-interval**

◦**request-data-size**

- Specifying the codec-type will configure the appropriate default values for the **codec-interval**, **codec-size**, and **codec-numpacket** options. You should not specify values for the interval, size, and number of packet options unless you have a specific reason to override the defaults (for example, approximating a different codec).
- The **show ip sla configuration** command will list the values for the number of statistic distribution buckets kept and statistic distribution interval (microseconds), but these values do not apply to jitter (codec) operations.

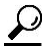

- **Tip**  If the IP SLAs operation is not running and generating statistics, add the **verify-data** command to the configuration of the operation (while configuring in IP SLA configuration mode) to enable data verification. When enabled, each operation response is checked for corruption. Use the **verifydata** command with caution during normal operations because it generates unnecessary overhead.
	- Use the **debug ip sla trace** and **debug ip sla error** commands to help troubleshoot issues with an IP SLAs operation.

### **Procedure**

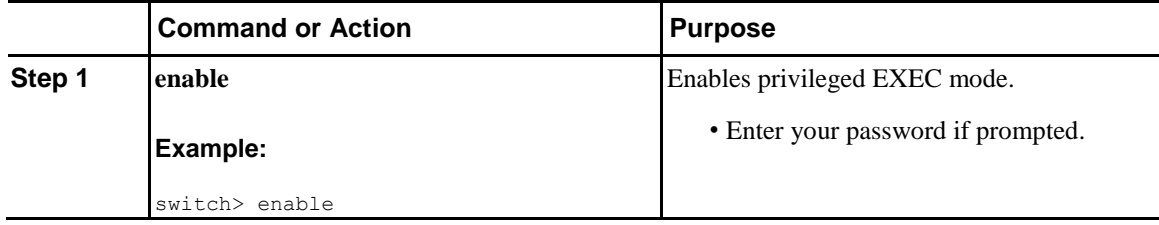

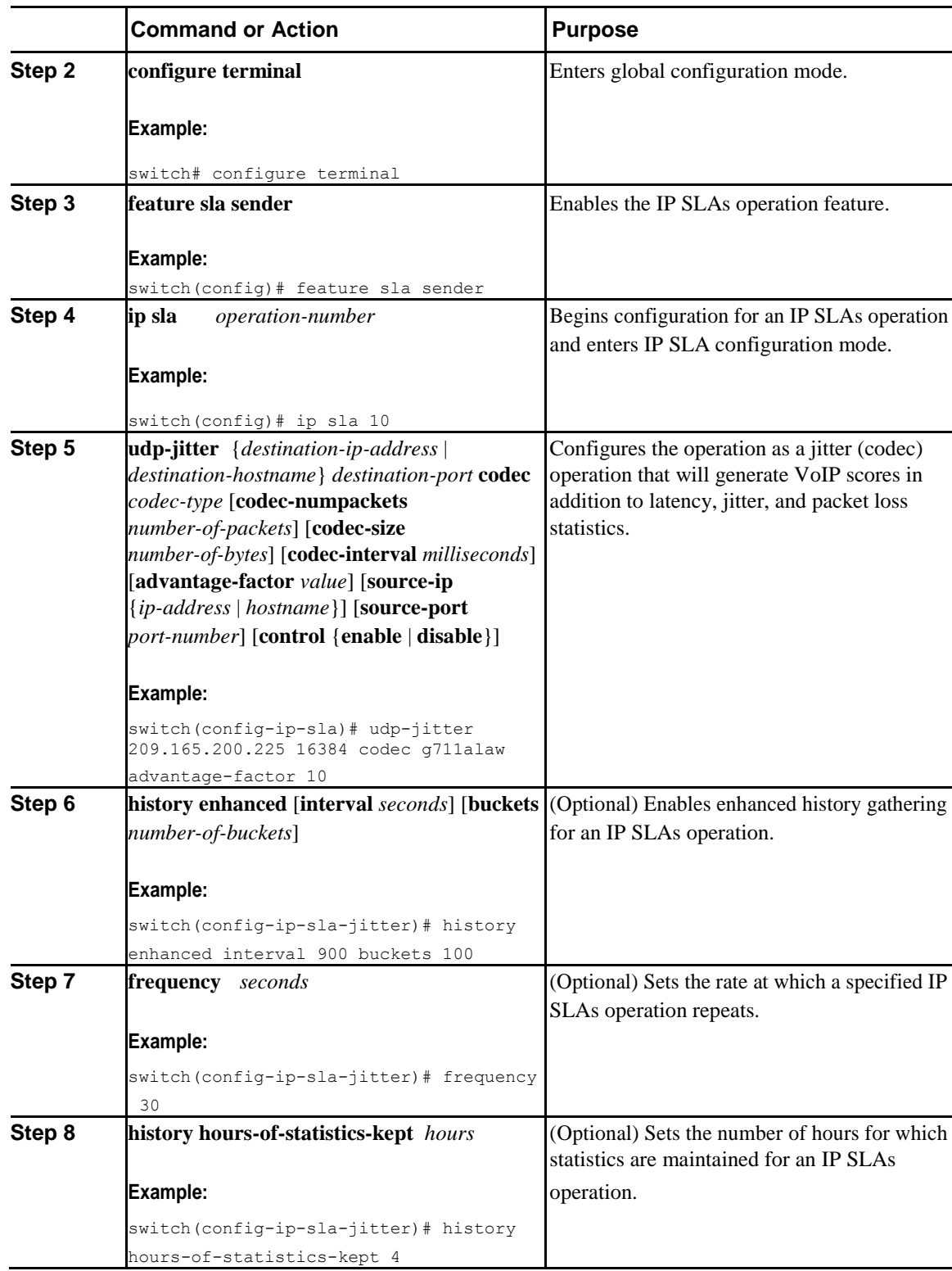

Ī

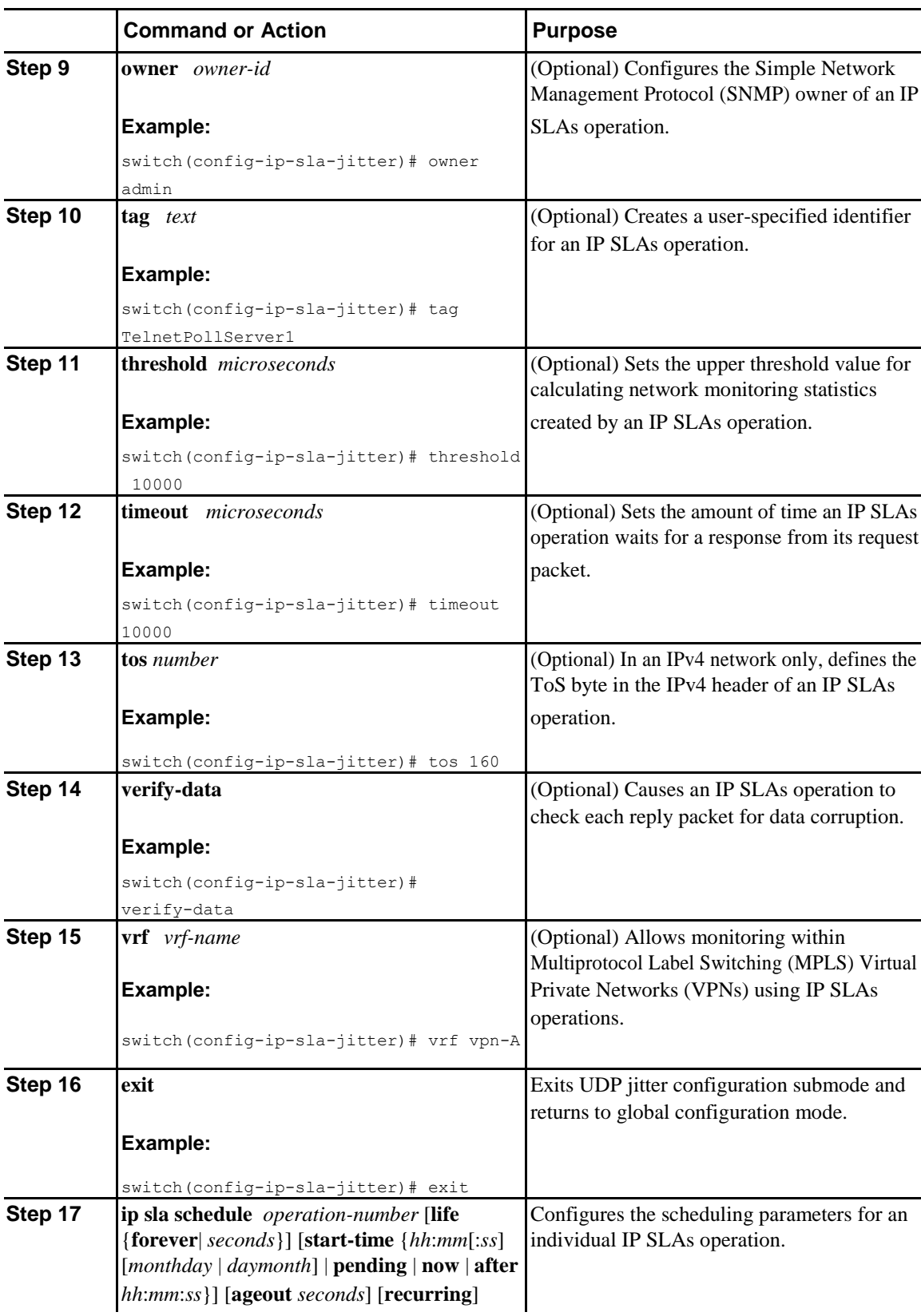

 $\overline{I}$ 

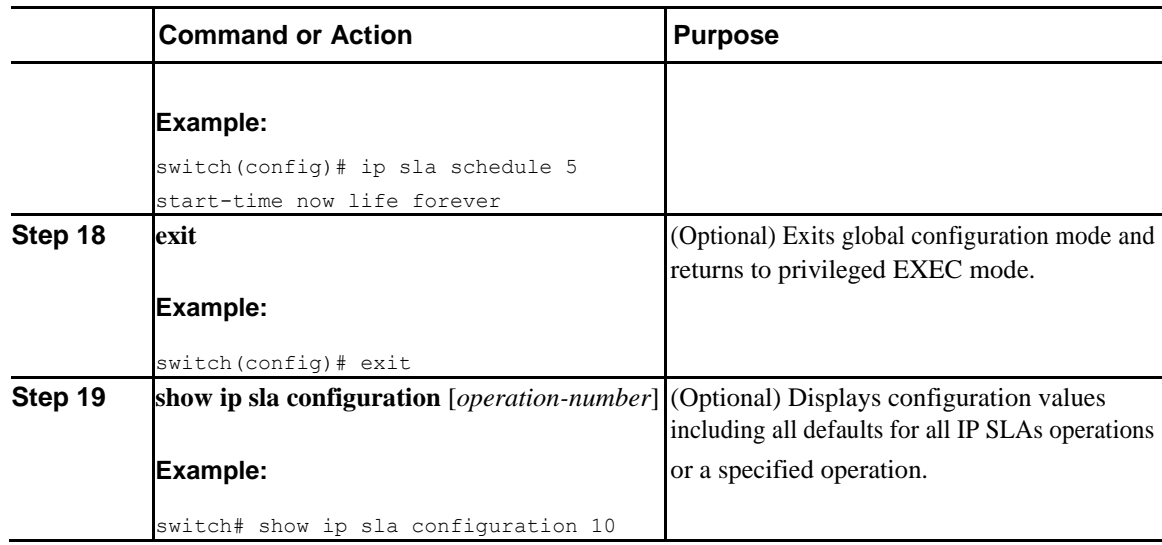

### **What to Do Next**

To add proactive threshold conditions and reactive triggering for generating traps or for starting another operation, see the Configuring Proactive Threshold Monitoring section.

To view and interpret the results of an IP SLAs operation use the **show ip sla statistics** command. Checking the output for fields that correspond to criteria in your service level agreement will help you determine whether the service metrics are acceptable.

### **Configuration Examples for IP SLAs VoIP UDP Operation**

This example assumes that the IP SLAs Responder is enabled on the device at 101.101.101.1:

```
switch# conf terminal
Enter configuration commands, one per line. End with CNTL/Z. 
switch(config)# feature sla sender
switch(config)# ip sla 10
switch(config-ip-sla)# udp-jitter 101.101.101.1 16384 codec g711alaw advantage-factor 
2 
switch(config-ip-sla-jitter)# owner admin bofh
switch(config-ip-sla-jitter)# precision microseconds 
switch(config-ip-sla-jitter)# exit
switch(config)# ip sla schedule 10 start-time now 
switch(config)# exit
switch# show ip sla config 10
IP SLAs Infrastructure Engine-III 
Entry number: 10
Owner: admin_bofh 
Tag:
Operation timeout (milliseconds): 5000
Type of operation to perform: udp-jitter
Target address/Source address: 101.101.101.1/0.0.0.0
Target port/Source port: 16384/0
Type Of Service parameter: 0x0
Codec type: g711alaw
Codec Number Of Packets: 1000
Codec Packet Size: 172
Codec Interval (milliseconds): 20
Advantage Factor: 2
Verify data: No
Operation Stats Precision : microseconds
```
ı

```
Operation Packet Priority : normal
NTP Sync Tolerance : 0 percent
Vrf Name: default
Control Packets: 
enabled Schedule:
   Operation frequency (seconds): 60 (not considered if randomly scheduled)
   Next Scheduled Start Time: Start Time already passed
   Group Scheduled : FALSE
   Randomly Scheduled : FALSE
   Life (seconds): 3600
   Entry Ageout (seconds): never
   Recurring (Starting Everyday): FALSE
   Status of entry (SNMP RowStatus): 
Active Threshold (milliseconds): 5000 
Distribution Statistics:
   Number of statistic hours kept: 2
   Number of statistic distribution buckets kept: 1
   Statistic distribution interval (microseconds): 20 
switch#
switch# show running-config | begin "ip sla 10" 
ip sla 10
  udp-jitter 101.101.101.1 16384 codec g711alaw advantage-factor 2 
    precision microseconds
    owner admin_bofh
ip sla schedule 10 start-time 
now no logging console
.
.
.
switch# show ip sla configuration 10 
Entry number: 10
Owner: admin_bofh 
Tag:
Type of operation to perform: jitter
Target address: 101.101.101.1
Source address: 0.0.0.0
Target port: 16384
Source port: 0
Operation timeout (milliseconds): 5000
Codec Type: g711alaw
Codec Number Of Packets: 1000
Codec Packet Size: 172
Codec Interval (milliseconds): 20
Advantage Factor: 2
Type Of Service parameters: 0x0
Verify data: No 
Vrf Name:
Control Packets: enabled
Operation frequency (seconds): 60
Next Scheduled Start Time: Start Time already passed
Life (seconds): 3600
Entry Ageout (seconds): never
Status of entry (SNMP RowStatus): Active
Connection loss reaction enabled: No
Timeout reaction enabled: No
Verify error enabled: No
Threshold reaction type: Never
Threshold (milliseconds): 5000
Threshold Falling (milliseconds): 3000
Threshold Count: 5
Threshold Count2: 5
Reaction Type: None
Number of statistic hours kept: 2
Number of statistic distribution buckets kept: 1
Statistic distribution interval (microseconds): 20 
Enhanced History:
```
When a codec type is configured for a jitter operation, the standard jitter "Request size (ARR data portion),"

"Number of packets," and "Interval (microseconds)" parameters do not be appear in the **show ip sla** configuration

command output. Instead, values for "Codec Packet Size," "Codec Number of Packets," and "Codec Interval (microseconds)" appear.

# **Configuration Examples for IP SLAs VoIP UDP Operation Statistics Output**

This example shows how to display voice scores (ICPIF and MOS values) for the jitter (codec) operation:

#### switch# **show ip sla st** IPSLAs Latest Operation Statistics IPSLA operation id: 1 Type of operation: udp-jitter Latest RTT: 11999 microseconds Latest operation start time: 02:39:33 UTC Mon Oct 2 2017 Latest operation return code: OK Latest operation NTP sync state: NO\_SYNC RTT Values: Number Of RTT: 10 RTT Min/Avg/Max: 9000/11999/17000 microseconds Latency one-way time: Number of Latency one-way Samples: 0 Source to Destination Latency one way Min/Avg/Max: 0/0/0 microseconds Destination to Source Latency one way Min/Avg/Max: 0/0/0 microseconds Jitter Time: Number of SD Jitter Samples: 9 Number of DS Jitter Samples: 9 Source to Destination Jitter Min/Avg/Max: 0/223/2001 microseconds Destination to Source Jitter Min/Avg/Max: 0/2001/6001 microseconds Packet Loss Values: Loss Source to Destination: 0 Source to Destination Loss Periods Number: 0

I

# **C H A P T E R 5**

# **Configuring IP SLAs UDP Echo Operations**

This chapter describes how to configure an IP Service Level Agreements (SLAs) User Datagram Protocol (UDP) Echo operation to monitor end-to-end response time between an Inspur switch and devices using IPv4. UDP echo accuracy is enhanced by using the IP SLAs Responder at the destination Inspur switch. This module also demonstrates how the results of the UDP echo operation can be displayed and analyzed to determine how a UDP application is performing.

This chapter includes the following sections:

- UDP Echo Operation
- Guidelines and Limitations for UDP Echo Operations
- Configuring the IP SLAs Responder on the Destination Device
- Configuring a Basic UDP Echo Operation on the Source Device
- Configuring a UDP Echo Operation with Optional Parameters on the Source Device
- Scheduling IP SLAs Operations
- Configuration Example for a UDP Echo Operation

## **UDP Echo Operation**

I

The UDP echo operation measures end-to-end response time between an Inspur switch and devices using IP. UDP is a transport layer (Layer 4) Internet protocol that is used for many IP services. UDP echo is used to measure response times and test end-to-end connectivity.

In the following figure, Switch A is configured as an IP SLAs Responder and Switch B is configured as the source IP SLAs device.

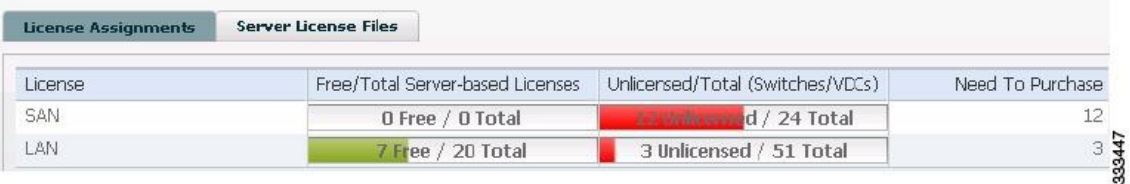

The response time (round-trip time) is computed by measuring the time taken between sending a UDP echo request message from Switch B to the destination switch--Switch A--and receiving a UDP echo reply from Switch A. UDP echo accuracy is enhanced by using the responder at Switch A, the destination Inspur switch. If the destination switch is an Inspur switch, the IP SLAs Responder sends a UDP datagram to any port number that you specified. Using the IP SLAs Responder is optional for a UDP echo operation when using Inspur devices. The IP SLAs Responder cannot be configured on non-Inspur devices.

The results of a UDP echo operation can be useful in troubleshooting issues with business-critical applications by determining the round-trip delay times and testing connectivity to both Inspur and non- Inspur devices.

### **Guidelines and Limitations for UDP Echo Operations**

### **Configuring CoPP for IP SLA Packets**

When using IP SLA operations on a large scale, a specific CoPP configuration to allow the IP SLA packets to pass through might be needed. Since IP SLA uses user defined UDP ports, there is no way to allow all IP SLA packets to the control plane. However, you can specify each destination/source port that IP SLA can use.

For more information about the verified scalability of the number of IP SLA probes, see the *Inspur CN6000 Series INOS-CN Verified Scalability Guide*.

The following shows an example of a CoPP configuration that allows IP SLA packets to pass through. It assumes destination ports and source ports in the range of 6500-7000.

ip access-list copp-system-sla-allow

```
10 remark ### ALLOW SLA control packets from 1.1.1.0/24
  20 permit udp 1.1.1.0/24 any eq 1967
  30 remark ### ALLOW SLA data packets from 1.1.1.0/24 using ports 6500-7000 
  40 permit udp 1.1.1.0/24 any range 6500 7000
  statistics per-entry
ip access-list copp-system-sla-deny
  10 remark ### this is a catch-all to match any other traffic 
  20 permit ip any any
  statistics per-entry
class-map type control-plane match-any copp-system-class-management-allow 
 match access-group name copp-system-sla-allow
class-map type control-plane match-any copp-system-class-management-deny 
  match access-group name copp-system-sla-deny
policy-map type control-plane copp-system-policy 
    class copp-system-class-management-allow
    set cos 7
    police cir 4500 kbps bc 250 ms conform transmit violate drop 
    class copp-system-class-management-deny
    police cir 4500 kbps bc 250 ms conform drop violate drop 
control-plane
  service-policy input copp-system-policy
```
### **Matching the Netstack Port Range**

IP SLA only accepts ports within the local netstack port range. The source and destination ports used in the probe's configuration must match the supported netstack ports on the SLA sender and the SLA responder. You can use the **show sockets local-port-range** command to view the port range on the sender/responder.

I

The following is an example of viewing the netstack port range:

```
switch# show sockets local-port-range
Kstack local port range (15001 - 22002)
Netstack local port range (22003 – 65535)
```
### **Configuring the IP SLAs Responder on the Destination Device**

### **Before You Begin**

If you are using the IP SLAs Responder, ensure that the networking device to be used as the responder is an Inspur device and that you have connectivity to that device through the network.

#### **Procedure**

ı

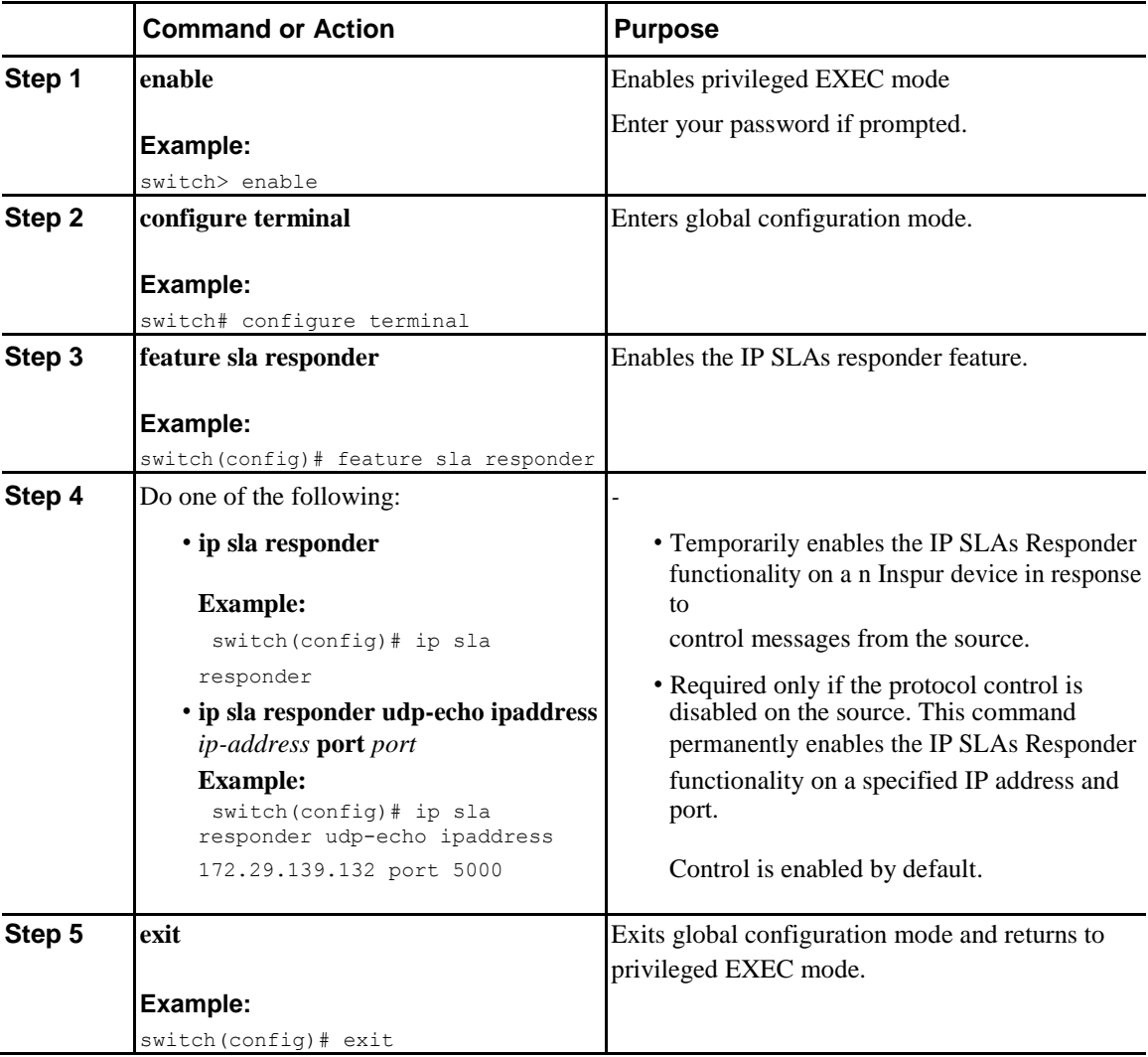

### **Configuring a Basic UDP Echo Operation on the Source Device**

This section describes how to configure a basic UDP echo operation on the source.

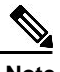

**Note** To add proactive threshold conditions and reactive triggering for generating traps, or for starting another operation, to an IP SLAs operation, see the "Configuring Proactive Threshold Monitoring" section.

### **Before You Begin**

If you are using the IP SLAs Responder, ensure that you have completed the "Configuring the IP SLAs Responder on the Destination Device" section before you start this task.

#### **Procedure**

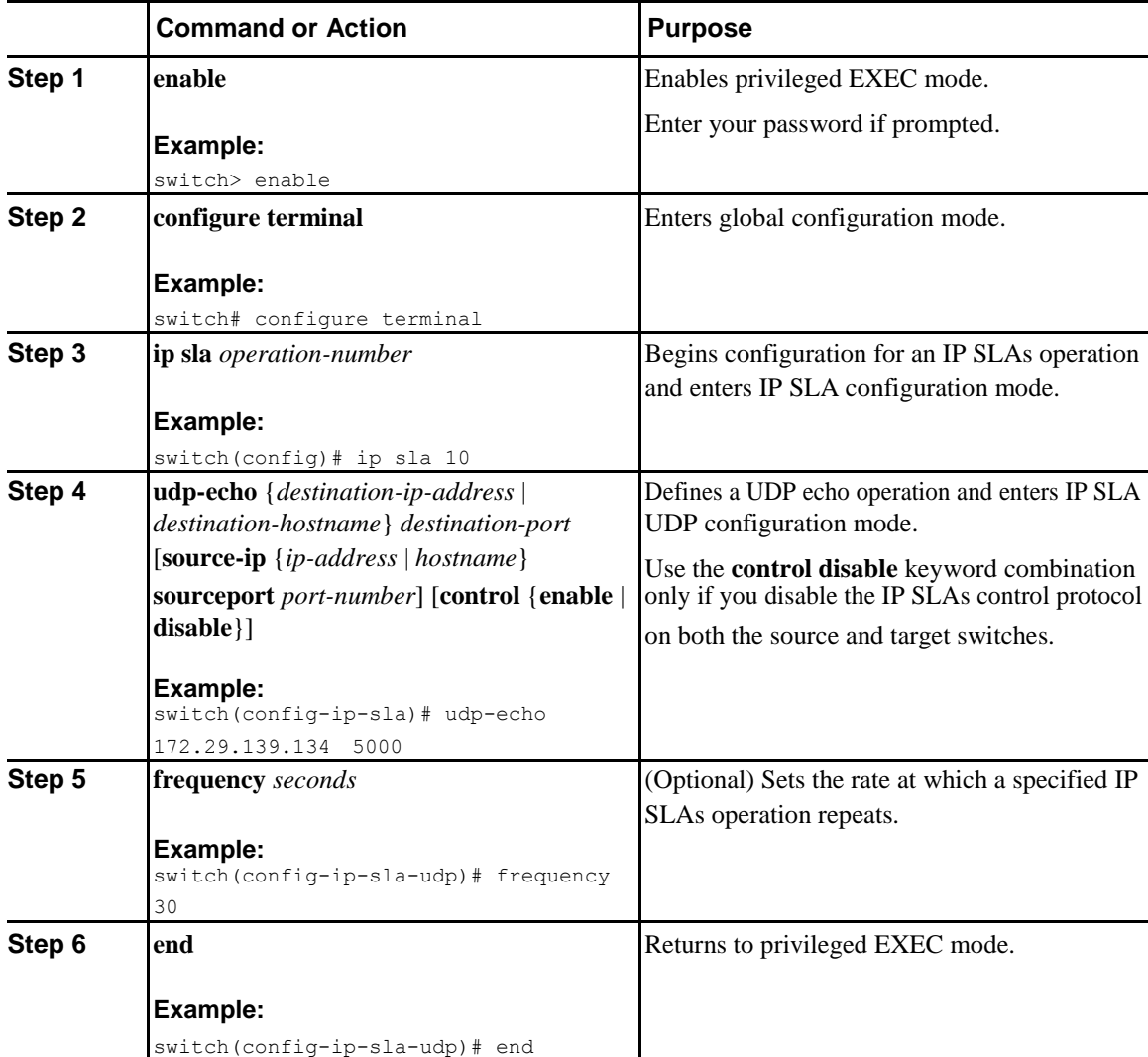

# **Configuring a UDP Echo Operation with Optional Parameters on the Source Device**

This section describes how to configure a UDP echo operation with optional parameters on the source device.

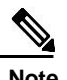

**Note** To add proactive threshold conditions and reactive triggering for generating traps, or for starting another operation, to an IP SLAs operation, see the "Configuring Proactive Threshold Monitoring" section.

### **Before You Begin**

If you are using an IP SLAs Responder in this operation, the responder must be configured on the destination device. See the "Configuring the IP SLAs Responder on the Destination Device" section.

### **Procedure**

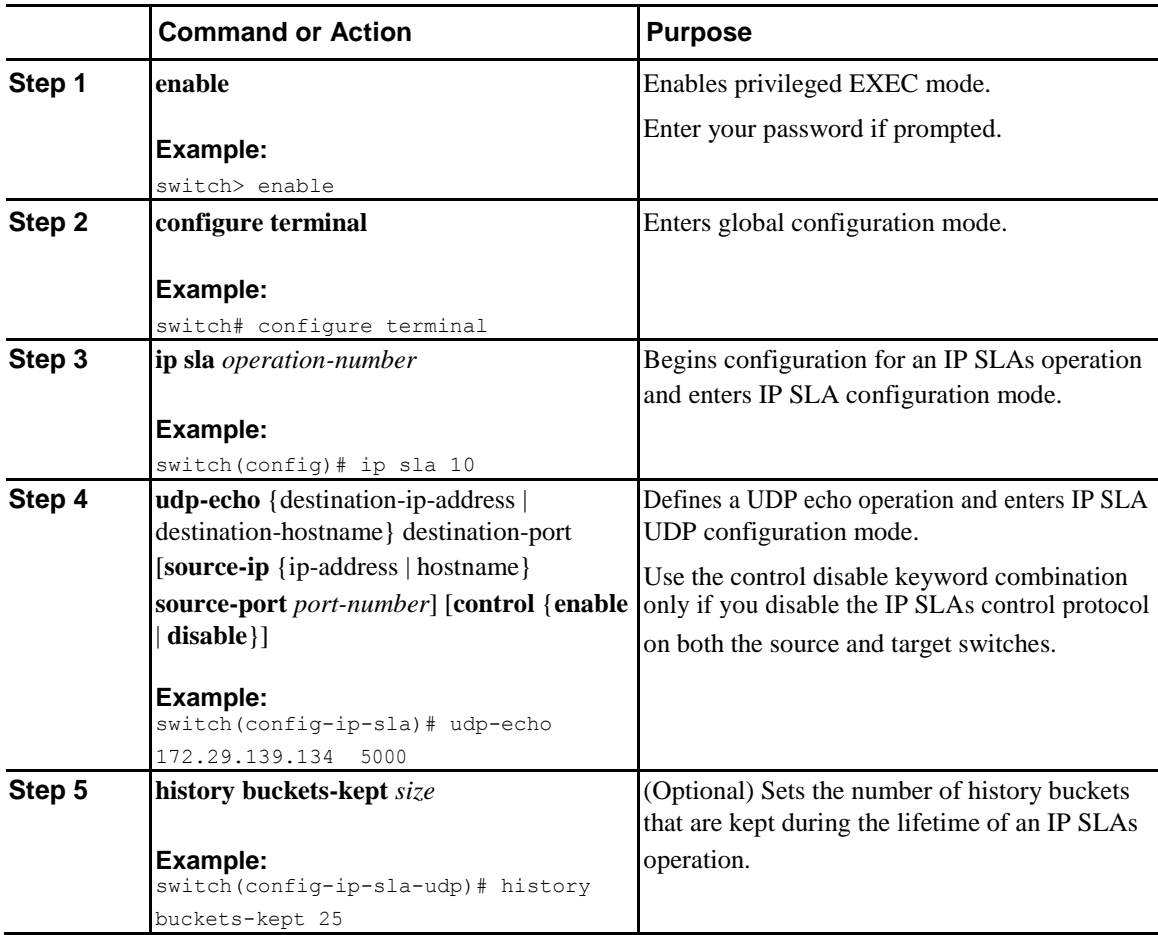

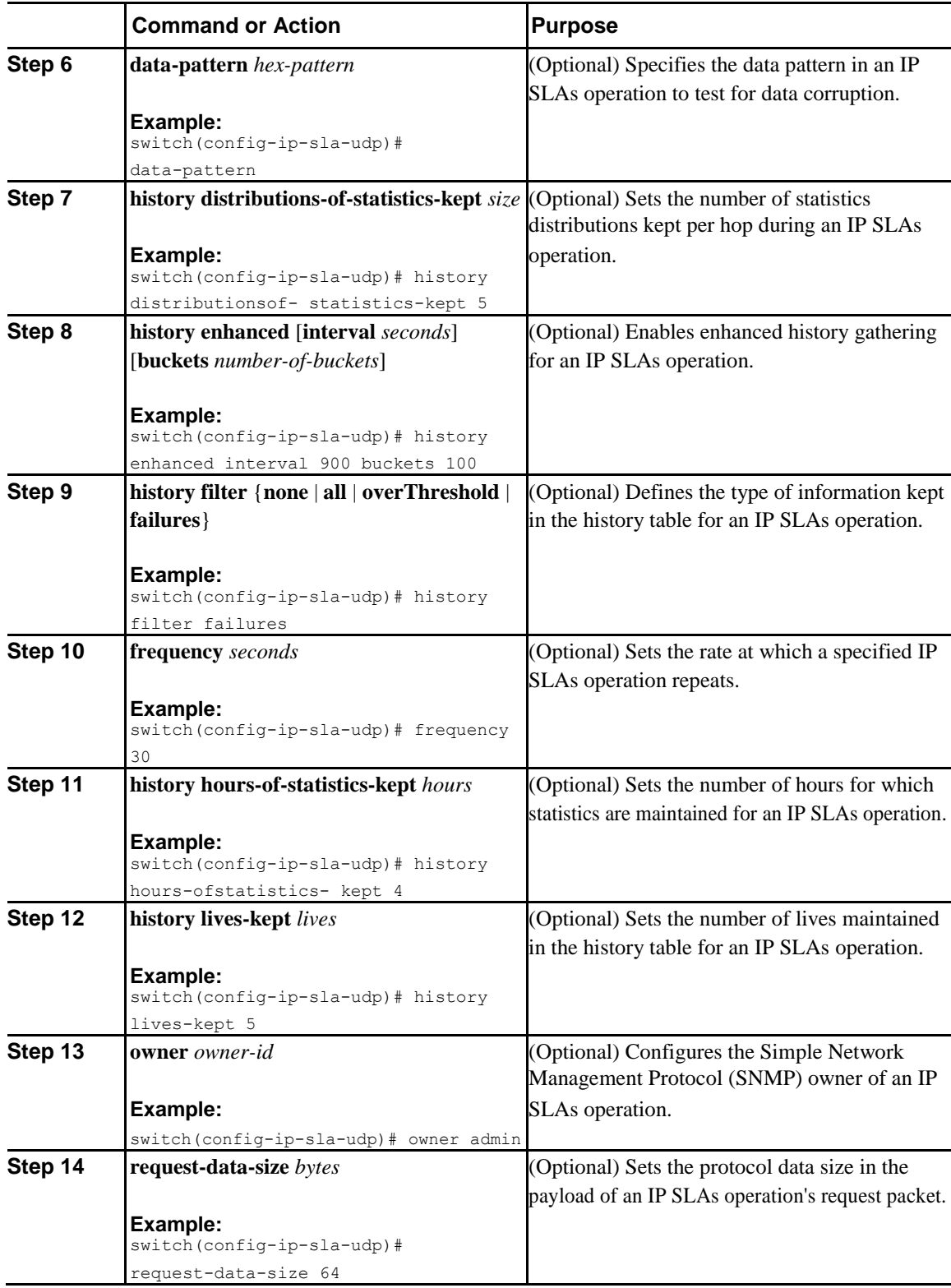

 $\mathsf{l}$ 

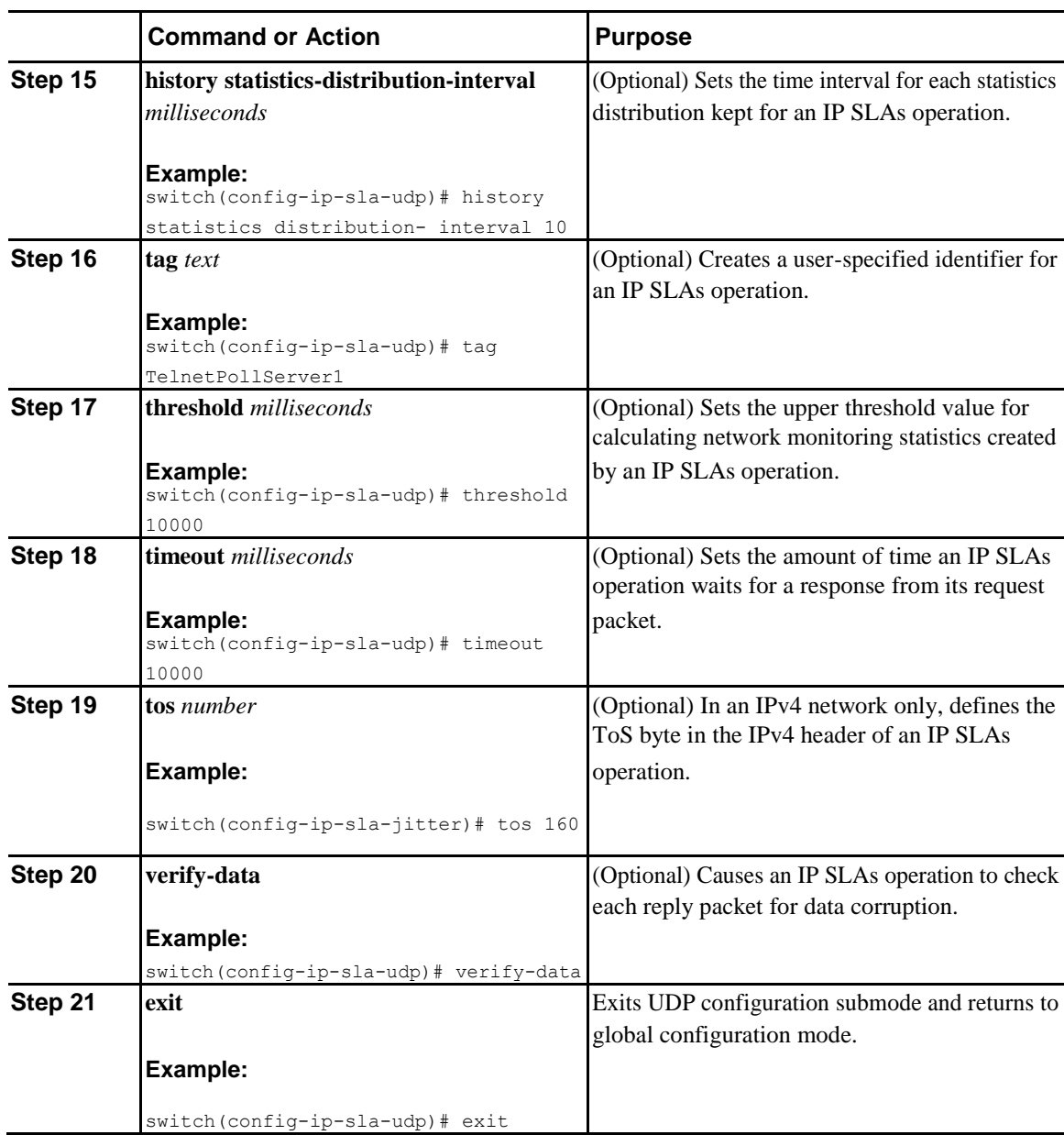

# **Scheduling IP SLAs Operations**

 $\overline{\mathsf{I}}$ 

This section describes how to schedule IP SLAs operations.

### **Before You Begin**

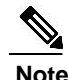

**Note** • All IP SLAs operations to be scheduled must be already configured.

- The frequency of all operations scheduled in a multioperation group must be the same.
- The list of one or more operation ID numbers to be added to a multioperation group is limited to a maximum of 125 characters, including commas (,).

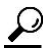

- **Tip •** If the IP SLAs operation is not running and generating statistics, add the **verify-data** command to the **Tip** If the IP SLAs operation is not running and generating statistics, add the **verify-data** command to th configuration of the operation (while configuring in IP SLA configuration mode) to enable data verification. When enabled, each operation response is checked for corruption. Use the **verifydata** command with caution during normal operations because it generates unnecessary overhead.
	- Use the **debug ip sla trace** and **debug ip sla error** commands to help troubleshoot issues with an IP SLAs operation.

#### **Procedure**

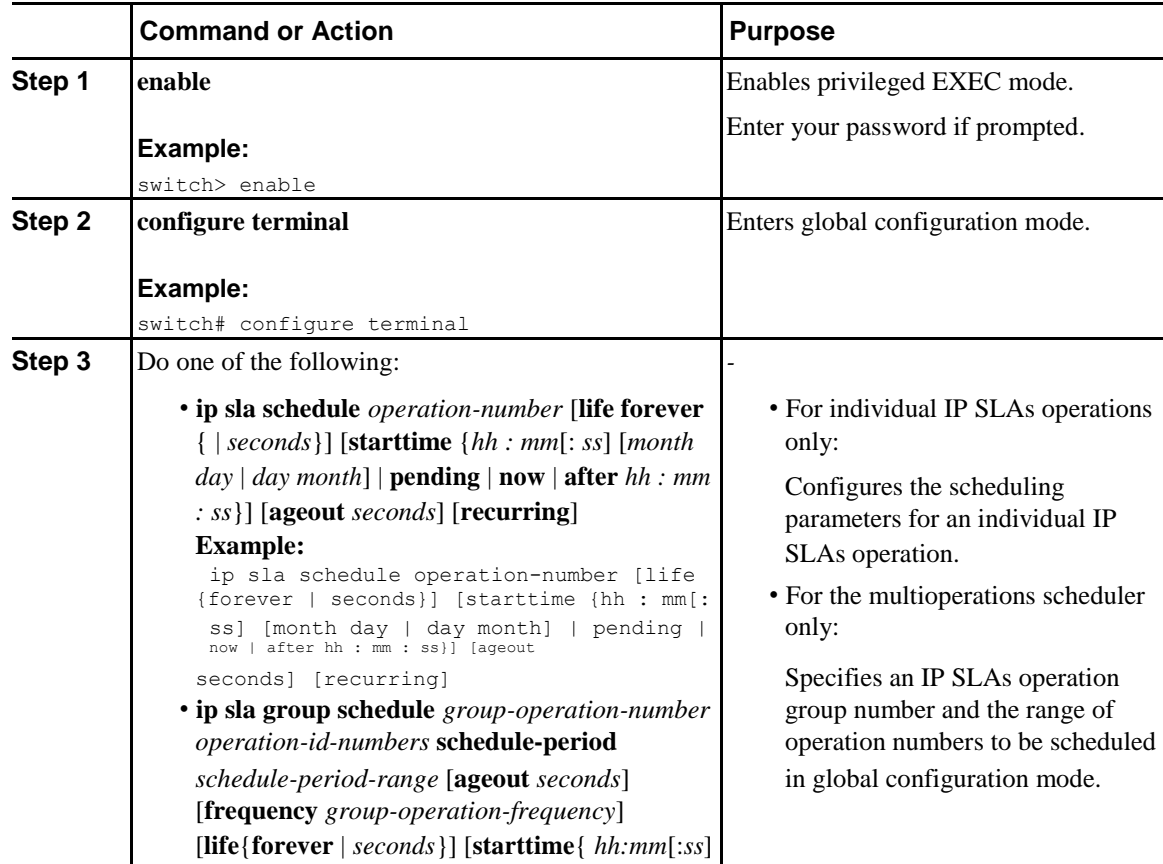

ı

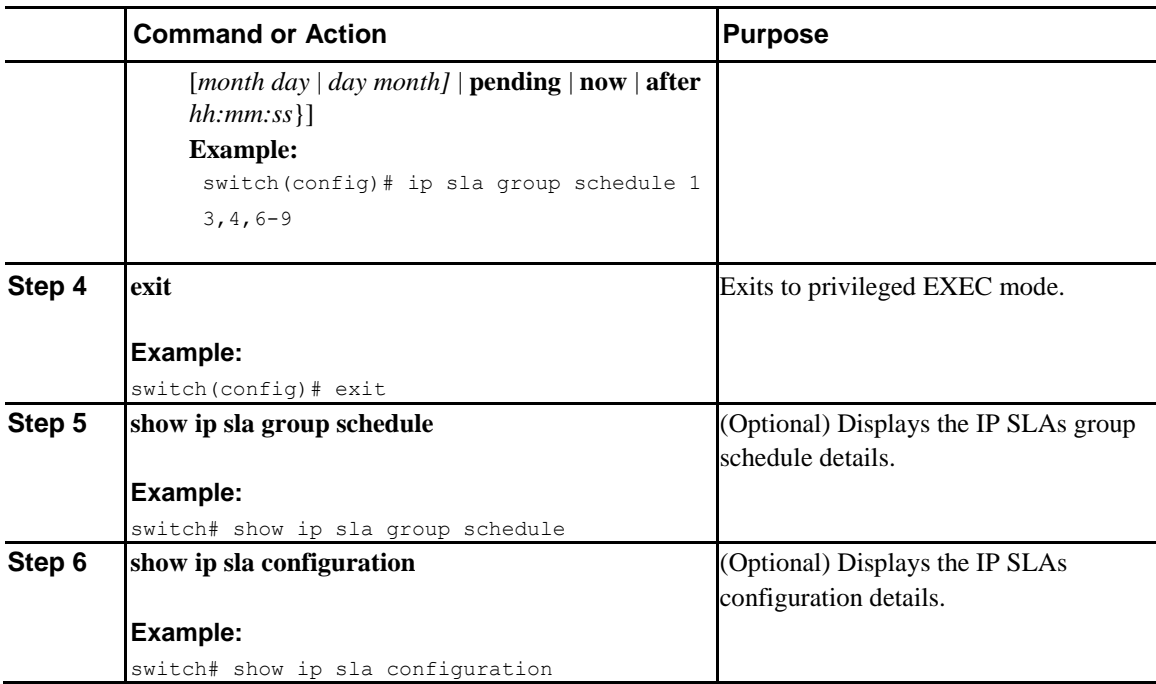

#### **What to Do Next**

Ī

To add proactive threshold conditions and reactive triggering for generating traps or for starting another operation, see the "Configuring Proactive Threshold Monitoring" section.

To view and interpret the results of an IP SLAs operation, use the **show ip sla statistics** command. Checking the output for fields that correspond to criteria in your service level agreement will help you determine whether the service metrics are acceptable.

## **Configuration Example for a UDP Echo Operation**

This example shows how to configure an IP SLAs operation type of UDP echo that starts immediately and runs indefinitely:

```
ip sla 5
udp-echo 172.29.139.134 5000 
frequency 30 
request-data-size 160
tos 128 
timeout 1000 
tag FLL-RO
ip sla schedule 5 life forever start-time now
```
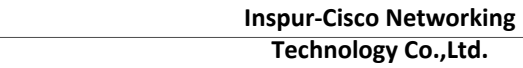

 $\overline{\phantom{a}}$ 

 $\overline{\mathsf{I}}$ 

 $\blacksquare$ 

# **C H A P T E R 6**

# **Configuring IP SLAs TCP Connect Operations**

This chapter describes how to configure an IP Service Level Agreements (SLAs) TCP Connect operation to measure the response time taken to perform a TCP Connect operation between an Inspur switch and devices using IPv4. TCP Connect accuracy is enhanced by using the IP SLAs Responder at the destination Inspur switch. This chapter also describes how the results of the TCP Connect operation can be displayed and analyzed to determine how the connection times to servers and hosts within your network can affect IP service levels. The TCP Connect operation is useful for measuring response times for a server used for a particular application or connectivity testing for server availability.

This chapter includes these sections.

I

- Information About the TCP Connect Operation
- Guidelines and Limitations for Configuring IP SLAs TCP Connect Operations
	- Configuring the IP SLAs Responder on the Destination Device
- Configuring and Scheduling a TCP Connect Operation on the Source Device
- Configuration Example for a TCP Connect Operation

### **Information About the TCP Connect Operation**

The IP SLAs TCP Connect operation measures the response time taken to perform a TCP Connect operation between an Inspur switch and devices using IP. TCP is a transport layer (Layer 4) Internet protocol that provides reliable full-duplex data transmission. The destination device can be any device using IP or an IP SLAs Responder.

In the following figure, Switch B is configured as the source IP SLAs device and a TCP Connect operation is configured with the destination device as IP Host 1.

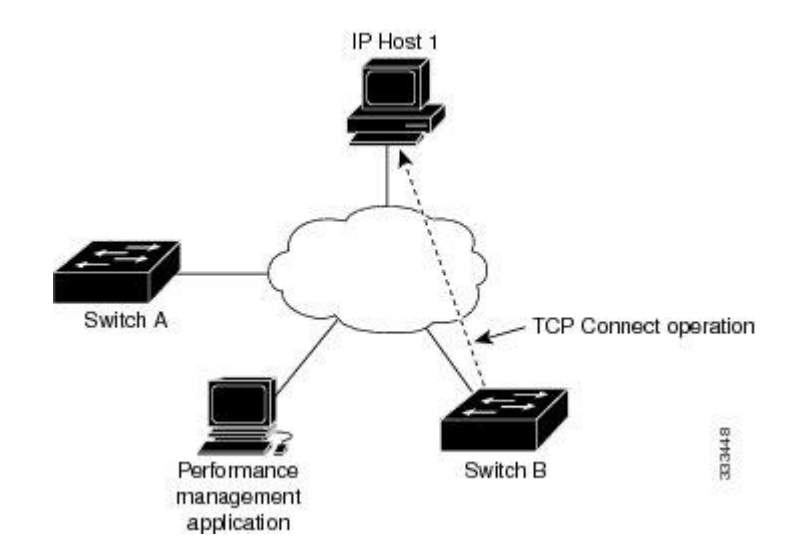

The connection response time is computed by measuring the time taken between sending a TCP request message from Switch B to IP Host 1 and receiving a reply from IP Host 1.

TCP Connect accuracy is enhanced by using the IP SLAs Responder at the destination Inspur device. If the destination switch is an Inspur switch, the IP SLAs Responder makes a TCP connection to any port number that you specified. If the destination is not an Inspur IP host, then you must specify a known destination port number such as 21 for FTP, 23 for Telnet, or 80 for an HTTP server.

Using the IP SLAs Responder is optional for a TCP Connect operation when using Inspur devices. The IP SLAs Responder cannot be configured on non-Inspur devices.

TCP Connect is used to test virtual circuit availability or application availability. Server and application connection performance can be tested by simulating Telnet, SQL, and other types of connections to help you verify your IP service levels.

# **Guidelines and Limitations for Configuring IP SLAs TCP Connect Operations**

### **Configuring CoPP for IP SLA Packets**

When using IP SLA operations on a large scale, a specific CoPP configuration to allow the IP SLA packets to pass through might be needed. Since IP SLA uses user defined UDP ports, there is no way to allow all IP SLA packets to the control plane. However, you can specify each destination/source port that IP SLA can use.

For more information about the verified scalability of the number of IP SLA probes, see the *Inspur CN6000 Series INOS-CN Verified Scalability Guide*.

I

The following shows an example of a CoPP configuration that allows IP SLA packets to pass through.

It assumes destination ports and source ports in the range of 6500-7000.

```
ip access-list copp-system-sla-allow
 10 remark ### ALLOW SLA control packets from 1.1.1.0/24
 20 permit udp 1.1.1.0/24 any eq 1967
 30 remark ### ALLOW SLA data packets from 1.1.1.0/24 using ports 6500-7000
```

```
40 permit udp 1.1.1.0/24 any range 6500 7000 
  statistics per-entry
ip access-list copp-system-sla-deny
  10 remark ### this is a catch-all to match any other traffic 
  20 permit ip any any
  statistics per-entry
class-map type control-plane match-any copp-system-class-management-allow 
 match access-group name copp-system-sla-allow
class-map type control-plane match-any copp-system-class-management-deny 
 match access-group name copp-system-sla-deny
policy-map type control-plane copp-system-policy 
  class copp-system-class-management-allow 
  set cos 7
   police cir 4500 kbps bc 250 ms conform transmit violate drop 
   class copp-system-class-management-deny
   police cir 4500 kbps bc 250 ms conform drop violate drop 
control-plane
  service-policy input copp-system-policy
```
### **Matching the Netstack Port Range**

IP SLA only accepts ports within the local netstack port range. The source and destination ports used in the probe's configuration must match the supported netstack ports on the SLA sender and the SLA responder.

You can use the **show sockets local-port-range** command to view the port range on the sender/responder.

The following is an example of viewing the netstack port range:

```
switch# show sockets local-port-range
Kstack local port range (15001 - 22002)
Netstack local port range (22003 – 65535)
```
### **Configuring the IP SLAs Responder on the Destination Device**

This section describes how to configure the IP SLAs Responder on the destination device.

#### **Before You Begin**

If you are using the IP SLAs Responder, ensure that the networking device to be used as the responder is an Inspur device and that you have connectivity to that device through the network.

#### **Procedure**

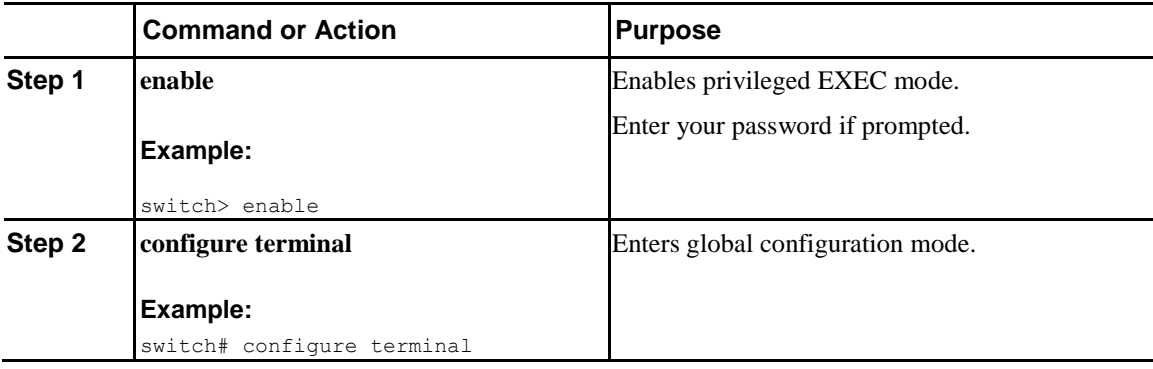

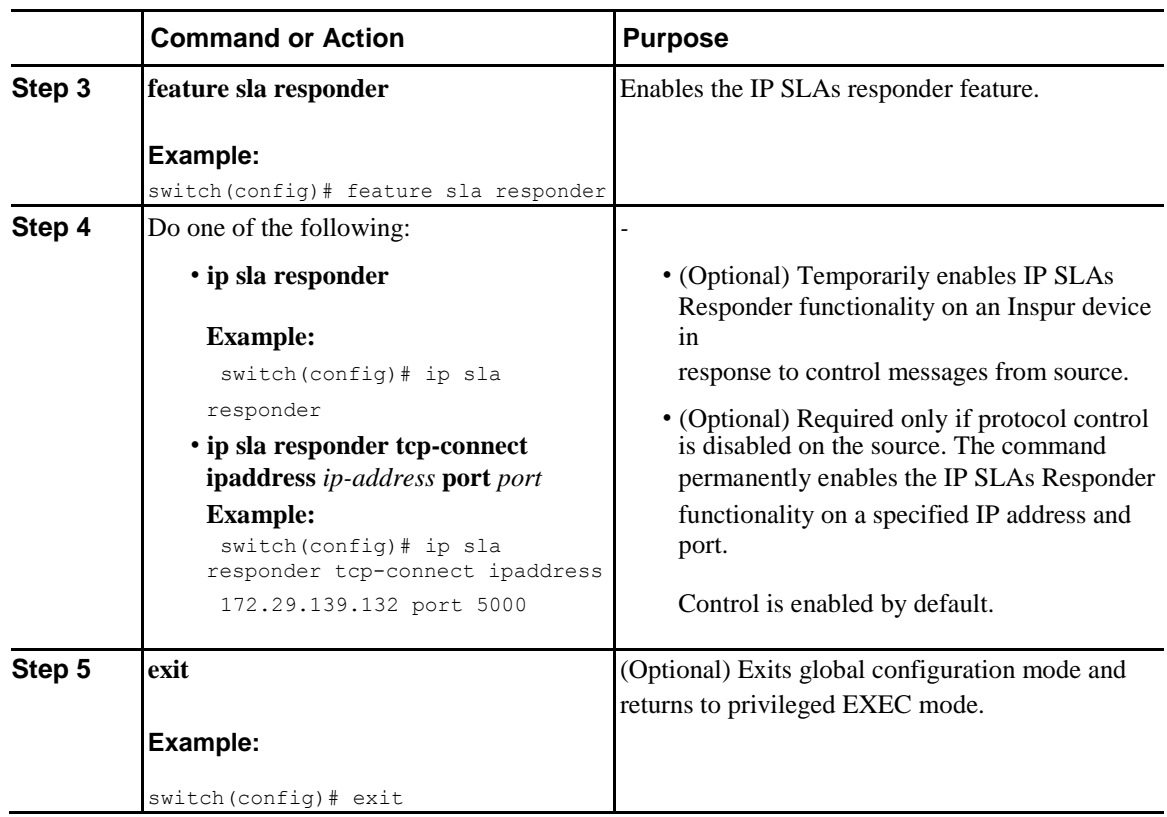

### **Configuring and Scheduling a TCP Connect Operation on the Source Device**

This section describes how to configure and schedule a TCP connect operation on the source device.

Perform only one of the following tasks to configure and schedule a TCP connect operation on the source device:

- Configuring and scheduling a basic TCP connect operation on the source device
- Configuring and scheduling a TCP connect operation with optional parameters on the source device

### **Configuring and Scheduling a Basic TCP Connect Operation on the Source Device**

This section describes how to configure and schedule a basic TCP connect operation on a source device.

 $\mathbf l$ 

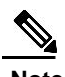

**Note** If an IP SLAs Responder is permanently enabled on the destination IP address and port, use the **control disable** keywords with the **tcp-connect** command to disable control messages.

- **Tip •** If the IP SLAs operation is not running and generating statistics, add the **verify-data** command to the **Tip •** If the IP SLAs operation is not running and generating in IP SLA configuration mode) to enable data configuration of the operation (while configuring in IP SLA configuration mode) to enable data verification. When enabled, each operation response is checked for corruption. Use the **verifydata** command with caution during normal operations because it generates unnecessary overhead.
	- Use the **debug ip sla sender trace** and **debug ip sla sender error** commands to help troubleshoot issues with an IP SLAs operation.

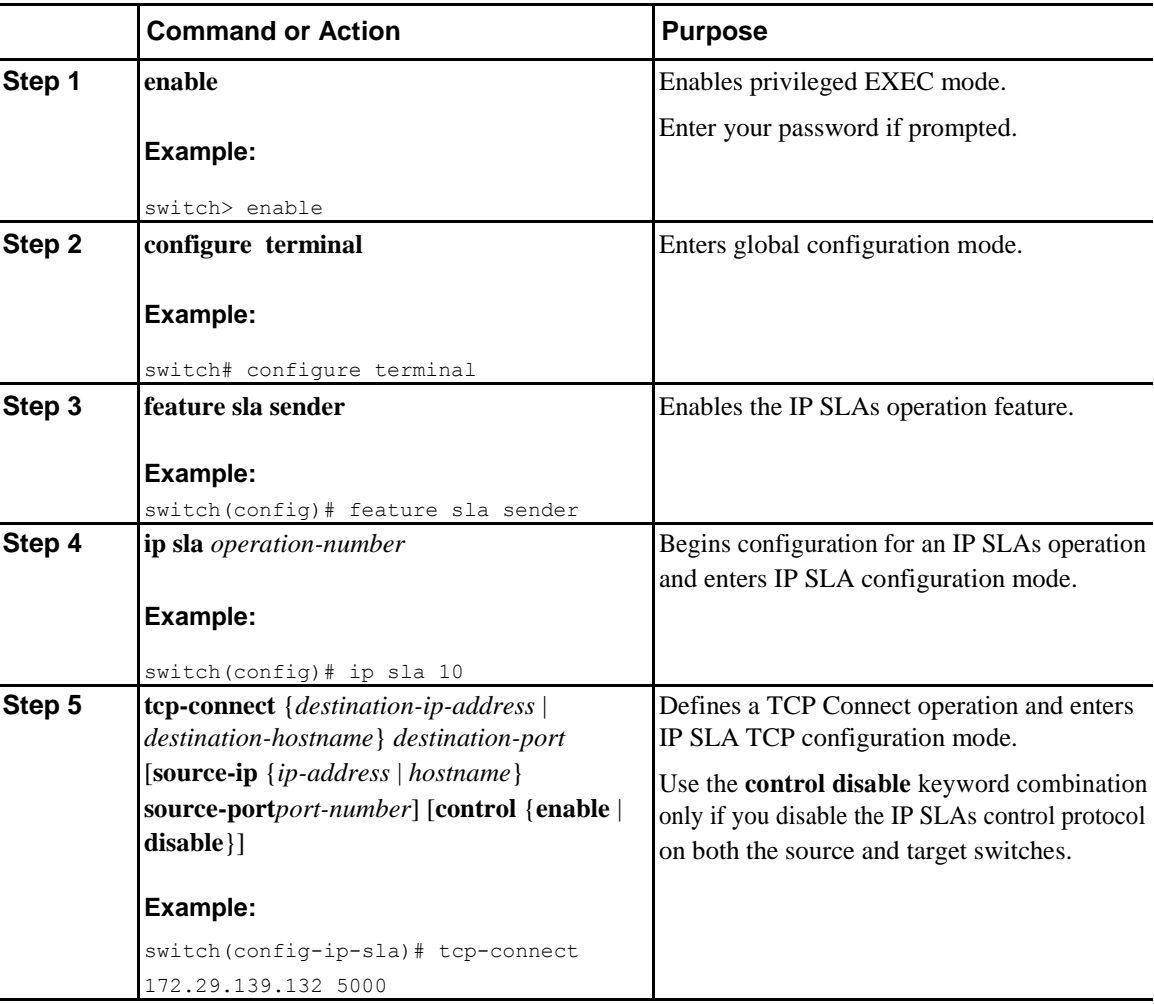

### **Procedure**

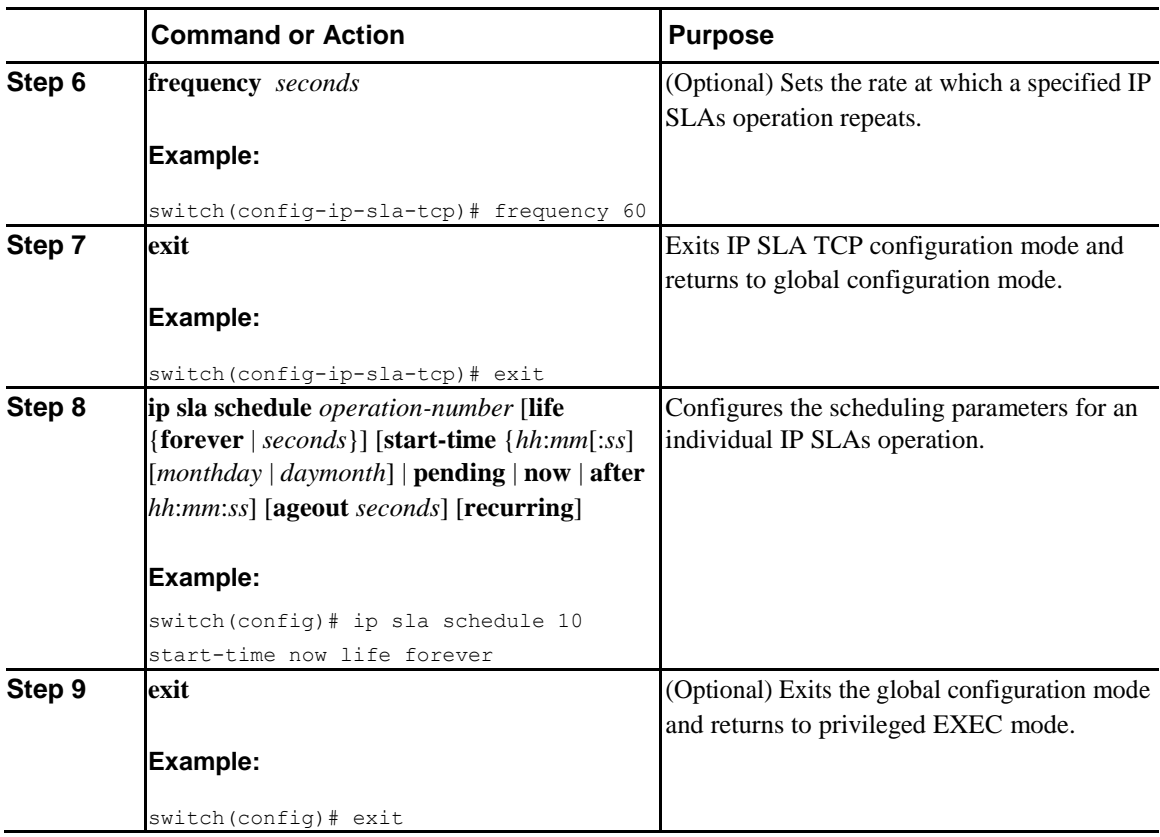

This example shows how to configure an IP SLAs operation type of TCP Connect that will start immediately and run indefinitely:

```
feature sla 
sender ip sla 9
tcp-connect 172.29.139.132 5000 
frequency 10
!
ip sla schedule 9 life forever start-time now
```
### **What to Do Next**

To add proactive threshold conditions and reactive triggering for generating traps or for starting another operation, see the "Configuring Proactive Threshold Monitoring" section.

To view and interpret the results of an IP SLAs operation, use the **show ip sla statistics** command. Checking the output for fields that correspond to criteria in your service level agreement helps you to determine whether the service metrics are acceptable.

### **ConfiguringandSchedulingaTCPConnectOperationwithOptionalParameters on the Source Device**

This section describes how to configure and schedule a TCP connect operation with optional parameters on a source device.

 $\mathbf l$ 

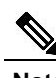

**Note** If an IP SLAs Responder is permanently enabled on the destination IP address and port, use the **control disable** keywords with the **tcp-connect** command to disable control messages.

 $\overline{I}$ 

- **Tip**  If the IP SLAs operation is not running and generating statistics, add the **verify-data** command to the configuration of the operation (while configuring in IP SLA configuration mode) to enable data verification. When enabled, each operation response is checked for corruption. Use the **verifydata** command with caution during normal operations because it generates unnecessary overhead.
	- Use the **debug ip sla trace** and **debug ip sla error** commands to help troubleshoot issues with an IP SLAs operation.

### **Procedure**

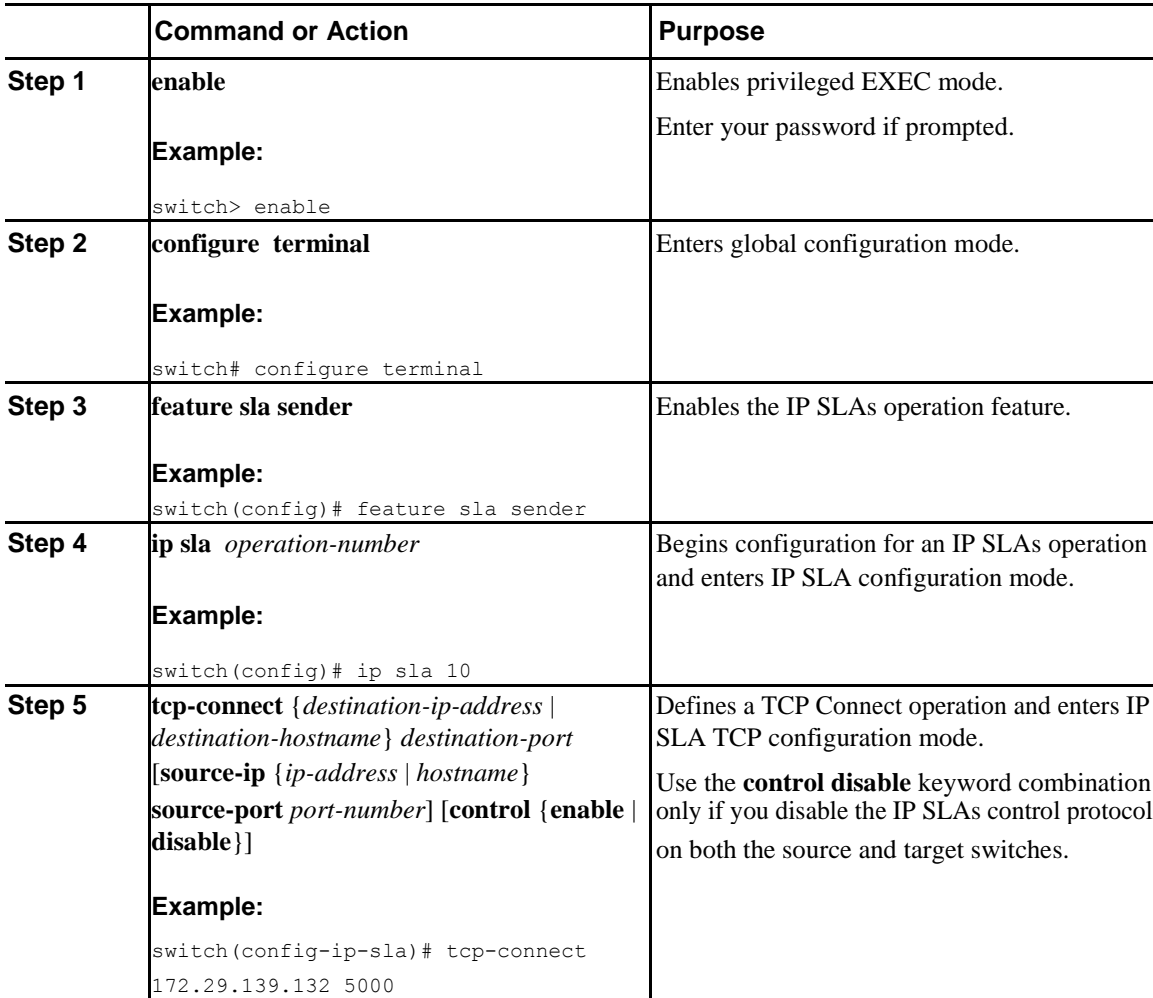

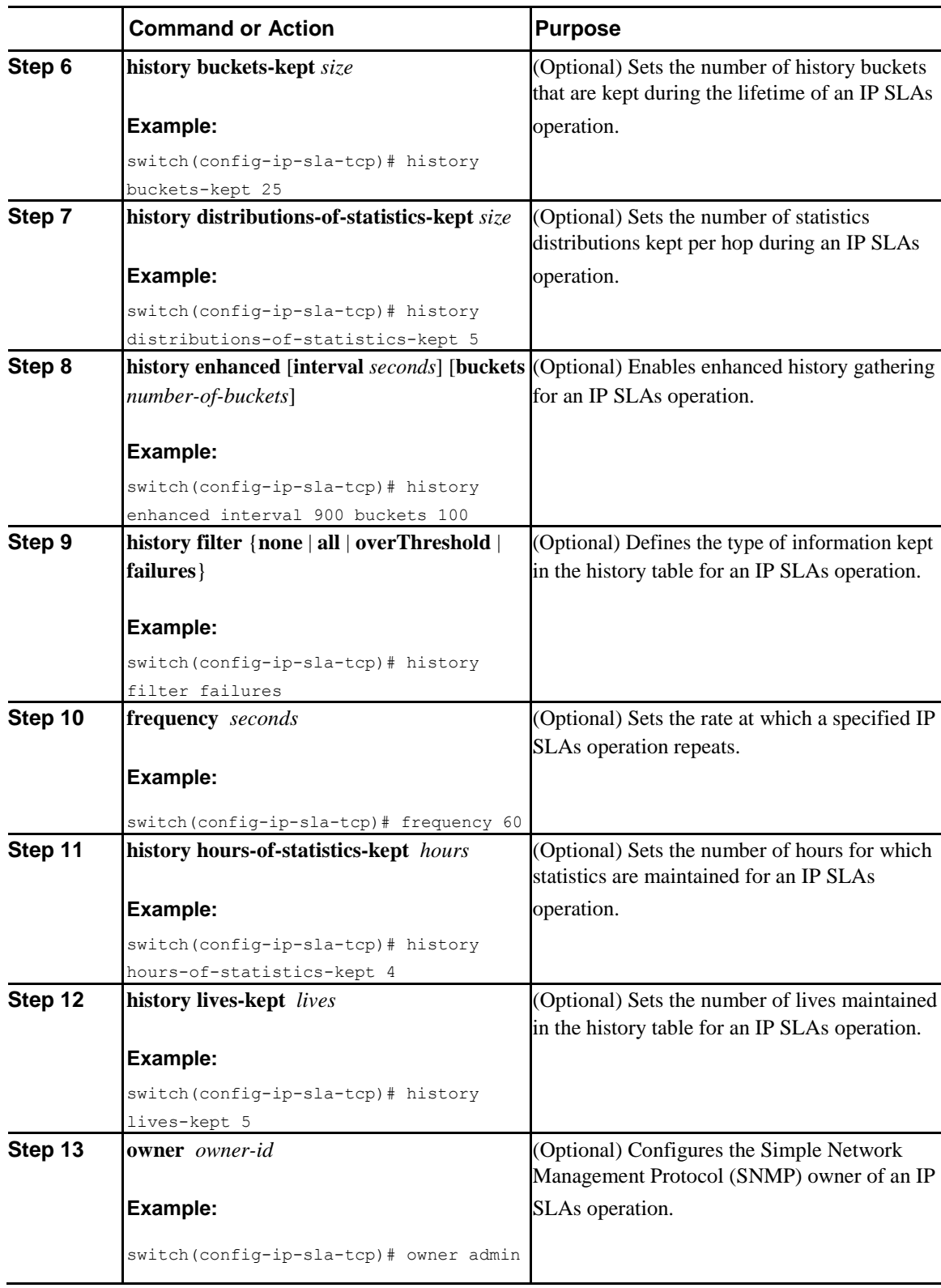

 $\overline{\phantom{a}}$ 

 $\overline{\mathsf{I}}$ 

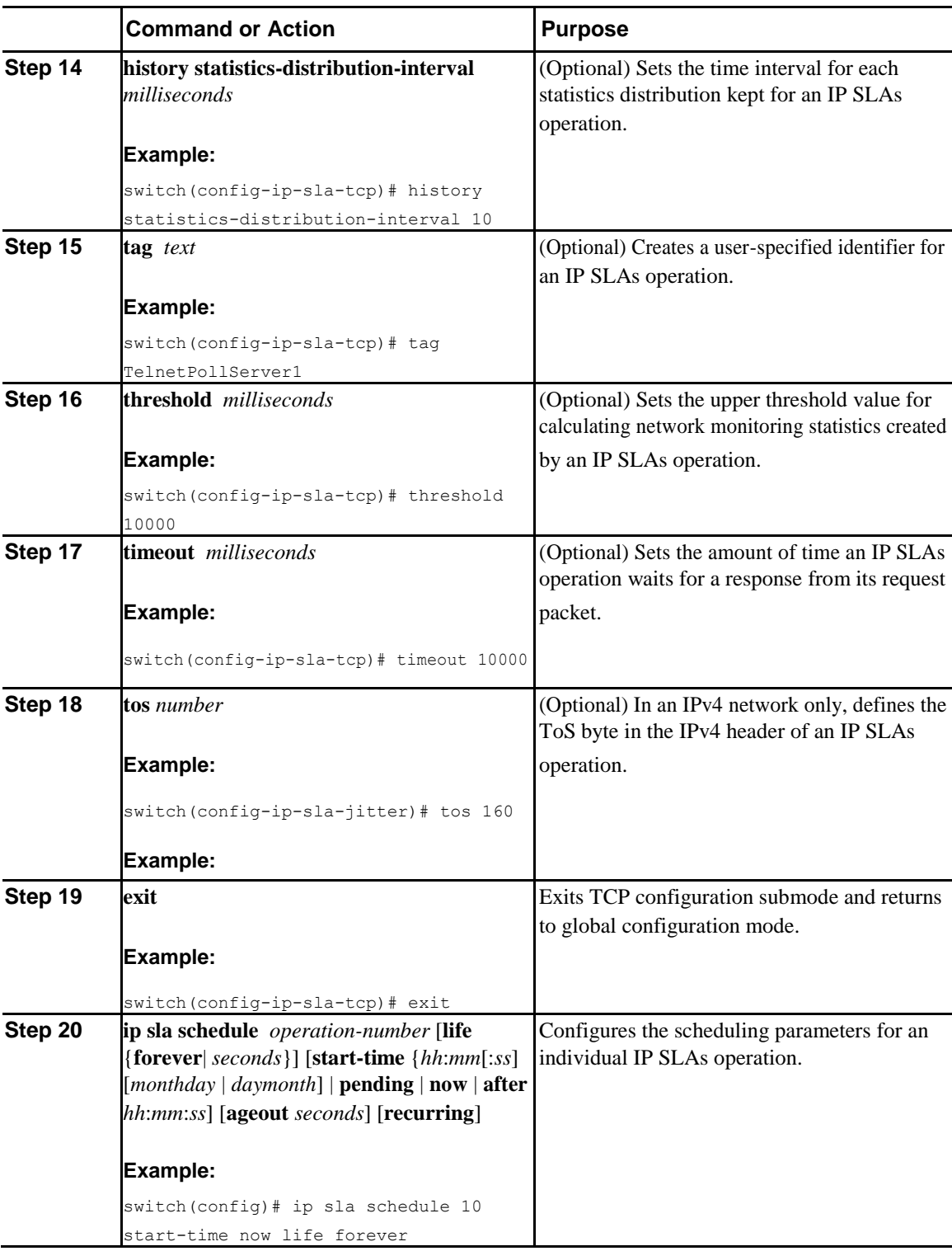

 $\overline{\phantom{a}}$ 

 $\overline{\mathsf{I}}$ 

۷

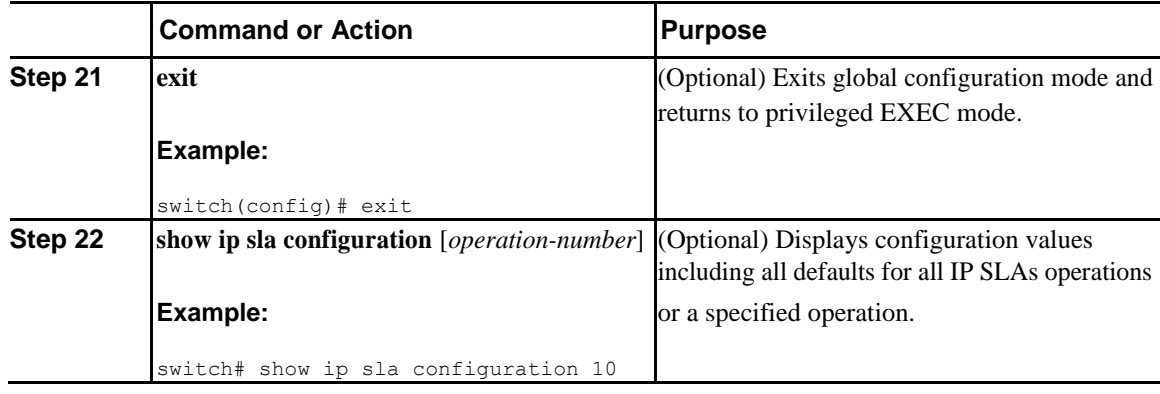

This example shows how to configure all the IP SLAs parameters (including defaults) for the TCP Connect operation number 10:

```
switch# show ip sla configuration 10
```

```
IP SLAs Infrastructure Engine-III
Entry number: 10
Owner: admin
Tag: TelnetPollServer1
Operation timeout (milliseconds): 10000
Type of operation to perform: tcp-connect
Target address/Source address: 101.101.101.1/0.0.0.0
Target port/Source port: 5000/0
Type Of Service parameter: 0xa0
Vrf Name: default
Control Packets: enabled
Schedule:
   Operation frequency (seconds): 60 (not considered if randomly scheduled)
  Next Scheduled Start Time: Start Time already passed
   Group Scheduled : FALSE
  Randomly Scheduled : FALSE
  Life (seconds): Forever
  Entry Ageout (seconds): never
   Recurring (Starting Everyday): FALSE
   Status of entry (SNMP RowStatus): Active
Threshold (milliseconds): 10000
Distribution Statistics:
   Number of statistic hours kept: 4
   Number of statistic distribution buckets kept: 5
   Statistic distribution interval (milliseconds): 10
Enhanced History:
   Aggregation Interval:900 Buckets: 100
History Statistics:
  Number of history Lives kept: 0
   Number of history Buckets kept: 25
  History Filter Type: Failures
```
#### **What to Do Next**

To add proactive threshold conditions and reactive triggering for generating traps or for starting another operation, see the "Configuring Proactive Threshold Monitoring" section.

To view and interpret the results of an IP SLAs operation, use the **show ip sla statistics** command. Checking the output for fields that correspond to criteria in your service level agreement helps you to determine whether the service metrics are acceptable.

I

### **Configuration Example for a TCP Connect Operation**

This example shows how to configure a TCP Connect operation from Switch B to the Telnet port (TCP port 23) of IP Host 1 (IP address 10.0.0.1), as shown in the "TCP Connect Operation" figure in the "Information About the IP SLAs TCP Connect Operation" section. The operation is scheduled to start immediately. In this example, the control protocol is disabled on the source (Switch B). IP SLAs use the control protocol to notify the IP SLAs Responder to enable the target port temporarily. This action allows the Responder to reply to the TCP Connect operation. In this example, because the target is not a switch and a well-known TCP port is used, there is no need to send the control message.

### **Switch A Configuration**

```
configure terminal 
feature sla responder
ip sla responder tcp-connect ipaddress 10.0.0.1 port 23
```
### **Switch B Configuration**

```
configure terminal 
 feature sla 
 sender 
ip sla 9
  tcp-connect 10.0.0.1 23 control 
  disable frequency 30
  tos 128 
 timeout 1000 
  tag FLL-RO
 ip sla schedule 9 start-time now
```
This example shows how to configure a TCP Connect operation with a specific port, port 21, and without an IP SLAs Responder. The operation is scheduled to start immediately and run indefinitely.

```
configure terminal 
feature sla 
sender ip sla 9
 tcp-connect 173.29.139.132 21 control disable 
 frequency 30
ip sla schedule 9 life forever start-time now
```
 $\overline{\phantom{a}}$ 

Ī

# **C H A P T E R 7**

# **Configuring a Multioperations Scheduler**

This chapter describes how to schedule multiple operations using the IP Service Level Agreements (IP SLAs) Multioperations Scheduler.

This chapter includes the following sections:

- Information About the IP SLAs Multioperations Scheduler,
- Default Behavior of IP SLAs Multiple Operations Scheduling
- Multiple Operations Scheduling with Scheduling Period Less Than Frequency
- Multiple Operations Scheduling When the Number of IP SLAs Operations are Greater than the Schedule Period
- Multiple Operations Scheduling with Scheduling Period Greater Than Frequency
- IP SLAs Random Scheduler,

I

- Prerequisites for an IP SLAs Multioperation Scheduler
- Scheduling Multiple IP SLAs Operations
- Enabling the IP SLAs Random Scheduler
- Verifying IP SLAs Multiple Operations Scheduling
- Configuration Example for Scheduling Multiple IP SLAs Operations
- Configuration Example for Enabling the IP SLAs Random Scheduler

### **Information About the IP SLAs Multioperations Scheduler**

Normal scheduling of IP SLAs operations allows you to schedule one operation at a time. If you have large networks with thousands of IP SLAs operations to monitor network performance, normal scheduling (scheduling each operation individually) is inefficient and time-consuming.

Multiple operations scheduling allows you to schedule multiple IP SLAs operations using a single command through the command-line interface (CLI). This feature allows you to control the amount of IP SLAs monitoring traffic by scheduling the operations to run at evenly distributed times. You must specify the operation ID numbers to be scheduled and the time range over which all the IP SLAs operations should start. This feature automatically distributes the IP SLAs operations at equal intervals over a specified

time frame. The spacing between the operations (start interval) is calculated and the operations are started. This distribution of IP SLAs operations helps to minimize the CPU utilization and enhances the scalability of the network.

The IP SLAs multiple operations scheduling functionality allows you to schedule multiple IP SLAs operations as a group, using the following configuration parameters:

- Group operation number—Group configuration or group schedule number of the IP SLAs operation to be scheduled.
- Operation ID numbers—A list of IP SLAs operation ID numbers in the scheduled operation group.
- Schedule period—Amount of time for which the IP SLAs operation group is scheduled.
- Ageout—Amount of time to keep the operation in memory when it is not actively collecting information. By default, the operation remains in memory indefinitely.
- Frequency—Amount of time after which each IP SLAs operation is restarted. When the frequency option is specified, it overwrites the operation frequency of all operations that belong to the group. When the frequency option is not specified, the frequency for each operation is set to the value of the schedule period.
- Life—Amount of time in which the operation actively collects information. You can configure the operation to run indefinitely. By default, the lifetime of an operation is one hour.
- Start time—Time when the operation starts collecting information. You can specify an operation to start immediately or at an absolute start time using hours, minutes, seconds, day, and month.

The IP SLAs multiple operations scheduling functionality schedules the maximum number of operations possible without aborting. However, this functionality skips those IP SLAs operations that are already running or those operations that are not configured and therefore do not exist. The total number of operations are calculated based on the number of operations specified in the command, irrespective of the number of operations that are missing or already running. The IP SLAs multiple operations scheduling functionality displays a message that shows the number of active and missing operations. However, these messages are displayed only if you schedule operations that are not configured or are already running.

A main benefit for scheduling multiple IP SLAs operations is that the load on the network is reduced by distributing the operations equally over a scheduled period. This distribution helps you to achieve more consistent monitoring coverage. Consider configuring 60 operations to start during the same 1-second interval over a 60-second schedule period. If a network failure occurs 30 seconds after all 60 operations have started and the network is restored before the operations are due to start again (in another 30 seconds), this failure would never be detected by any of the 60 operations. However, if the 60 operations are distributed equally at 1-second intervals over a 60-second schedule period, then some of the operations would detect the network failure. Conversely, if a network failure occurs when all 60 operations are active, all 60 operations would fail, indicating that the failure is possibly more severe than it really is.

Operations of the same type and same frequency should be used for IP SLAs multiple operations scheduling. If you do not specify a frequency, the default frequency is the same as that of the schedule period. The schedule period is the period of time in which all the specified operations should run.

### **Default Behavior of IP SLAs Multiple Operations Scheduling**

The IP SLAs Multiple Operations Scheduling feature allows you to schedule multiple IP SLAs operations as a group.

I

The following figure shows the scheduling of operation group 1 that includes operation 1 to operation 10. Operation group 1 has a schedule period of 20 seconds, which means that all operations in the group are started at equal intervals within a 20-second period. By default, the frequency is set to the same value as the configured schedule period. As shown in the figure, configuring the frequency is optional because 20 is the default.

#### *Figure 3: Schedule Period Equals Frequency--Default Behavior*

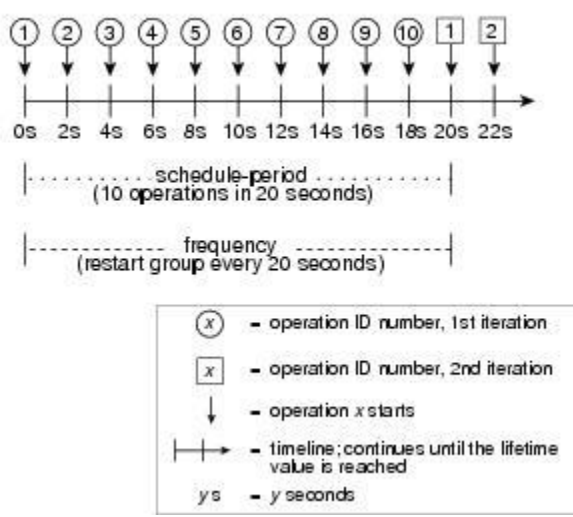

ip sla group schedule 1 1-10 schedule-period 20 [frequency 20]

In this example, the first operation (operation 1) in operation group 1 starts at 0 seconds. All 10 operations in operation group 1 (operation 1 to operation 10) must be started in the schedule period of 20 seconds. The start time of each IP SLAs operation is evenly distributed over the schedule period by dividing the schedule period by the number of operations (20 seconds divided by 10 operations). Therefore, each operation starts 2 seconds after the previous operation.

70350

The frequency is the period of time that passes before the operation group is started again (repeated). If the frequency is not specified, the frequency is set to the value of the schedule period. In the example shown in the figure, operation group 1 starts again every 20 seconds. This configuration provides optimal division (spacing) of operations over the specified schedule period.

# **Multiple Operations Scheduling with Scheduling Period Less Than Frequency**

The frequency value is the amount of time that passes before the schedule group is restarted. If the schedule period is less than the frequency, there is a period of time in which no operations are started.

I

The following figure shows the scheduling of operation 1 to operation 10 within operation group 2. Operation group 2 has a schedule period of 20 seconds and a frequency of 30 seconds.

#### *Figure 4: Schedule Period Is Less Than Frequency*

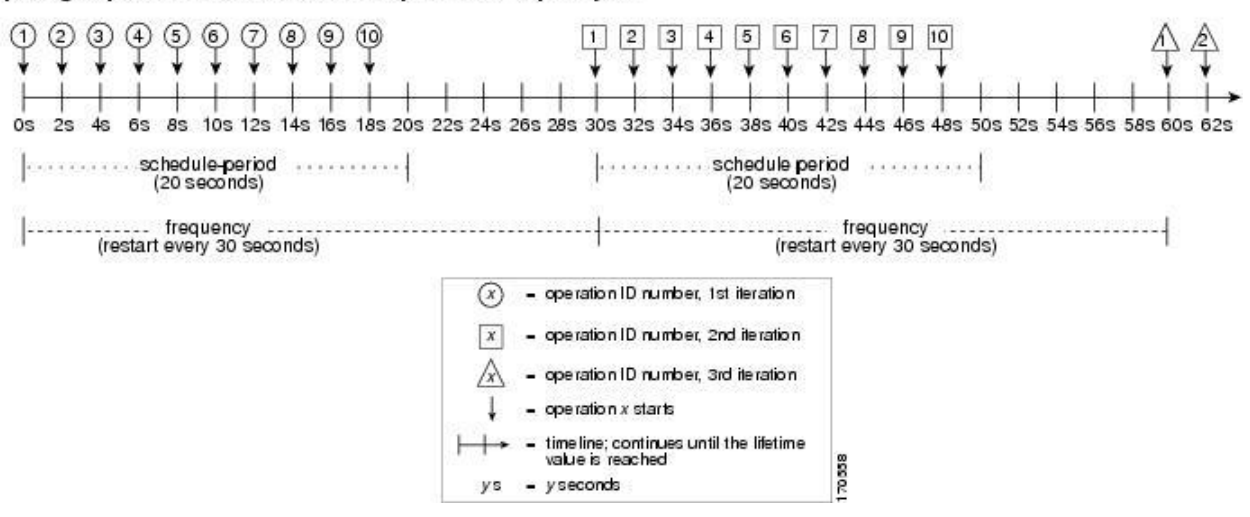

ip sla group schedule 2 1-10 schedule-period 20 frequency 30

In this example, the first operation (operation 1) in operation group 2 starts at 0 seconds. All 10 operations in operation group 2 (operation 1 to operation 10) must be started in the schedule period of 20 seconds. The start time of each IP SLAs operation is evenly distributed over the schedule period by dividing the schedule period by the number of operations (20 seconds divided by 10 operations). Therefore, each operation starts 2 seconds after the previous operation.

In the first iteration of operation group 2, operation 1 starts at 0 seconds, and the last operation (operation 10) starts at 18 seconds. However, because the group frequency has been configured to 30 seconds, each operation in the operation group is restarted every 30 seconds. So, after 18 seconds, there is a gap of 10 seconds as no operations are started in the time from 19 seconds to 29 seconds. At 30 seconds, the second iteration of operation group 2 starts. As all ten operations in the operation group 2 must start at an evenly distributed interval in the configured schedule period of 20 seconds, the last operation (operation 10) in the operation group 2 always starts 18 seconds after the first operation (operation 1).

As shown in the figure, the following events occur:

- At 0 seconds, the first operation (operation 1) in operation group 2 is started.
- At 18 seconds, the last operation (operation 10) in operation group 2 is started, which means that the first iteration (schedule period) of operation group 1 ends here.
- From 19 to 29 seconds, no operations are started.
- At 30 seconds, the first operation (operation 1) in operation group 2 is started again. The second iteration of operation group 2 starts here.
- At 48 seconds (18 seconds after the second iteration started), the last operation (operation 10) in operation group 2 is started, and the second iteration of operation group 2 ends.

I

• At 60 seconds, the third iteration of operation group 2 starts.

This process continues until the lifetime of operation group 2 ends. The lifetime value is configurable. The default lifetime for an operation group is forever.

# **Multiple Operations Scheduling When the Number of IP SLAs Operations are Greater than the Schedule Period**

The minimum time interval between the start of IP SLAs operations in a group operation is 1 second. Therefore, if the number of operations to be scheduled is greater than the schedule period, the IP SLAs multiple operations scheduling functionality schedules more than one operation to start within the same 1 second interval. If the number of operations getting scheduled does not equally divide into 1-second intervals, the operations are equally divided at the start of the schedule period with the remaining operations to start at the last 1-second interval.

The following figure shows the scheduling of operation 1 to operation 10 within operation group 3. Operation group 3 has a schedule period of 5 seconds and a frequency of 10 seconds.

### *Figure 5: Number of IP SLAs Operations Is Greater Than the Schedule Period*—*Even Distribution*

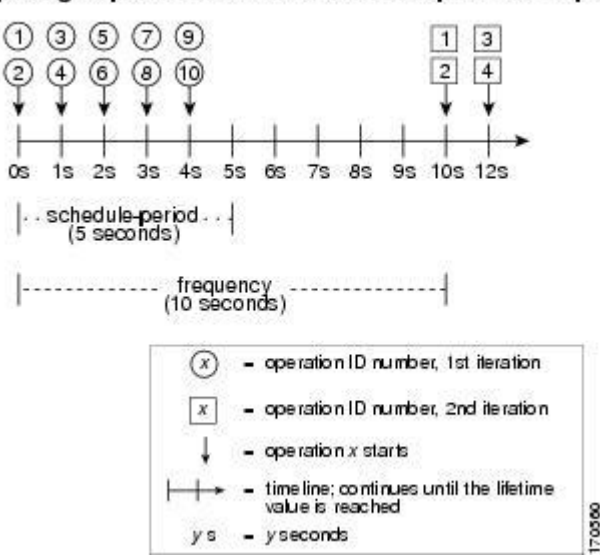

#### ip sla group schedule 3 1-10 schedule-period 5 frequency 10

In this example, when dividing the schedule period by the number of operations (5 seconds divided by 10 operations, which equals one operation every 0.5 seconds), the start time of each IP SLAs operation is less than 1 second. Because the minimum time interval between the start of IP SLAs operations in a group operation is 1 second, the IP SLAs multiple operations scheduling functionality instead calculates how many operations it should start in each 1-second interval by dividing the number of operations by the schedule period (10 operations divided by 5 seconds). Therefore, as shown in the previous figure, two operations are started every 1 second.

As the frequency is set to 10 in this example, each iteration of operation group 3 will start 10 seconds after the start of the previous iteration. However, this distribution is not optimal as there is a gap of 5 seconds (frequency minus schedule period) between the cycles.

I
If the number of operations getting scheduled does not equally divide into 1-second intervals, then the operations are equally divided at the start of the schedule period with the remaining operations to start at the last 1-second interval.

The following figure shows the scheduling of operation 1 to operation 10 within operation group 4. Operation group 4 has a schedule period of 4 seconds and a frequency of 5 seconds.

#### *Figure 6: Number of IP SLAs Operations Is Greater Than the Schedule Period*—*Uneven Distribution*

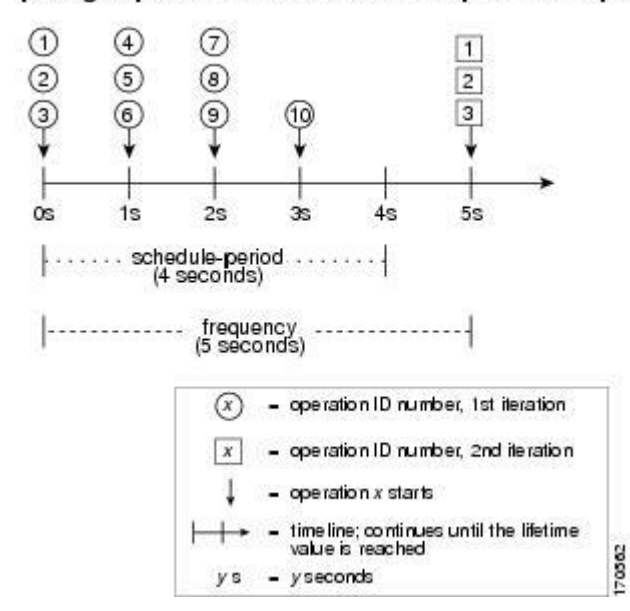

ip sla group schedule 4 1-10 schedule-period 4 frequency 5

In this example, the IP SLAs multiple operations scheduling functionality calculates how many operations it should start in each 1-second interval by dividing the number of operations by the schedule period (10 operations divided by 4 seconds, which equals 2.5 operations every 1 second). Because the number of operations does not equally divide into 1-second intervals, this number will be rounded off to the next whole number (see the figure) with the remaining operations to start at the last 1-second interval.

# **Multiple Operations Scheduling with Scheduling Period Greater Than Frequency**

The value of the frequency is the amount of time that passes before the schedule group is restarted. If the schedule period is greater than the frequency, there is a period of time in which the operations in one iteration of an operation group overlaps with the operations of the following iteration.

The following figure shows the scheduling of operation 1 to operation 10 within operation group 5. Operation group 5 has a schedule period of 20 seconds and a frequency of 10 seconds.

#### *Figure 7: IP SLAs Group Scheduling with Schedule Period Greater Than Frequency*

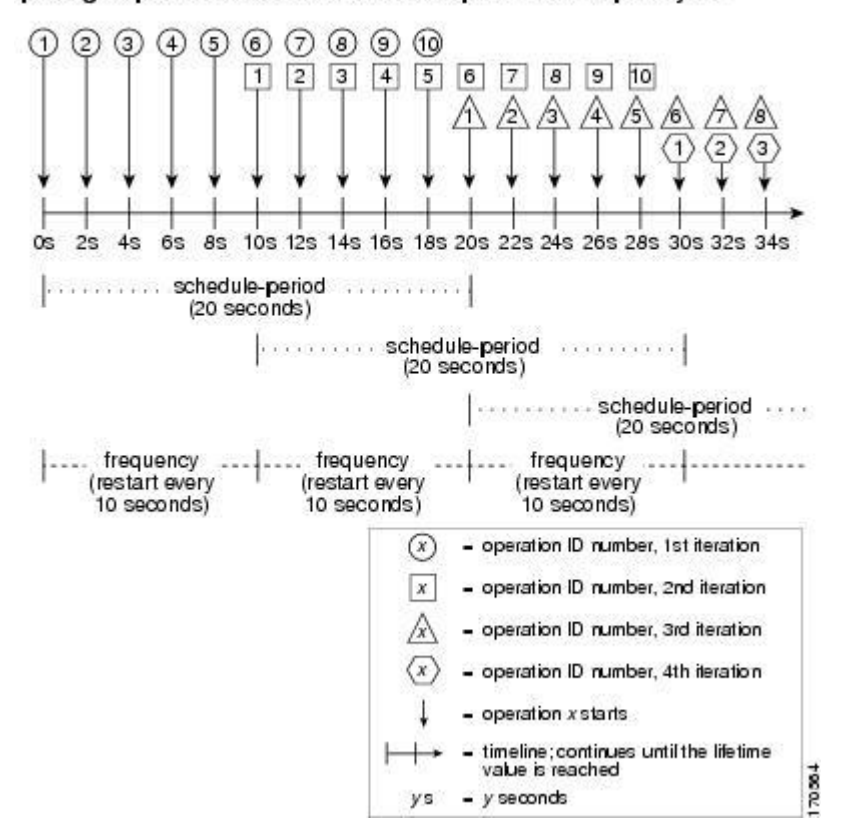

ip sla group schedule 5 1-10 schedule-period 20 frequency 10

In this example, the first operation (operation 1) in operation group 5 starts at 0 seconds. All 10 operations in operation group 5 (operation 1 to operation 10) must be started in the schedule period of 20 seconds. The start time of each IP SLAs operation is evenly distributed over the schedule period by dividing the schedule period by the number of operations (20 seconds divided by 10 operations). Therefore, each operation starts 2 seconds after the previous operation.

In the first iteration of operation group 5, operation 1 starts at 0 seconds, and operation 10, the last operation in the operation group, starts at 18 seconds. Because the operation group is configured to restart every 10 seconds (**frequency 10**), the second iteration of operation group 5 starts again at 10 seconds, before the first iteration is completed. Therefore, an overlap of operations 6 to 10 of the first iteration occurs with operations 1 to 5 of the second iteration during the time period of 10 to 18 seconds (see the previous figure). Similarly, there is an overlap of operations 6 to 10 of the second iteration with operations 1 to 5 of the third iteration during the time period of 20 to 28 seconds.

In this example, the start time of operation 1 and operation 6 does not need to be at exactly the same time, but will be within the same 2-second interval.

The configuration described in this section is not recommended because you can configure multiple operations to start within the same 1-second interval by configuring the number of operations greater than the schedule period.

# **IP SLAs Random Scheduler**

The IP SLAs Multioperation Scheduler feature provides the capability to schedule multiple IP SLAs operations to begin at intervals equally distributed over a specified duration of time and to restart at a specified frequency. With the IP SLAs Random Scheduler feature, you can now schedule multiple IP SLAs operations to begin at random intervals uniformly distributed over a specified duration of time and to restart at uniformly distributed random frequencies within a specified frequency range. Random scheduling improves the statistical metrics for assessing network performance.

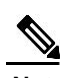

**Note** The IP SLAs Random Scheduler feature is not in compliance with RFC 2330 because it does not account for inter-packet randomness.

The random scheduler option is disabled by default. To enable the random scheduler option, you must set a frequency range when configuring a group schedule in global configuration mode. The group of operations restarts at uniformly distributed random frequencies within the specified frequency range. The following guidelines apply for setting the frequency range:

- The starting value of the frequency range should be greater than the timeout values of all the operations in the group operation.
- The starting value of the frequency range should be greater than the schedule period (amount of time for which the group operation is scheduled). This guideline ensures that the same operation does not get scheduled more than once within the schedule period.

The following guidelines apply if the random scheduler option is enabled:

- The individual operations in a group operation will be uniformly distributed to begin at random intervals over the schedule period.
- The group of operations restarts at uniformly distributed random frequencies within the specified frequency range.
- The minimum time interval between the start of each operation in a group operation is 100 milliseconds (0.1 seconds). If the random scheduler option is disabled, the minimum time interval is 1 second.
- Only one operation can be scheduled to begin at any given time. If the random scheduler option is disabled, multiple operations can begin at the same time.
- The first operation will always begin at 0 milliseconds of the schedule period.
- The order in which each operation in a group operation begins is random.

## **Prerequisites for an IP SLAs Multioperation Scheduler**

- Configure the IP SLAs operations to be included in a group before scheduling the group.
- Determine the IP SLAs operations you want to schedule as a single group.
- Identify the network traffic type and the location of your network management station.
- Identify the topology and the types of devices in your network.

ı

• Decide on the frequency of testing for each operation.

# **Scheduling Multiple IP SLAs Operations**

This section describes how to schedule multiple IP SLAs operations.

### **Before You Begin**

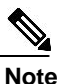

 $\overline{I}$ 

**Note** • The frequency of all operations scheduled in a multioperation group should be the same.

• The operation ID numbers are limited to a maximum of 125 characters. Do not give large integer values as operation ID numbers.

#### **Procedure**

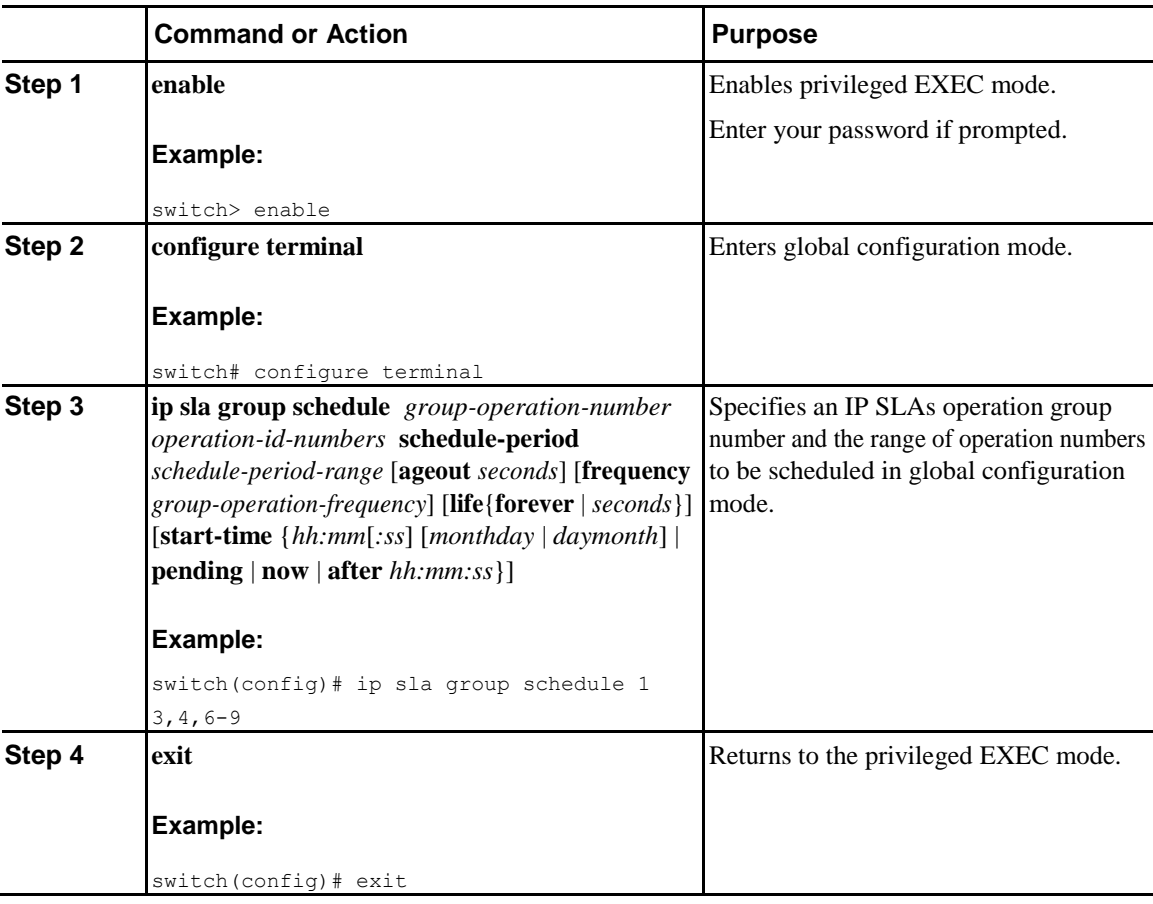

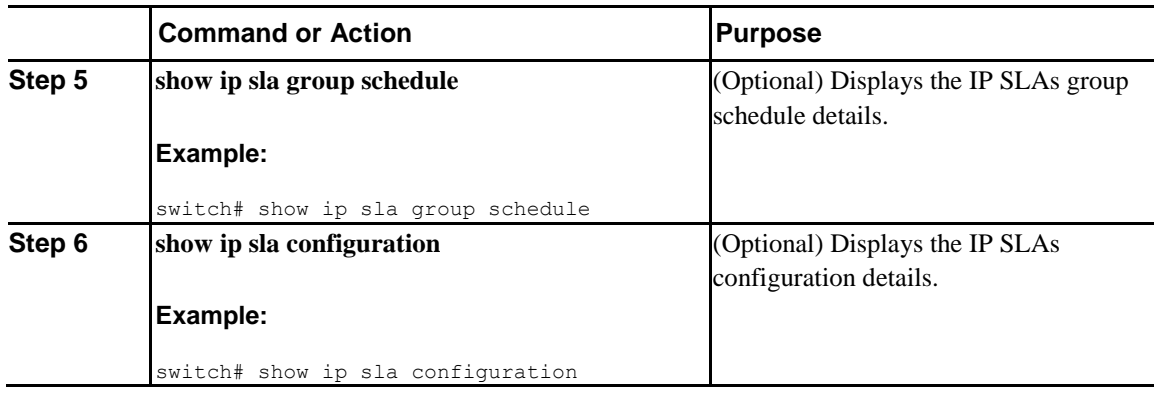

# **Enabling the IP SLAs Random Scheduler**

This section describes how to enable the IP SLAs Random Scheduler.

#### **Procedure**

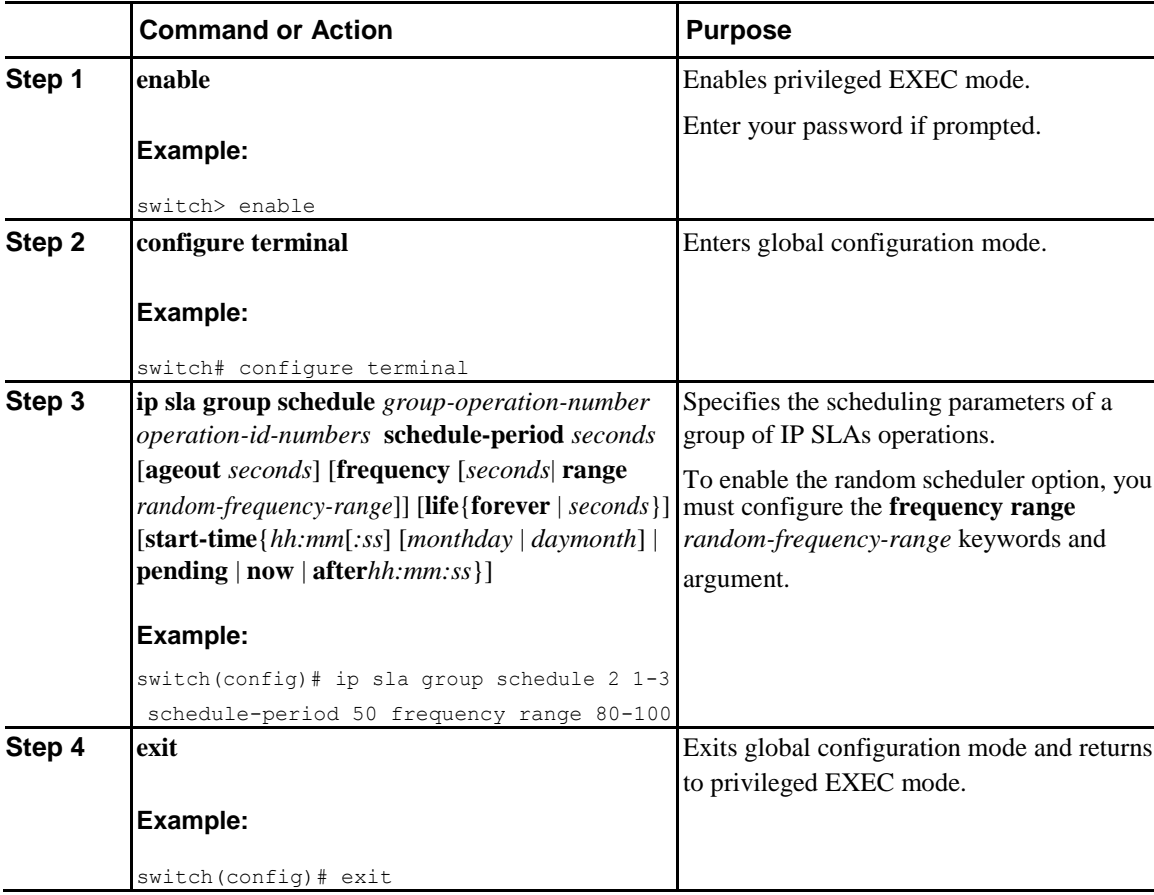

 $\overline{\mathsf{I}}$ 

# **Verifying IP SLAs Multiple Operations Scheduling**

This section describes how to verify IP SLAs multiple operations scheduling.

#### **Procedure**

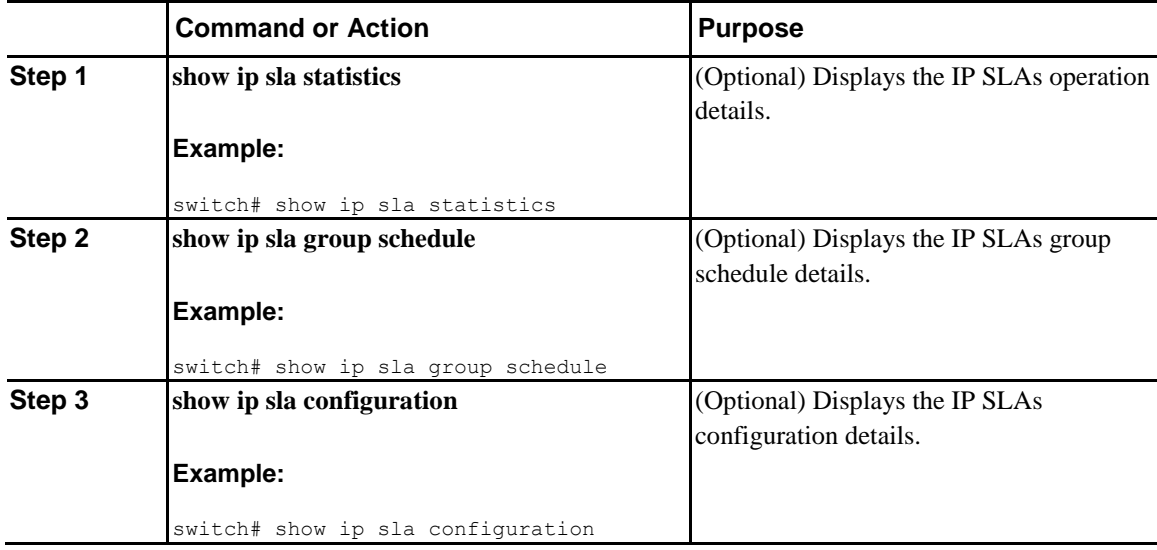

#### **Examples**

 $\bar{I}$ 

After you schedule the multiple IP SLAs operations, you can verify the latest operation details using the appropriate **show** commands.

This example shows how to schedule IP SLAs operations 1 through 20 in the operation group 1 with a schedule period of 60 seconds and a life value of 1200 seconds. By default, the frequency is equivalent to the schedule period. In this example, the start interval is 3 seconds (schedule period divided by number of operations).

switch (config)# **ip sla group schedule 1 1-20 schedule-period 60 life 1200**

This example shows how to display the details of the scheduled multiple IP SLAs operation:

```
switch# show ip sla group schedule
```

```
Group Entry Number: 1
Probes to be scheduled: 1-20
Total number of probes: 20
Schedule period: 60
Group operation frequency: Equals schedule period
Status of entry (SNMP RowStatus): Active
Next Scheduled Start Time: Start Time already passed
Life (seconds): 1200
Entry Ageout (seconds): never
```
This example shows how to display the details of the scheduled multiple IP SLAs operation. The example shows that the IP SLAs operations are multiple scheduled (TRUE).

```
switch# show ip sla config 1
IP SLAs Infrastructure Engine-III 
Entry number: 1
Owner:
Tag:
Operation timeout (milliseconds): 5000
Type of operation to perform: udp-jitter
Target address/Source address: 101.101.101.1/0.0.0.0
Target port/Source port: 5000/0
Type Of Service parameter: 0x0
Request size (ARR data portion): 32
Packet Interval (milliseconds)/Number of packets: 20/10
Verify data: No
Vrf Name: default
Control Packets: enabled 
Schedule:
  Operation frequency (seconds): 60 (not considered if randomly scheduled)
  Next Scheduled Start Time: Start Time already passed
  Group Scheduled : TRUE
  Randomly Scheduled : FALSE
   Life (seconds): 3600
  Entry Ageout (seconds): never
  Recurring (Starting Everyday): FALSE
   Status of entry (SNMP RowStatus): 
Active Threshold (milliseconds): 5000
Distribution Statistics:
  Number of statistic hours kept: 2
  Number of statistic distribution buckets kept: 1
   Statistic distribution interval (milliseconds): 20
```
This example shows how to display the latest operation start time of the scheduled multiple IP SLAs operation, when the operations are scheduled at equal intervals:

switch# **show ip sla statistics | include Latest operation start time** Latest operation start time: \*03:06:21.760 UTC Tue Oct 2 2017 Latest operation start time: \*03:06:24.754 UTC Mon Oct 2 2017 Latest operation start time: \*03:06:27.751 UTC Mon Oct 2 2017 Latest operation start time: \*03:06:30.752 UTC Mon Oct 2 2017 Latest operation start time: \*03:06:33.754 UTC Mon Oct 2 2017 Latest operation start time: \*03:06:36.755 UTC Mon Oct 2 2017 Latest operation start time: \*03:06:39.752 UTC Mon Oct 2 2017 Latest operation start time: \*03:06:42.753 UTC Mon Oct 2 2017 Latest operation start time: \*03:06:45.755 UTC Mon Oct 2 2017 Latest operation start time: \*03:06:48.752 UTC Mon Oct 2 2017 Latest operation start time: \*03:06:51.753 UTC Mon Oct 2 2017 Latest operation start time: \*03:06:54.755 UTC Mon Oct 2 2017 Latest operation start time: \*03:06:57.752 UTC Mon Oct 2 2017 Latest operation start time: \*03:07:00.753 UTC Mon Oct 2 2017 Latest operation start time: \*03:07:03.754 UTC Mon Oct 2 2017 Latest operation start time: \*03:07:06.752 UTC Mon Oct 2 2017 Latest operation start time: \*03:07:09.752 UTC Mon Oct 2 2017 Latest operation start time: \*03:07:12.753 UTC Mon Oct 2 2017 Latest operation start time: \*03:07:15.755 UTC Mon Oct 2 2017 Latest operation start time: \*03:07:18.752 UTC Mon Oct 2 2017

I

# **Configuration Example for Scheduling Multiple IP SLAs Operations**

This example shows how to schedule IP SLAs operations 1 to 10 in the operation group 1 with a schedule period of 20 seconds. By default, the frequency is equivalent to the schedule period.

switch# **ip sla group schedule 1 1-10 schedule-period 20**

This example shows how to display the scheduled multiple IP SLAs operation. The last line in the example indicates that the IP SLAs operations are multiple scheduled (TRUE).

```
switch# show ip sla group schedule
Multi-Scheduling Configuration:
Group Entry Number: 1
Probes to be scheduled: 1-10
Schedule period :20
Group operation frequency: 20
Multi-scheduled: TRUE
```
# **Configuration Example for Enabling the IP SLAs Random Scheduler**

This example shows how to schedule IP SLAs operations 1 to 3 as a group (identified as group 2). In this example, the operations are scheduled to begin at uniformly distributed random intervals over a schedule period of 50 seconds. The first operation is scheduled to start immediately. The interval is chosen from the specified range upon every invocation of the probe. The random scheduler option is enabled and the uniformly distributed random frequencies at which the group of operations will restart is chosen within the range of 80-100 seconds.

ip sla group schedule 2 1-3 schedule-period 50 frequency range 80-100 start-time now

 $\overline{\phantom{a}}$ 

Ī

# **C H A P T E R 8**

## **Configuring Proactive Threshold Monitoring for IP SLAs Operations**

This chapter describes the proactive monitoring capabilities of IP Service Level Agreements (SLAs) using thresholds and reaction triggering.

This chapter includes the following sections:

- Information About IP SLAs Reaction Configuration
- IP SLAs Threshold Monitoring and Notifications
- Configuring Proactive Threshold Monitoring
- Configuration Example for an IP SLAs Reaction Configuration
- Verification Example for an IP SLAs Reaction Configuration
- Configuration Example for Triggering SNMP Notifications

## **Information About IP SLAs Reaction Configuration**

IP SLAs reactions are configured to trigger when a monitored value exceeds or falls below a specified level or when a monitored event, such as a timeout or connection loss, occurs. If IP SLAs measure too high or too low of any configured reaction, IP SLAs can generate a notification to a network management application or trigger another IP SLA operation to gather more data.

## **IP SLAs Threshold Monitoring and Notifications**

Ī

IP SLAs support proactive threshold monitoring and notifications for performance parameters such as average jitter, unidirectional latency, bidirectional round-trip time (RTT), and connectivity for most IP SLAs operations. The proactive monitoring capability also provides options for configuring reaction thresholds for important VoIP related parameters including unidirectional jitter, unidirectional packet loss, and unidirectional VoIP voice quality scoring.

Notifications for IP SLAs are configured as a triggered reaction. Packet loss, jitter, and Mean Operation Score (MOS) statistics are specific to IP SLAs jitter operations. Notifications can be generated for violations in

either direction (source-to-destination and destination-to-source) or for out-of-range RTT values for packet loss and jitter. Events, such as traps, are triggered when the RTT value rises above or falls below a specified threshold.

IP SLAs can generate system logging (syslog) messages when a reaction condition occurs. System logging messages can be sent as Simple Network Management Protocol (SNMP) traps (notifications).

The values for severity levels are defined differently for the system logging process in the Inspur INOS-CN software. Severity levels for the system logging process in the Inspur INOS-CN software are: {emergency  $(0)$ , alert  $(1)$ , critical  $(2)$ , error  $(3)$ , warning  $(4)$ , notice  $(5)$ , informational  $(6)$ , debugging  $(7)$ }. IP SLAs threshold violations are logged as level 6 (informational) within the Inspur INOS-CN system logging process.

Notifications are not issued for every occurrence of a threshold violation. The following figure shows the sequence for a triggered reaction that occurs when the monitored element exceeds the upper threshold. An event is sent and a notification is issued when the rising threshold is exceeded for the first time. Subsequent threshold-exceeded notifications are issued only after the monitored value falls below the falling threshold before exceeding the rising threshold again.

*Figure 8: IP SLAs Triggered Reaction Condition and Notifications for Threshold Exceeded*

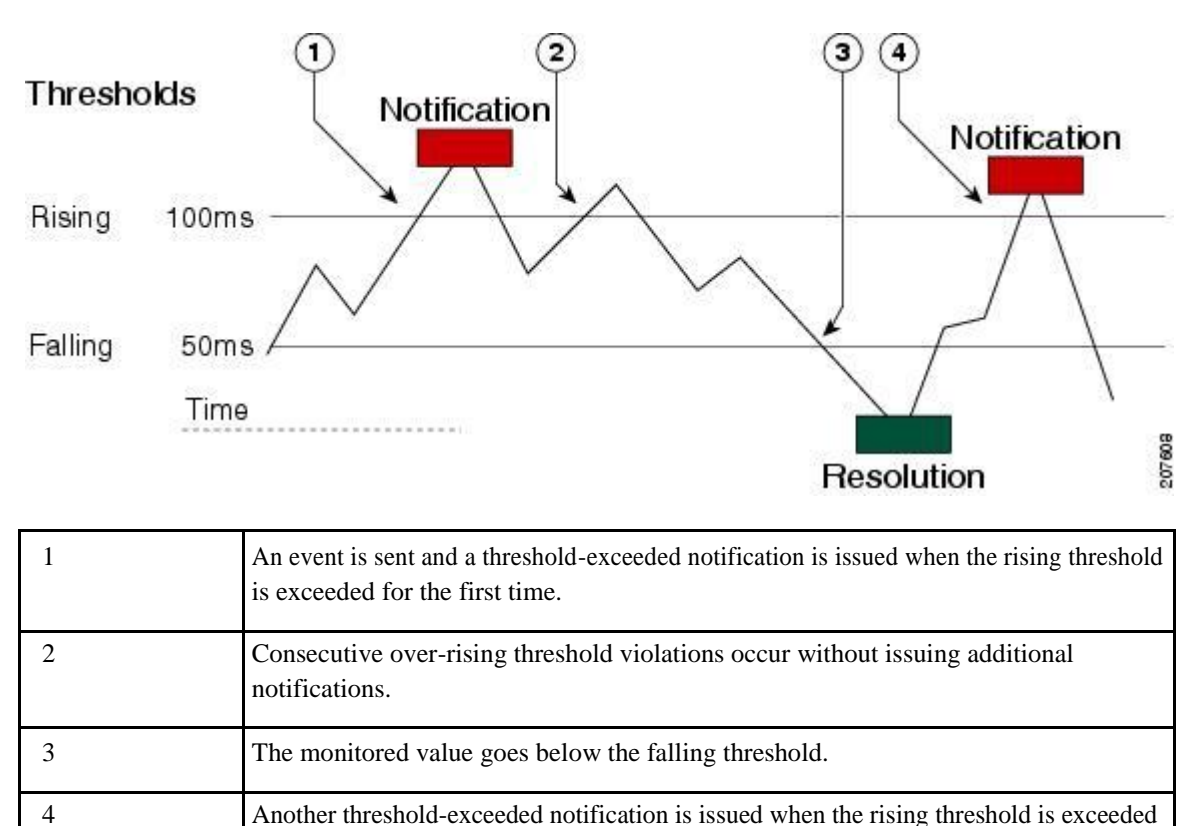

only after the monitored value first fell below the falling threshold.

I

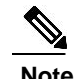

**Note** A lower-threshold notification is also issued the first time that the monitored element falls below the falling threshold (3). Subsequent notifications for lower-threshold violations are issued only after the rising threshold is exceeded before the monitored value falls below the falling threshold again.

## **RTT Reactions for Jitter Operations**

RTT reactions for jitter operations are triggered only at the end of the operation and use the latest value for the return-trip time (LatestRTT), which matches the value of the average return-trip time (RTTAvg). SNMP traps for RTT for jitter operations are based on the value of the average return-trip time (RTTAvg) for the whole operation and do not include RTT values for each individual packet sent during the operation. For example, if the average is below the threshold, up to half of the packets can actually be above the threshold, but this detail is not included in the notification because the value is for the whole operation only.

Only syslog messages are supported for RTTAvg threshold violations.

# **Configuring Proactive Threshold Monitoring**

This section describes how to configure thresholds and reactive triggering for generating traps or starting another operation.

#### **Before You Begin**

• Configure IP SLAs operations to be started when violation conditions are met.

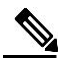

**Note** • RTT reactions for jitter operations are triggered only at the end of the operation and use the latest value for the return-trip time (LatestRTT).

- SNMP traps for RTT for jitter operations are based on the average value for the return-trip time (RTTAvg) for the whole operation only and do not include return-trip time values for individual packets sent during the operation. Only syslog messages are supported for RTTAvg threshold violations.
- Only syslog messages are supported for RTT violations during jitter operations.
- Only SNMP traps are supported for RTT violations during nonjitter operations.
- Only syslog messages are supported for non-RTT violations other than timeout, connectionLoss, or verifyError.
- Both SNMP traps and syslog messages are supported for timeout, connectionLoss, or verifyError violations only.

#### **Procedure**

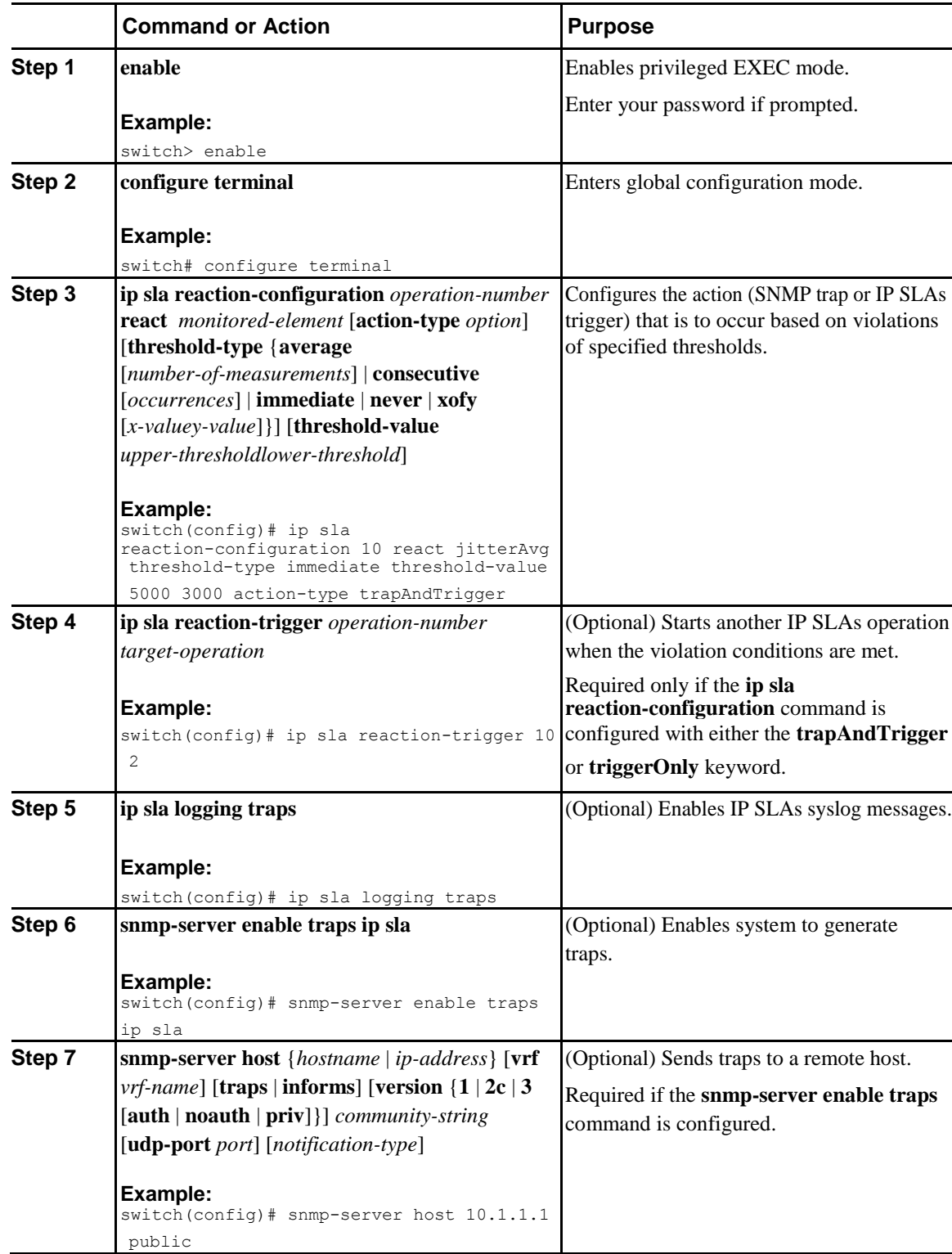

 $\overline{\mathsf{I}}$ 

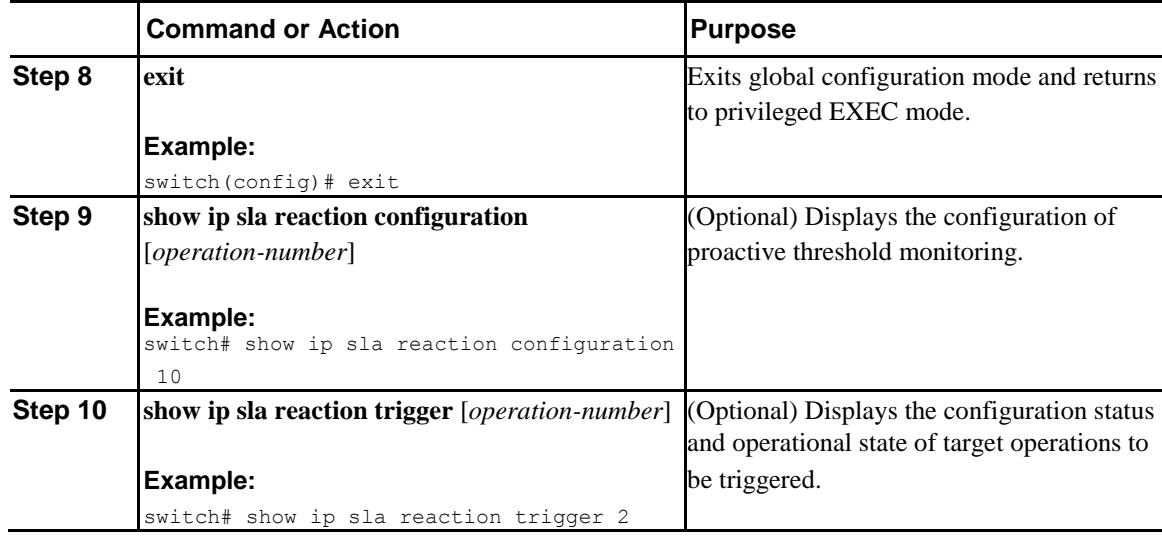

## **Configuration Example for an IP SLAs Reaction Configuration**

This example shows how to configure IP SLAs operation 10 to send an SNMP logging trap when the MOS value either exceeds 4.9 (best quality) or falls below 2.5 (poor quality):

```
switch(config)# ip sla reaction-configuration 10 react mos threshold-type 
immediate threshold-value 490 250 action-type trapOnly
```
This example shows how to display the default configuration:

```
switch# show ip sla reaction-configuration 1
Entry number: 1
Index: 1
Reaction: mos
Threshold Type: Immediate
Rising: 490
Falling: 250
Action Type: Trap only 
switch# configure terminal
Enter configuration commands, one per line. End with CNTL/Z.
switch(config)# ip sla reaction-configuration 10 react mos threshold-type 
immediate threshold-value 490 250 action-type trapOnly
switch(config)# show ip sla reaction-configuration 1
Entry number: 1
Reaction: rtt
Threshold Type: Never
Rising (milliseconds): 5000
Falling (milliseconds): 3000
Threshold Count: 5
Threshold Count2: 5
Action Type: None
```
Ī

## **Verification Example for an IP SLAs Reaction Configuration**

This example shows that multiple monitored elements are configured for the IP SLAs operation (1), as indicated by the values of Reaction: in the output:

switch# **show ip sla reaction-configuration**

Entry Number: 1 Reaction: RTT Threshold type: Never Rising (milliseconds): 5000 Falling (milliseconds): 3000 Threshold Count: 5 Threshold Count2: 5 Action Type: None Reaction: jitterDSAvg Threshold type: average Rising (milliseconds): 5 Falling (milliseconds): 3 Threshold Count: 5 Threshold Count2: 5 Action Type: triggerOnly Reaction: jitterDSAvg Threshold type: immediate Rising (milliseconds): 5 Falling (milliseconds): 3 Threshold Count: 5 Threshold Count2: 5 Action Type: trapOnly Reaction: PacketLossSD Threshold type: immediate Rising (milliseconds): 5 Threshold Falling (milliseconds): 3 Threshold Count: 5 Threshold Count2: 5 Action Type: trapOnly

I

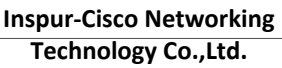

I

 $\overline{\mathsf{I}}$ 

 $\overline{\phantom{a}}$ 

Ī

# **C H A P T E R 9**

# **Configuring IP SLA PBR Object Tracking**

This chapter describes the PBR object tracking capabilities of IP Service Level Agreements (SLAs).

This chapter includes the following sections:

- IP SLA PBR Object Tracking
- Configuring IP SLA PBR Object Tracking
- Example: Configuring IP SLA PBR Object Tracking

# **IP SLA PBR Object Tracking**

This feature allows you to make sure that the next hop is reachable before that route is used. If the next hop is not reachable, another route is used as defined in the policy-based routing (PBR) configuration. If no other route is present in the route map, the routing table is used.

## **Object Tracking**

Object tracking monitors objects such as the following:

- State of the line protocol of an interface
- Existence of an entry in the routing table

Clients, such as PBR, can register their interest in specific, tracked objects and then take action when the state of the objects changes.

## **IP SLA PBR Object Tracking Overview**

The PBR Object Tracking feature gives policy-based routing (PBR) access to all the objects that are available through the tracking process. The tracking process enables you to track individual objects—such as ICMP ping reachability, routing adjacency, an application running on a remote device, a route in the Routing Information Base (RIB)—or to track the state of an interface line protocol.

Object tracking functions in the following manner: PBR informs the tracking process that a certain object should be tracked, and the tracking process then notifies PBR when the state of that object changes.

# **Configuring IP SLA PBR Object Tracking**

#### **Procedure**

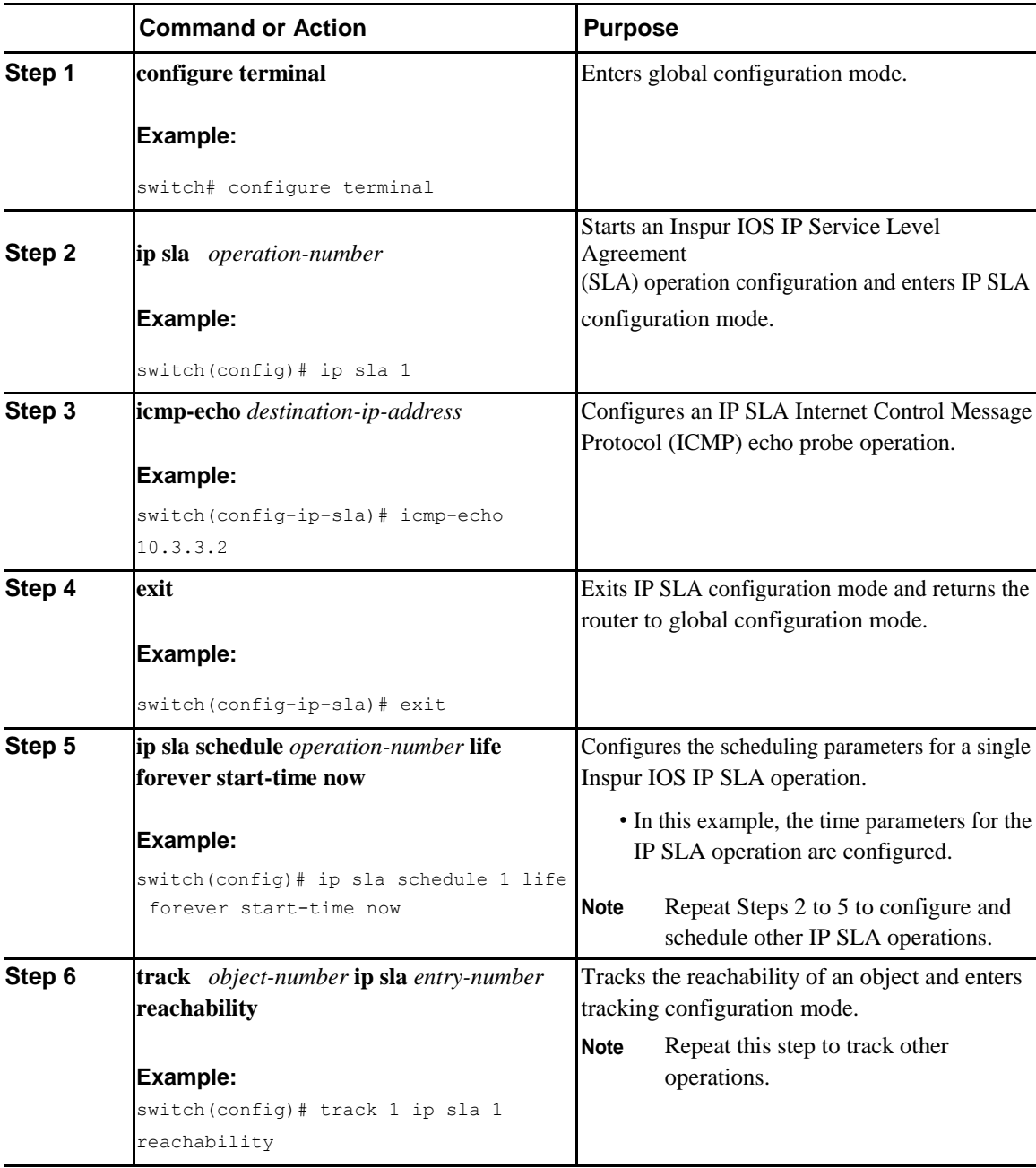

Ī

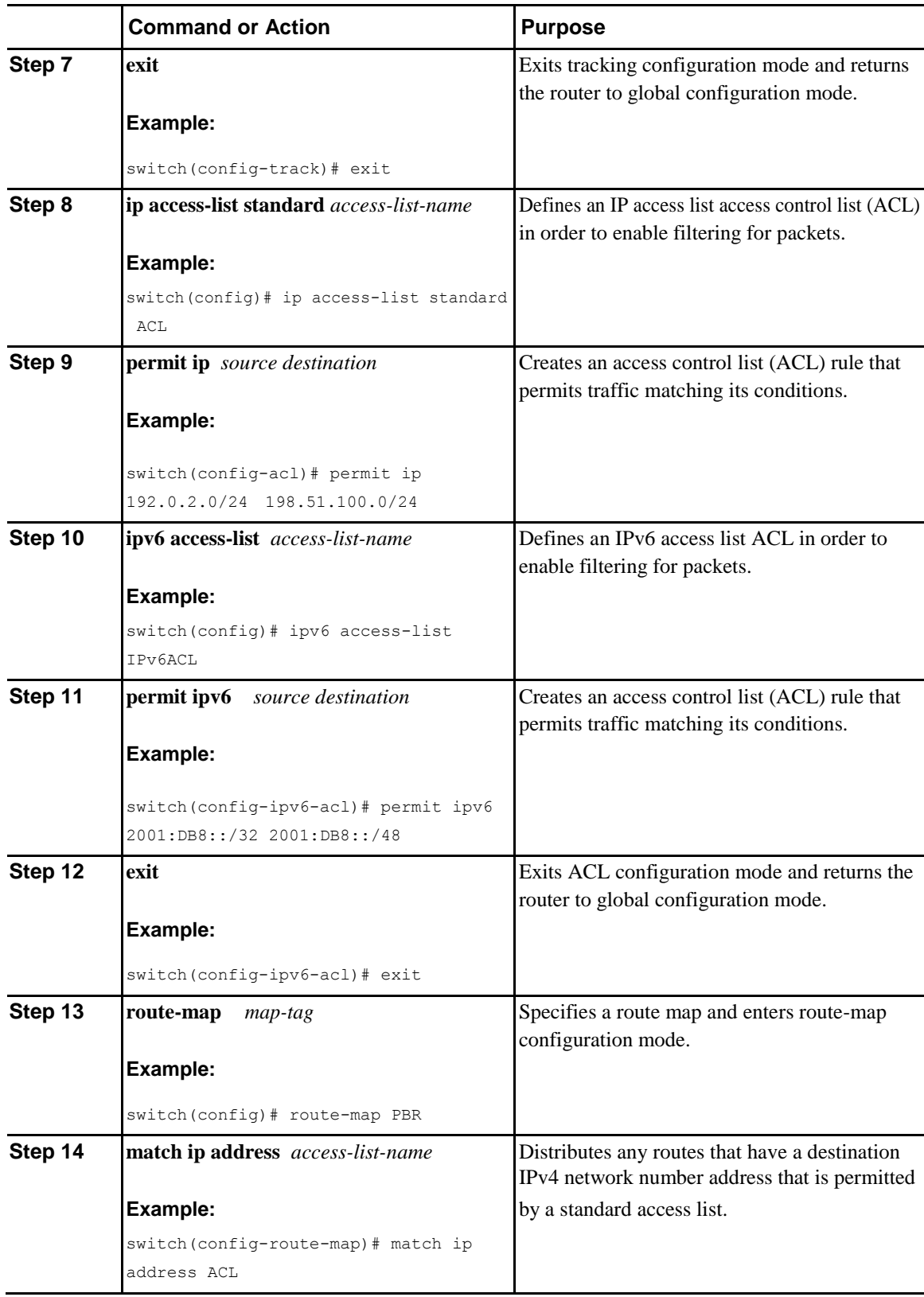

 $\overline{\phantom{a}}$ 

 $\overline{\mathsf{I}}$ 

 $\blacksquare$ 

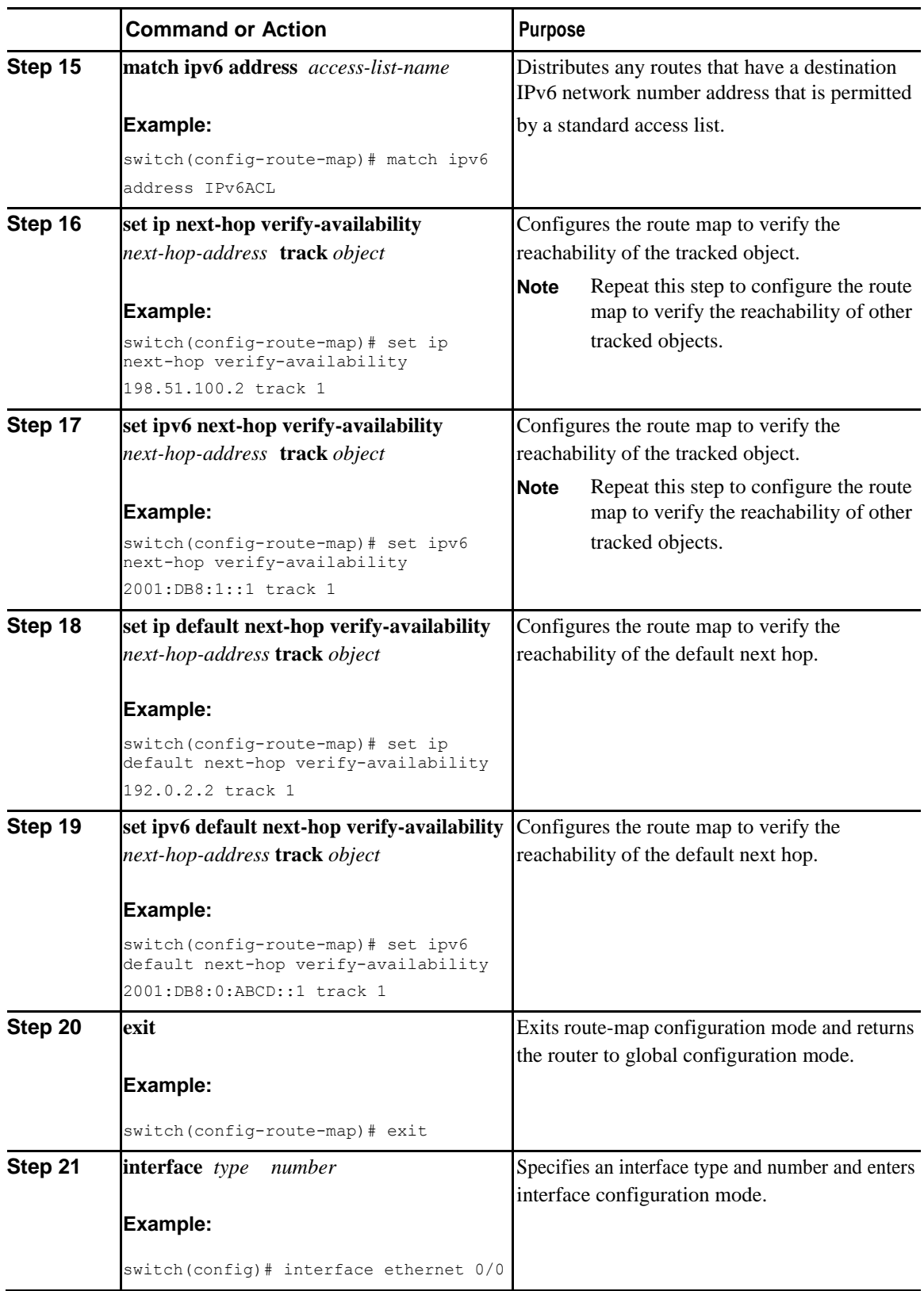

 $\overline{\phantom{a}}$ 

 $\overline{\mathsf{I}}$ 

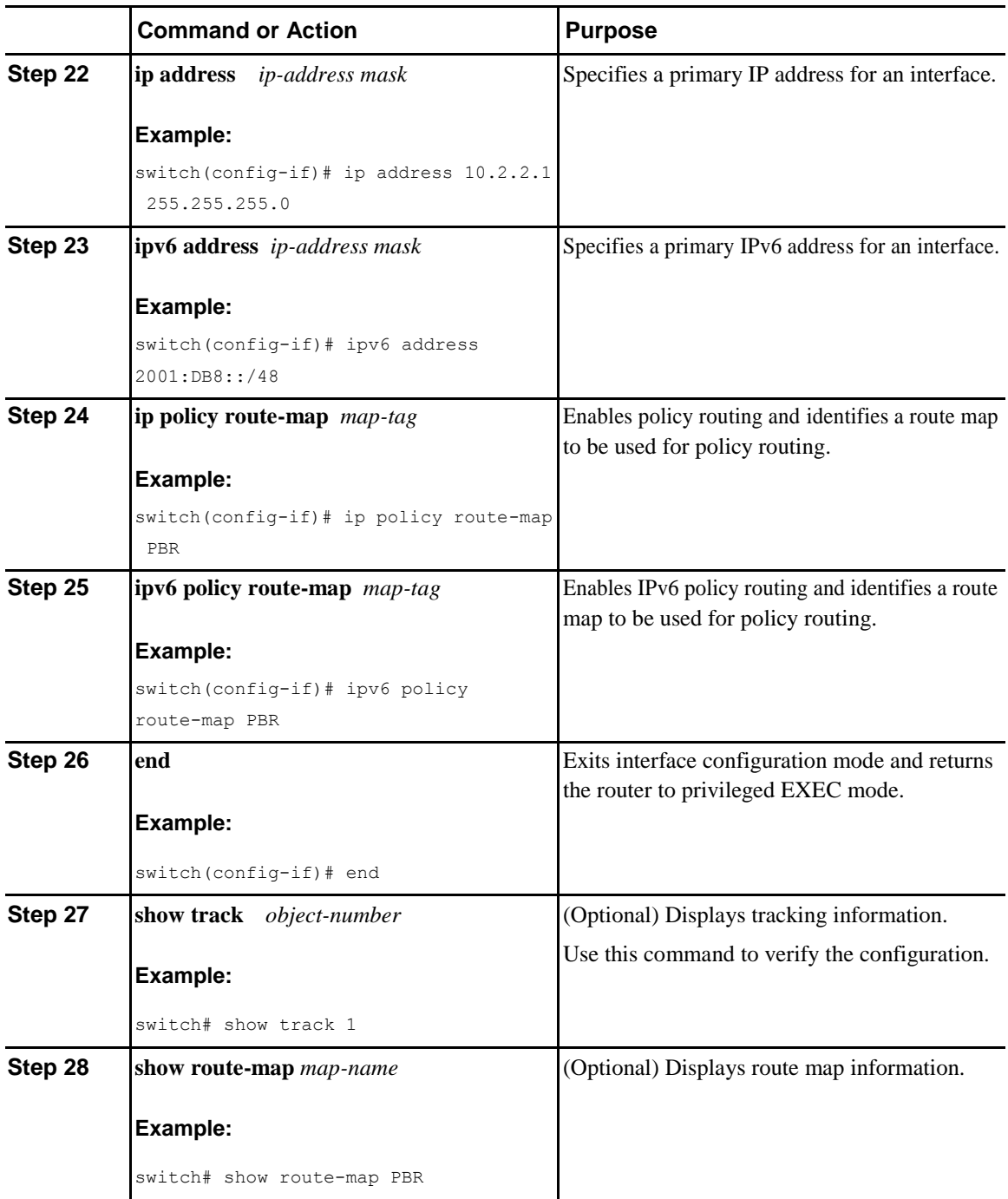

 $\overline{\mathsf{I}}$ 

# **Example: Configuring IP SLA PBR Object Tracking**

This example shows that object tracking is configured for PBR:

```
! Configure and schedule IP SLA 
operations ip sla 1
icmp-echo 10.3.3.2
ip sla schedule 1 life forever start-time now
!
ip sla 2
udp-echo 10.4.4.2
ip sla schedule 2 life forever start-time now
!
ip sla 3
icmp-echo 10.5.5.2
ip sla schedule 3 life forever start-time now
!
ip sla 4
icmp-echo 10.6.6.2
ip sla schedule 4 life forever start-time now
!
ip sla 5
icmp-echo 10.7.7.2
ip sla schedule 5 life forever start-time now
!
! Configure Object Tracking to track the operations
!
track 1 ip sla 1 reachability 
track 2 ip sla 2 reachability
track 3 ip sla 3 reachability 
track 4 ip sla 4 reachability
track 5 ip sla 5 reachability
!
! Configure ACL
ip access-list standard ACL permit 
ip 10.2.2.0/24 10.1.1.1/32
!
! Configure PBR policing on the 
router route-map PBR
match ip address ACL
set ip next-hop verify-availability 10.3.3.2 track 1 
set ip next-hop verify-availability 10.4.4.2 track 2
set ip next-hop verify-availability 10.5.5.2 track 3
 !
 !Apply PBR policy on the incoming interface of the router. 
 interface ethernet 0/0
ip address 10.2.2.1 255.255.255.0 
 ip policy route-map PBR
 !
! Display PBR related information
show route-map 
show track brief 
show ip sla stat
show ip sla application
!
```
 $\mathbf I$ 

# **C H A P T E R 10**

# **Configuring IP SLAs DNS Operations**

This chapter describes the DNS operations capabilities of IP Service Level Agreements (SLAs).

This chapter includes the following sections:

- IP SLAs DNS Operations
- Configuring a Basic DNS Operation on the Source Device
- Configuring a DNS Operation with Optional Parameters on the Source Device
- Scheduling IP SLAs Operations
- Configuration Example for a DNS Operation
- Configuration Example for a Basic DNS Operation on the Source Device
- Configuration Example for a DNS Operation with Optional Parameters on the Source Device
- Configuration Example for Scheduling IP SLAs Operations

# **IP SLAs DNS Operations**

This section describes how to configure the IP SLAs DNS operations to measure the difference between the time taken to send a DNS request and receive a reply.

## **Guidelines and Limitations for IP SLA DNS Operations**

• IPv6 is not supported for IP SLA DNS operations.

## **DNS Operation**

I

The DNS operation measures the difference between the time taken to send a DNS request and receive a reply. DNS is used in the Internet for translating names of network nodes into addresses. The IP SLAs DNS operation queries for an IP address if you specify a hostname or queries for a hostname if you specify an IP address.

**83**

In the following figure, Device B is configured as the source IP SLAs device and a DNS operation is configured with the DNS server as the destination device.

#### *Figure 9: DNS Operation*

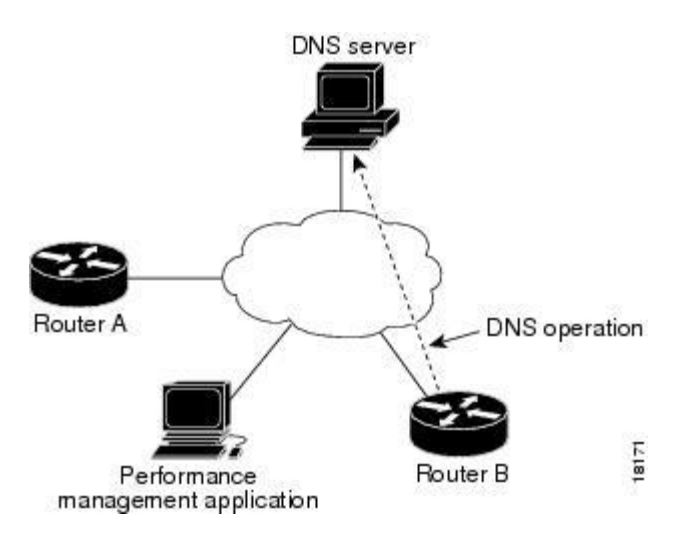

The connection response time is computed by measuring the difference between the time taken to send a request to the DNS server and the time a reply is received by Device B. The resulting DNS lookup time can help you analyze your DNS performance. Faster DNS lookup times translate to a faster web server access experience.

## **Configuring a Basic DNS Operation on the Source Device**

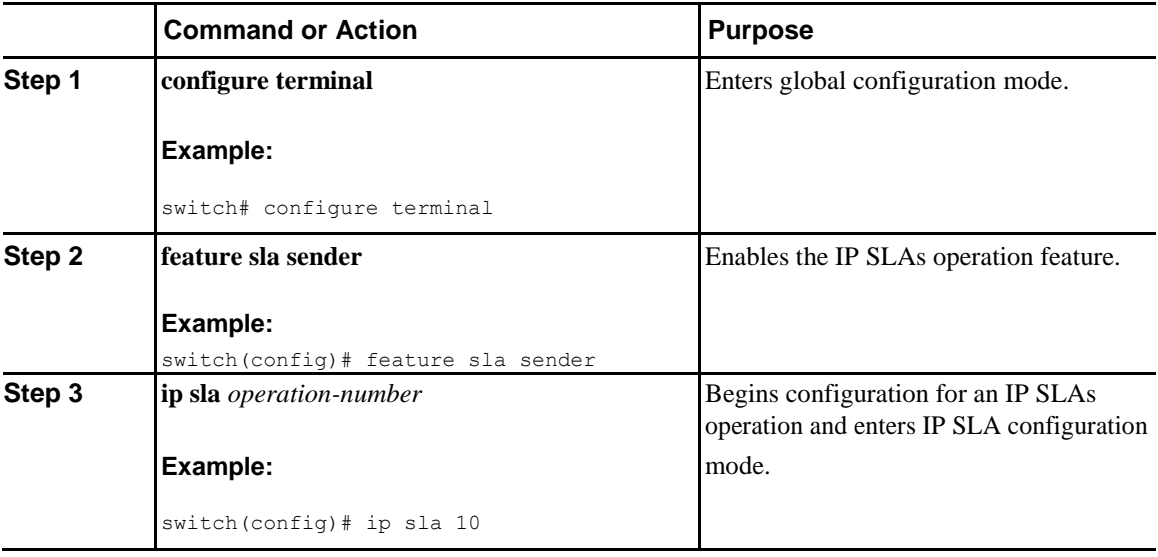

I

#### **Procedure**

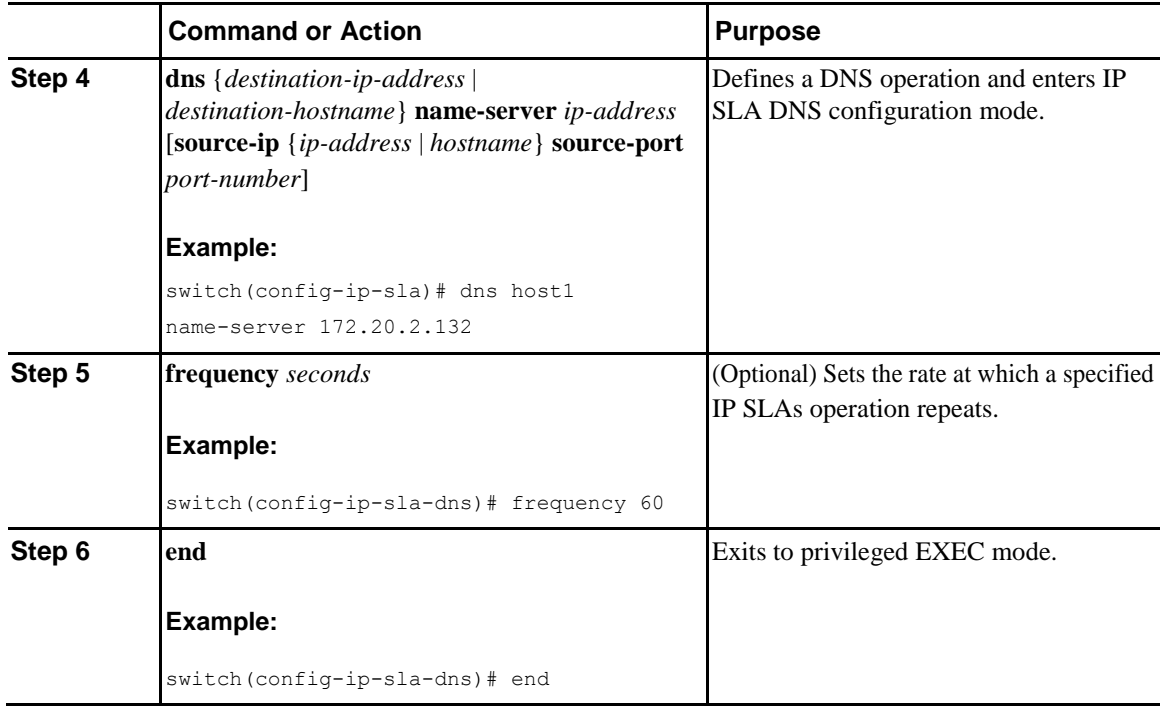

## **Configuring a DNS Operation with Optional Parameters on the Source Device**

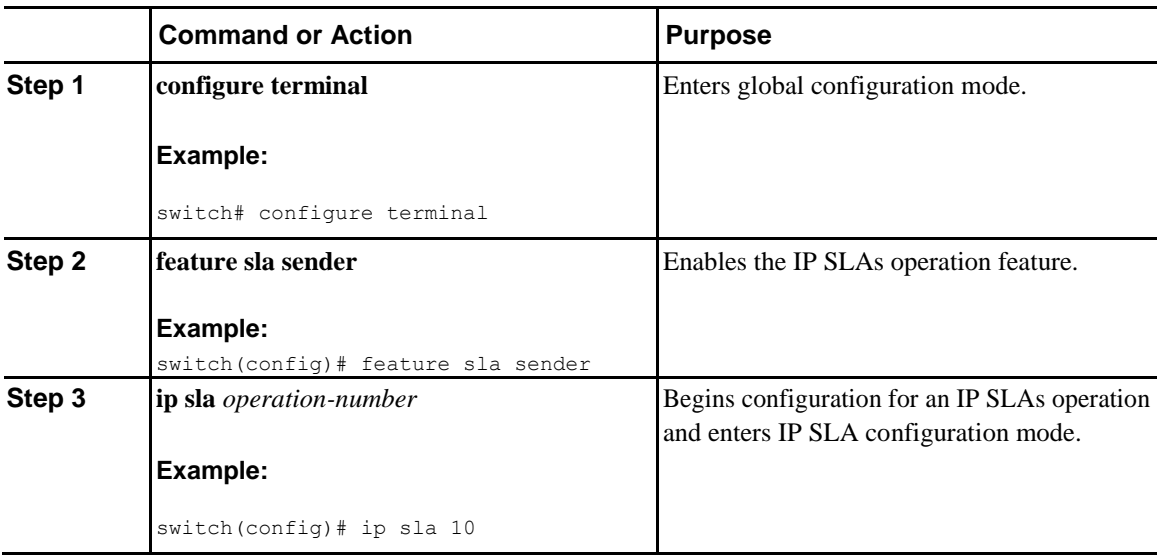

#### **Procedure**

 $\overline{\mathsf{I}}$ 

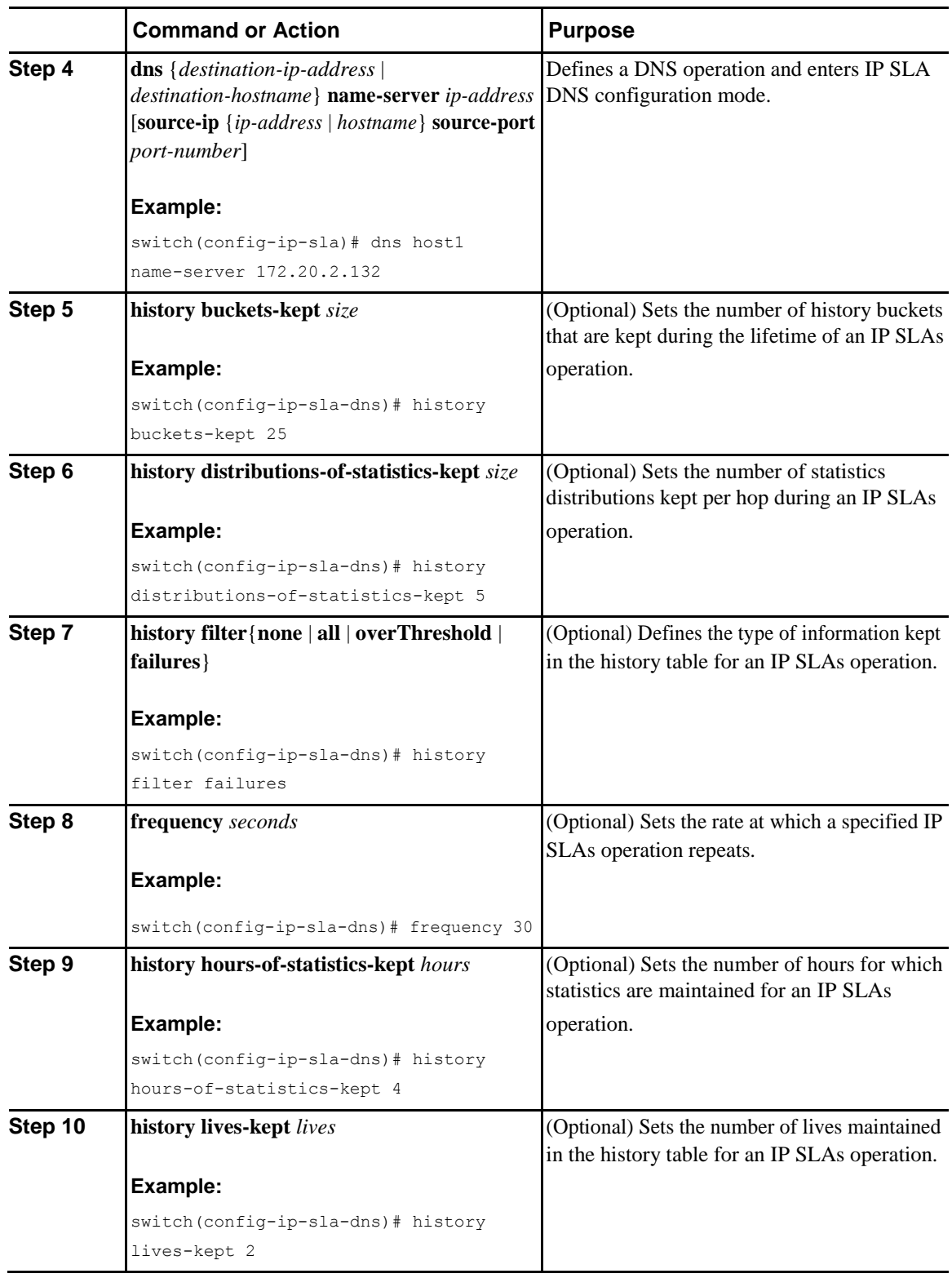

I

Ī

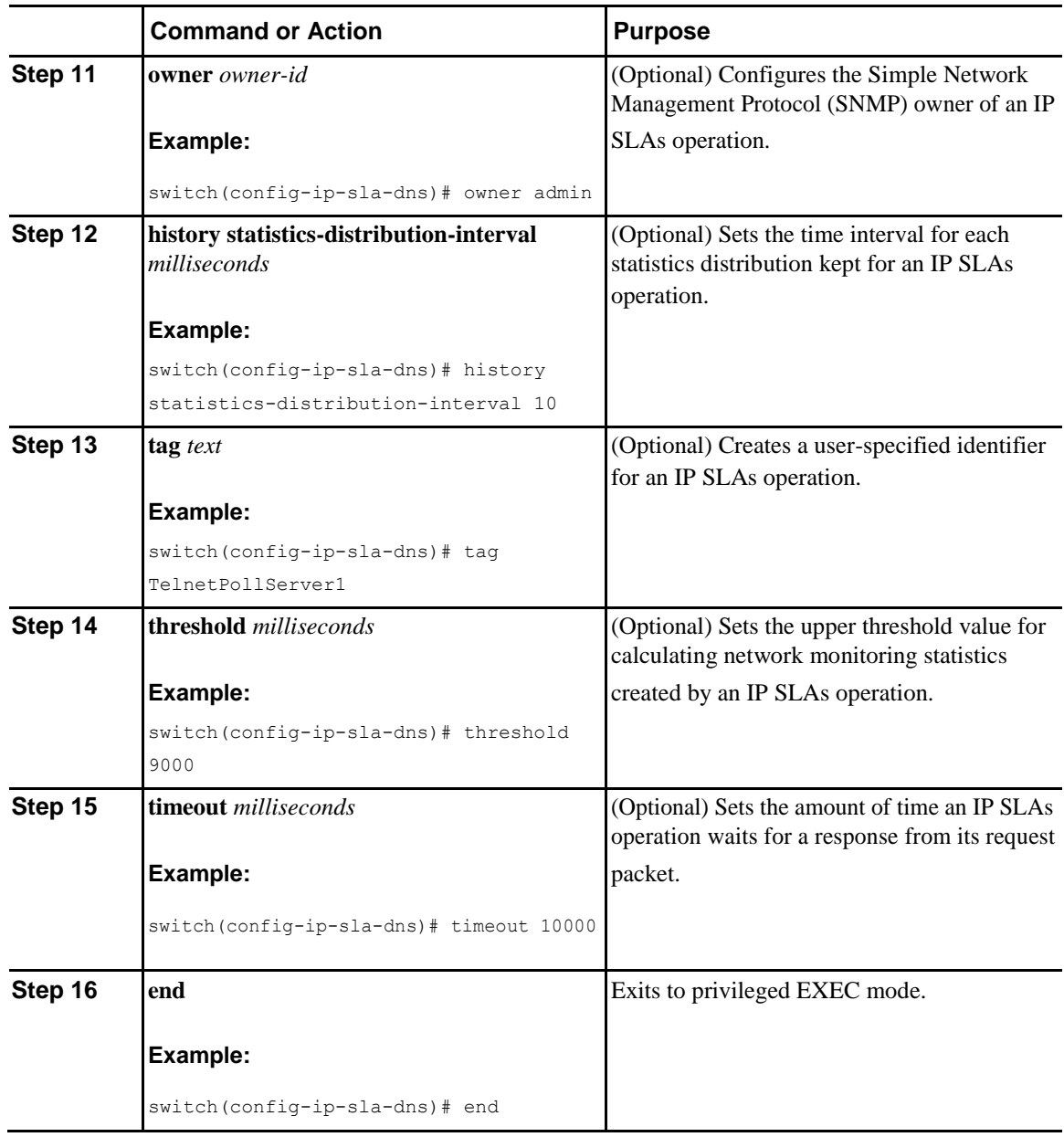

 $\overline{\phantom{a}}$ 

 $\overline{\mathsf{I}}$ 

m

# **Scheduling IP SLAs Operations**

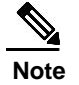

**Note** • All IP SLAs operations that you want to be scheduled must be already configured.

- The frequency of all operations scheduled in a multioperation group must be the same.
- The list of one or more operation ID numbers to be added to a multioperation group is limited to a maximum of 125 characters in length, including commas (,).

#### **Procedure**

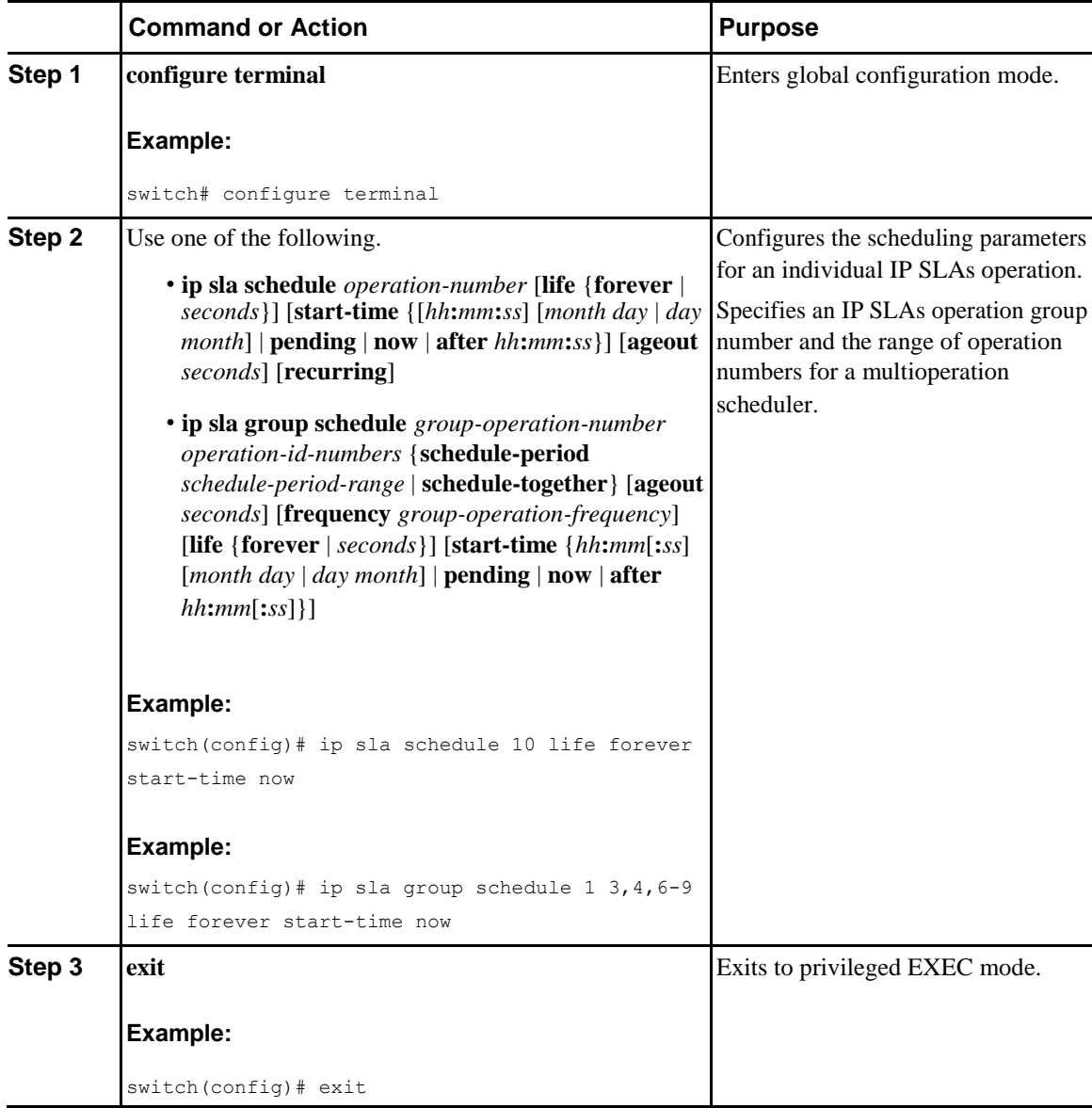

Ī

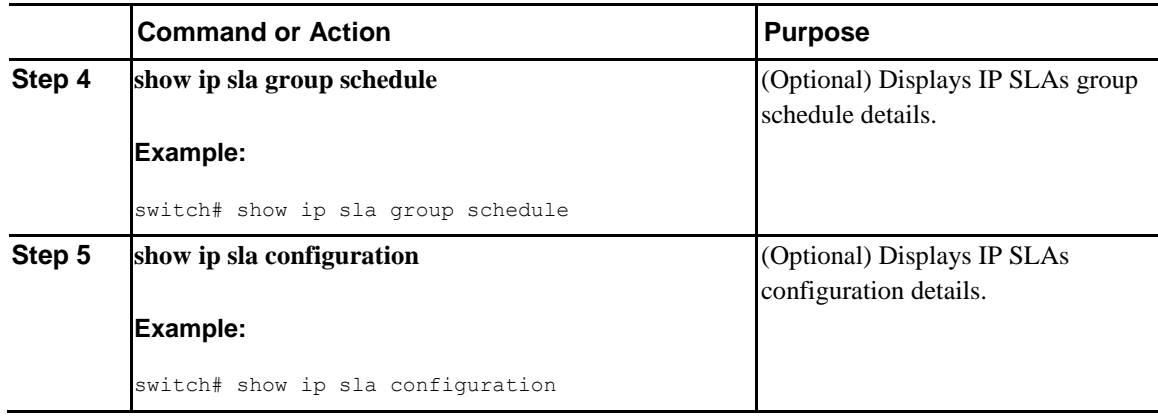

# **Configuration Example for a DNS Operation**

This example shows how to configure a DNS operation from Device B to the DNS server (IP address 172.20.2.132) as shown in the "DNS Operation" figure in the "DNS Operation" section. The operation is scheduled to start immediately. In this example, the target address is a hostname and the DNS operation will query the DNS server for the IP address associated with the hostname host1. No configuration is required at the DNS server.

```
feature sla 
sender ip sla 11
dns host1 name-server 172.20.2.132 
frequency 50
timeout 8000 
 tag DNS-Test
ip sla schedule 11 start-time now
```
I

### **Configuration Example for a Basic DNS Operation on the Source Device**

This example shows how to configure a basic DNS operation on the source device:

```
switch# configure terminal
switch(config)# feature sla sender
switch(config)# ip sla 10
switch(config-ip-sla)# dns host1 name-server 172.20.2.132
switch(config-ip-sla-dns)# frequency 60
switch(config-ip-sla-dns)# end
```
## **Configuration Example for a DNS Operation with Optional Parameters on the Source Device**

This example shows how to configure a DNS operation with optimal parameters on the source device: switch# **configure terminal**

```
switch(config)# feature sla sender
switch(config-ip-sla)# dns host1 name-server 172.20.2.132
switch(config)# ip sla 10
switch(config-ip-sla)# dns host1 name-server 172.20.2.132
switch(config-ip-sla-dns)# history buckets-kept 25
switch(config-ip-sla-dns)# history distributions-of-statistics-kept 5
switch(config-ip-sla-dns)# history filter failures
switch(config-ip-sla-dns)# frequency 30
switch(config-ip-sla-dns)# history hours-of-statistics-kept 4
switch(config-ip-sla-dns)# history lives-kept 2
switch(config-ip-sla-dns)# owner admin
switch(config-ip-sla-dns)# history statistics-distribution-interval 10
switch(config-ip-sla-dns)# tag TelnetPollServer1
switch(config-ip-sla-dns)# threshold 9000
switch(config-ip-sla-dns)# timeout 10000
switch(config-ip-sla-dns)# end
```
## **Configuration Example for Scheduling IP SLAs Operations**

This example shows how to schedule IP SLAs operations: switch# **configure terminal** switch(config)# **feature sla sender** switch(config)# **ip sla schedule 10 life forever start-time now** switch(config)# **exit** switch# **show ip sla group schedule** switch# **show ip sla configuration**

# **C H A P T E R 11**

# **Configuring IP SLAs ICMP Echo Operations**

This module describes how to configure an IP Service Level Agreements (SLAs) Internet Control Message Protocol (ICMP) Echo operation to monitor end-to-end response time between two devices using IPv4. This chapter includes the following sections:

- ICMP Echo Operation
- Configuring an ICMP Echo Operation
- Configuration Examples for IP SLAs ICMP Echo Operations

## **ICMP Echo Operation**

 $\overline{I}$ 

The Internet Control Message Protocol (ICMP) Echo operation measures the end-to-end response time between two devices that use IPv4. The response time is computed by measuring the time taken between sending an ICMP Echo request message to the destination and receiving an ICMP Echo reply. An ICMP Echo is useful for troubleshooting network connectivity issues. The results of the ICMP Echo operation can be displayed and analyzed to determine how the network IP connections are performing.

In the following figure, the ICMP Echo operation uses the ping test to measure the response time between the source IP SLAs device and the destination IP device. Many customers use IP SLAs ICMP-based operations, in-house ping testing, or ping-based dedicated probes for response time measurements.

#### *Figure 10: ICMP Echo Operation*

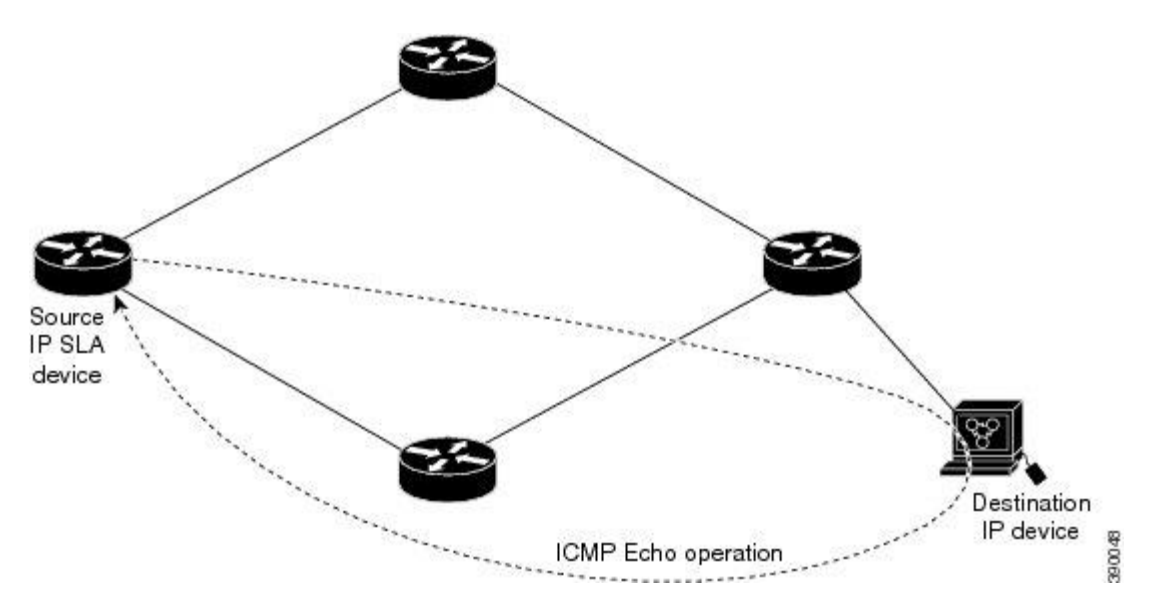

The IP SLAs ICMP Echo operation conforms to the same IETF specifications for ICMP ping testing and the two methods result in the same response times.

### **Guidelines and Limitations for IP SLAs ICMP Echo Operations**

We recommend that you use an Inspur networking device as the destination device although you can use any networking device that supports RFC 862, the Echo protocol.

## **Configuring an ICMP Echo Operation**

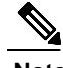

**Note** You do not need to configure an IP SLAs Responder on the destination device.

Perform one of the following tasks:

- Configuring a basic ICMP Echo operation on the source device
- Configuring an ICMP Echo operation with optional parameters

 $\mathsf{l}$ 

### **Configuring a Basic ICMP Echo Operation on a Source Device**

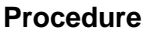

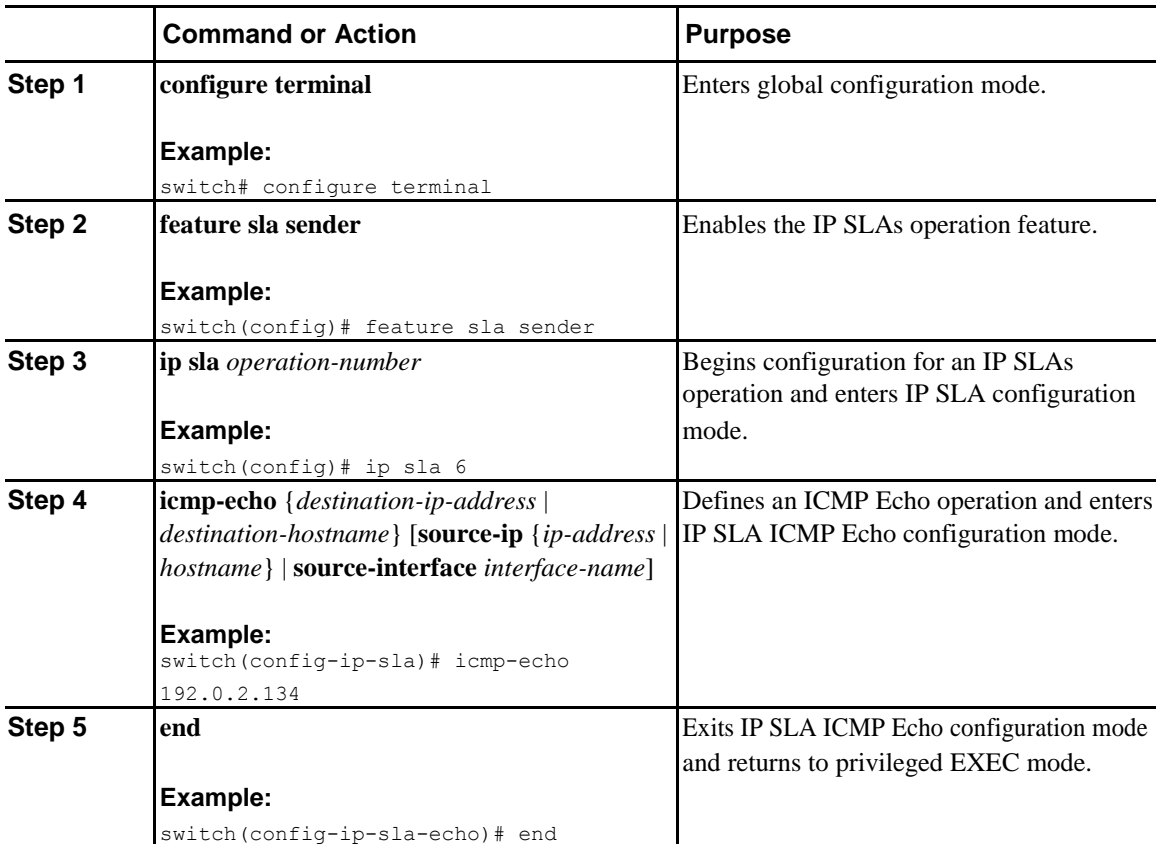

#### **What to Do Next**

To add proactive threshold conditions and reactive triggering to an IP Service Level Agreements (SLAs) operation for the purpose of generating traps or for starting another operation, see the "Configuring Proactive Threshold Monitoring" section in the "Configuring Proactive Threshold Monitoring for IP SLAs Operations" chapter.

## **Configuring an ICMP Echo Operation with Optional Parameters**

#### **Before You Begin**

 $\overline{I}$ 

Perform this task on the source device.

#### **Procedure**

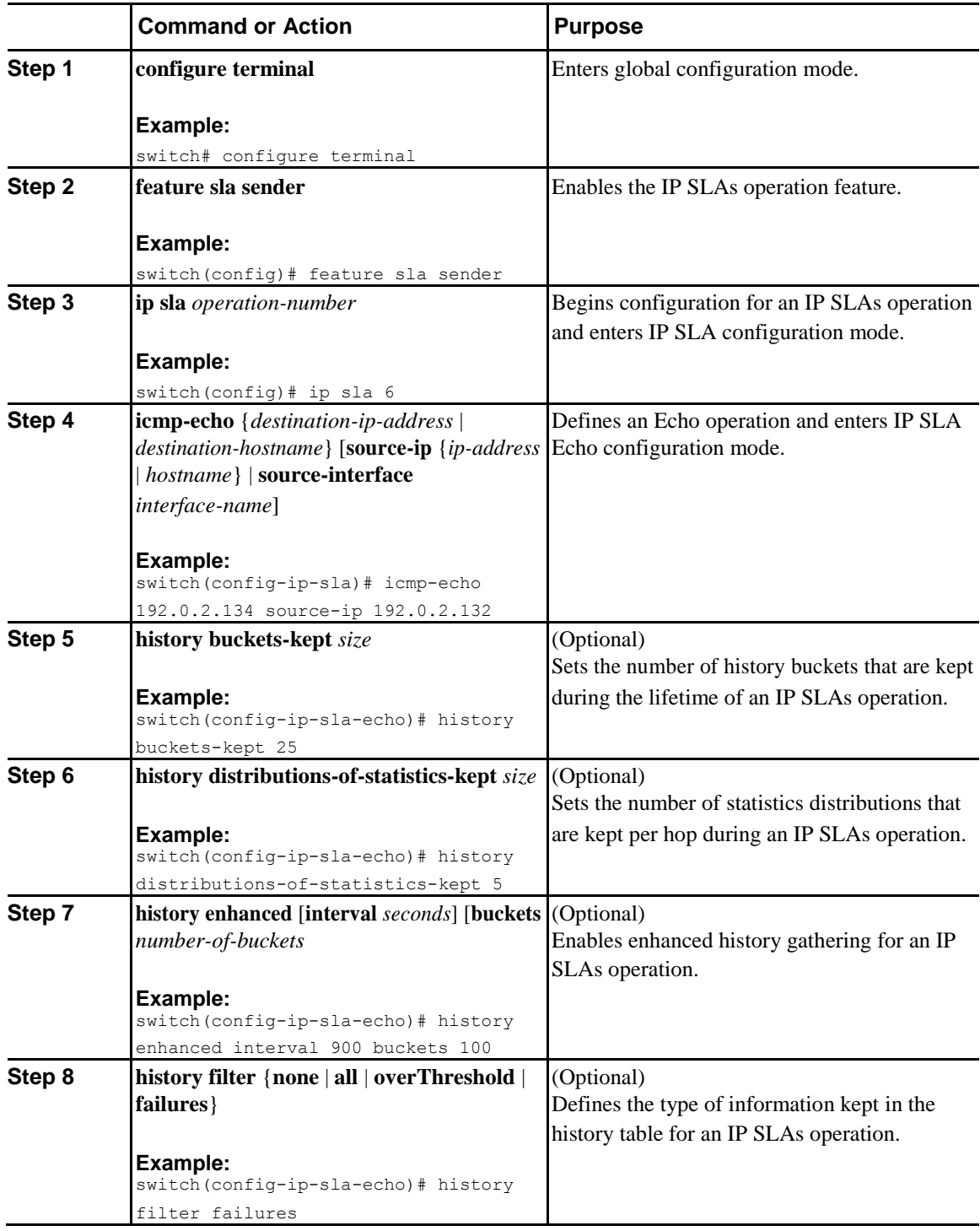

 $\overline{\phantom{a}}$ 

 $\overline{\mathsf{I}}$ 

٠

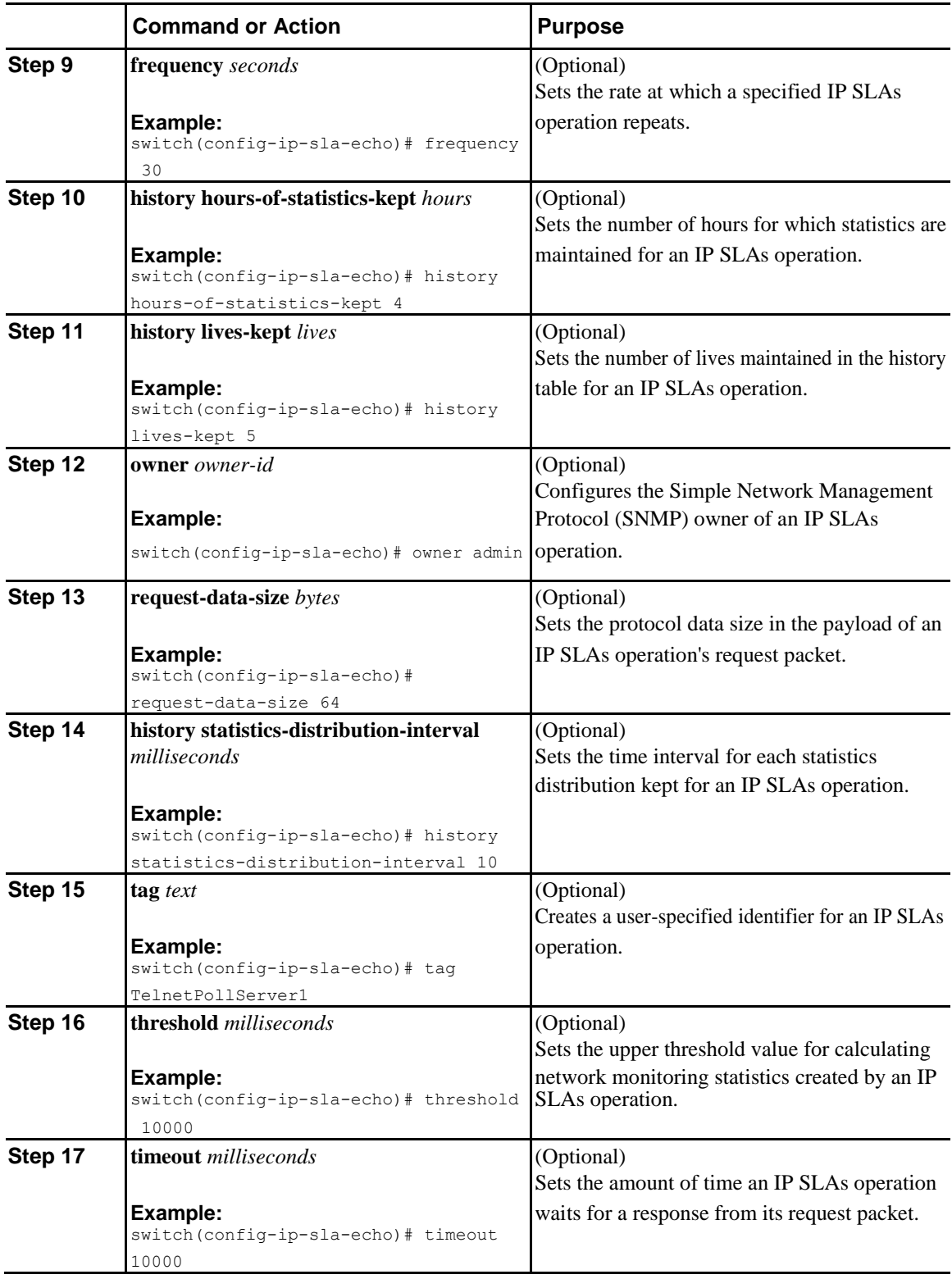

 $\overline{\phantom{a}}$ 

 $\overline{\mathsf{I}}$ 

m
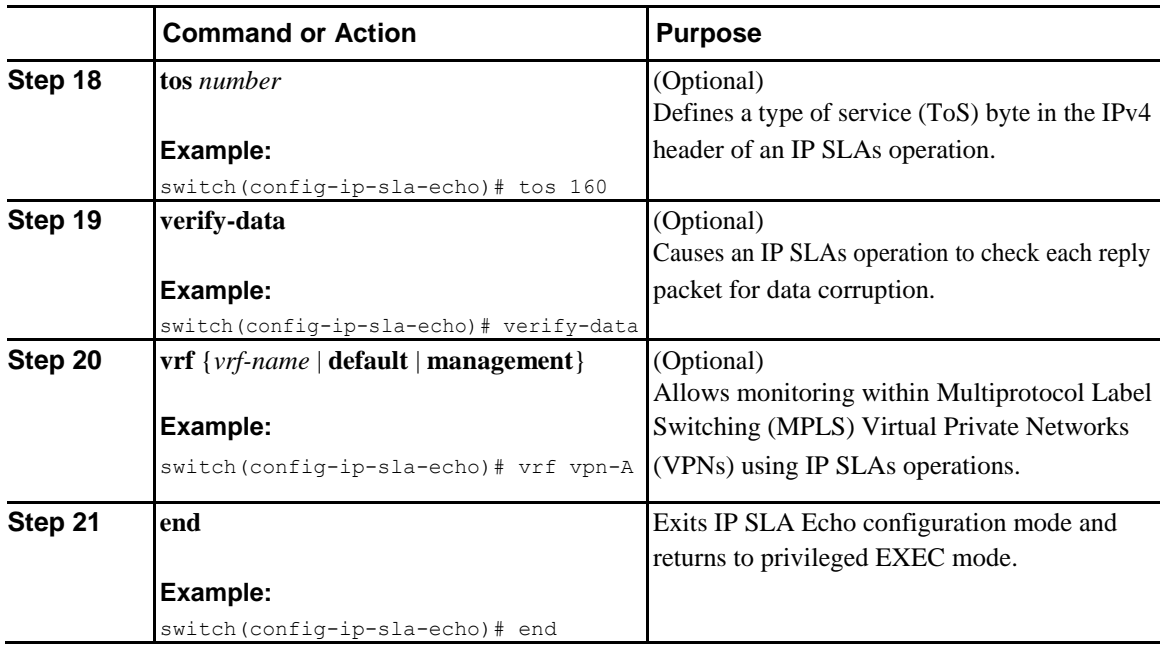

### **What to Do Next**

To add proactive threshold conditions and reactive triggering to an IP Service Level Agreements (SLAs) operation for the purpose of generating traps or for starting another operation, see the "Configuring Proactive Threshold Monitoring" section in the "Configuring Proactive Threshold Monitoring for IP SLAs Operations" chapter.

## **Scheduling IP SLAs Operations**

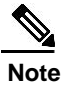

**Note** • All IP SLAs operations that you want to be scheduled must be already configured.

- The frequency of all operations scheduled in a multioperation group must be the same.
- The list of one or more operation ID numbers to be added to a multioperation group is limited to a maximum of 125 characters in length, including commas (,).

### **Procedure**

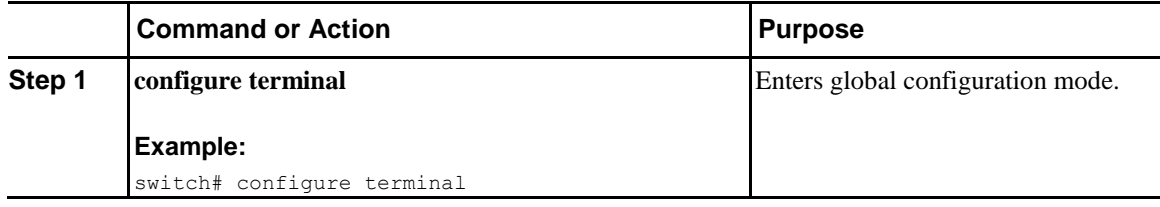

I

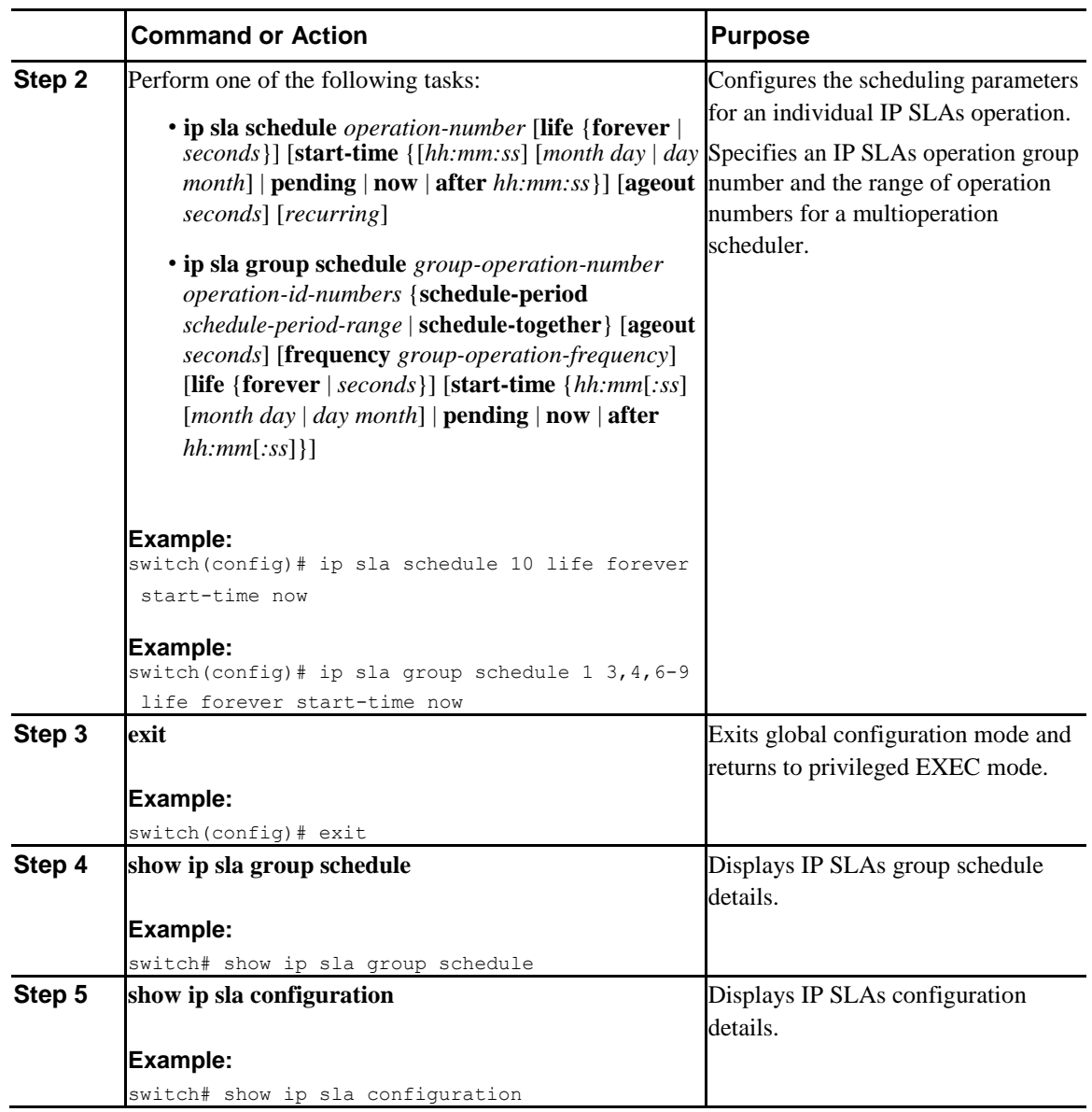

### **Troubleshooting Tips**

 $\overline{I}$ 

- If the IP SLAs operation is not running and not generating statistics, add the **verify-data** command to the configuration of the operation (while configuring in IP SLA configuration mode) to enable data verification. When data verification is enabled, each operation response is checked for corruption. Use the **verify-data** command with caution during normal operations because it generates unnecessary overhead.
- Use the **debug ip sla trace** and **debug ip sla error** commands to help troubleshoot issues with an IP SLAs operation.

### **What to Do Next**

To add proactive threshold conditions and reactive triggering to an IP Service Level Agreements (SLAs) operation for the purpose of generating traps or for starting another operation, see the "Configuring Proactive Threshold Monitoring" section in the "Configuring Proactive Threshold Monitoring for IP SLAs Operations" chapter.

### **Configuration Examples for IP SLAs ICMP Echo Operations**

### **Example: Configuring a Basic ICMP Echo Operation on a Source Device**

This example shows how to configure a basic ICMP Echo Operation on a source device:

```
switch# configure terminal
switch(config)# feature sla sender
switch(config)# ip sla 6
switch(config-ip-sla)# icmp-echo 192.0.2.134 source-ip 192.0.2.132
switch(config-ip-sla-echo)# end
```
### **Example: Configuring an ICMP Echo Operation with Optional Parameters**

This example shows how to configure an IP SLAs operation type of ICMP Echo that will start immediately and run indefinitely:

```
switch# configure terminal
switch(config)# feature sla sender
switch(config)# ip sla 6
switch(config-ip-sla)# icmp-echo 192.0.2.134 source-ip 192.0.2.132
switch(config-ip-sla-echo)# frequency 300
switch(config-ip-sla-echo)# request-data-size 38
switch(config-ip-sla-echo)# tos 160
switch(config-ip-sla-echo)# timeout 6000
switch(config-ip-sla-echo)# tag SFO-RO
switch(config-ip-sla-echo)# end
```
#### **Example: Scheduling IP SLAs Operations**

This example shows how to schedule an IP SLAs operation that is already configured:

```
switch# configure terminal
switch(config)# feature sla sender
switch(config)# ip sla schedule 6 life forever start-time now
switch(config)# exit
```
I

# <span id="page-111-0"></span>**Glossary**

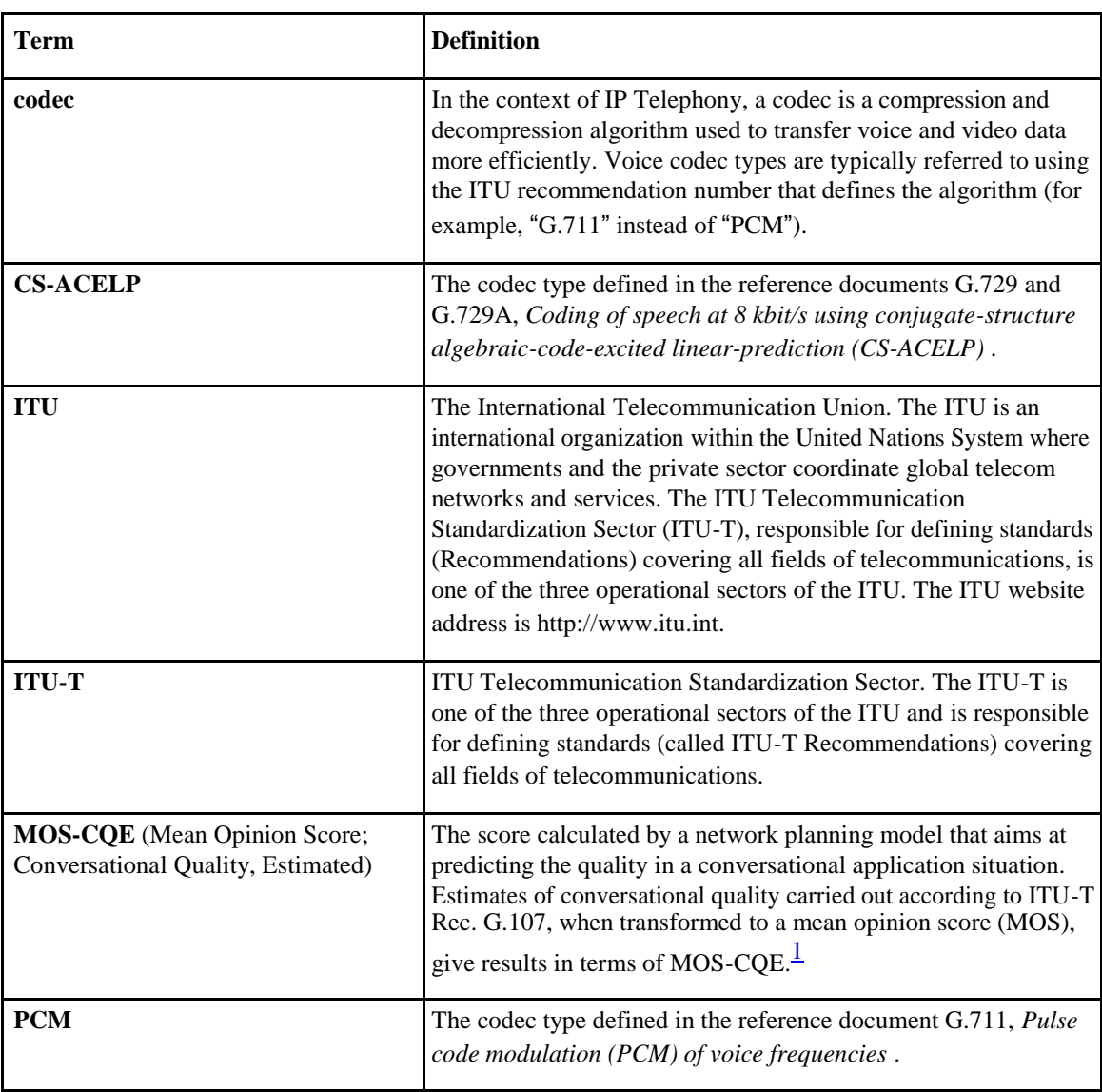

1 Definition from ITU-T Recommendation P.800.1. Used in accordance with the ITU Copyright and Disclaimer Notice.

 $\overline{\mathbf{I}}$ 

Ī